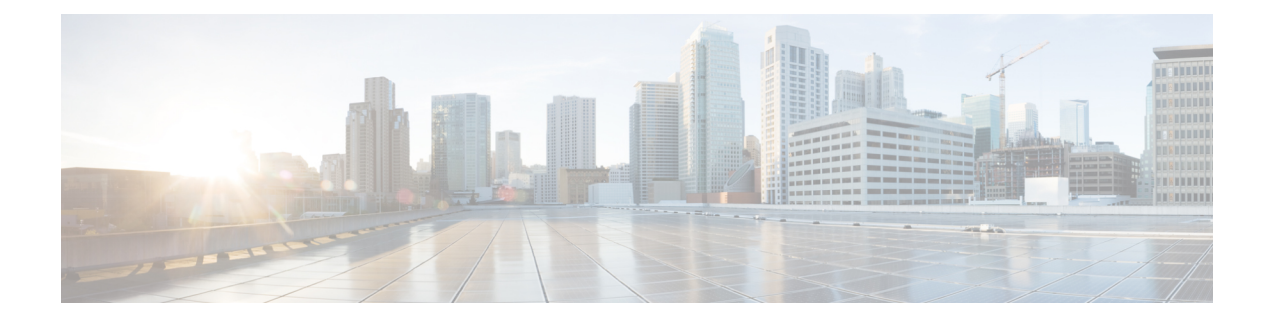

# 配置模式下的思科 **ISE CLI** 命令

本章介绍在配置 (config) 模式下使用的思科 ISE 命令行界面 (CLI) 命令。本章的每个命令之后会随附 命令使用、命令语法、使用指南和一个或多个示例的简要说明。

- 在执行模式下切换到配置模式, 第3页
- 在配置模式下配置思科 ISE, 第4页
- 在配置子模式下配置思科 ISE, 第5页
- CLI 配置命令默认设置, 第6页
- backup interface, 第7页
- cdp holdtime, 第11页
- cdp run, 第 12 页
- cdp timer, 第13页
- clear screen, 第 14 页
- clock timezone, 第15页
- cls, 第19页
- conn-limit, 第20页
- service cache, 第21页
- do, 第22页
- end, 第 25 页
- exit, 第 26 页
- hostname, 第 27 页
- icmp echo, 第29页
- identity-store, 第30页
- interface, 第31页
- ip address, 第33页
- ip default-gateway, 第 35 页
- ip domain-name, 第 36 页
- ip host, 第 37 页
- ip mtu, 第 39页
- ip name-server, 第40页
- ip route, 第42页

• ipv6 address, 第44页

• ipv6 address autoconfig, 第46页

- ipv6 address dhcp, 第48页
- ipv6 enable, 第49页
- ipv6 route, 第51页
- kron occurrence, 第 53 页
- kron policy-list, 第 55 页
- logging, 第 57 页
- max-ssh-sessions, 第 58 页
- ntp, 第59页
- ntp authentication-key, 第 61 页
- ntp maxdistance, 第63页
- ntp server, 第 64 页
- rate-limit, 第67页
- password-policy, 第69页
- repository, 第71页
- service, 第74页
- shutdown, 第 76 页
- snmp-server enable, 第 77 页
- snmp-server user, 第 78 页
- snmp-server host, 第80页
- snmp-server community, 第 83 页
- snmp-server contact, 第 85 页
- snmp-server location, 第 86 页
- snmp-server trap dskThresholdLimit, 第 87 页
- snmp engineid, 第88页
- synflood-limit, 第89页
- username, 第 91 页
- which, 第 93页

### 在执行模式下切换到配置模式

在执行模式下,可以通过运行 **configure** 或 **configure terminal (conf t)** 命令进入配置模式。

您无法在执行模式下直接从思科 ISE CLI 输入配置命令。某些配置命令需要您进入配置子模式才能 完成命令配置。

要退出配置模式,请输入 **exit**、**end** 或 **Ctrl-z** 命令。

配置命令包括 **interface**、**Policy List** 和 **repository**。

您可以在配置模式下执行配置任务。您必须保存配置更改,以便在系统重新加载或断电期间保留这 些更改。

当您保存配置时,这些命令会在每次思科 ISE 服务器重新启动时保持不变,但前提是您运行了以下 任一命令:

- **copy running-config startup-config**
- **write memory**

### 在配置模式下配置思科 **ISE**

您可以在配置模式下输入配置和配置子模式命令来更改思科 ISE 服务器的实际配置。

#### 步骤 **1** 输入 **configure terminal** 进入接口配置模式。

ise/admin# configure terminal Enter configuration commands, one per line. End with CNTL-Z. ise/admin(config)# (configuration mode)

#### 步骤 **2** 在配置模式下输入问号 (?) 可获取命令列表。

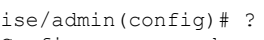

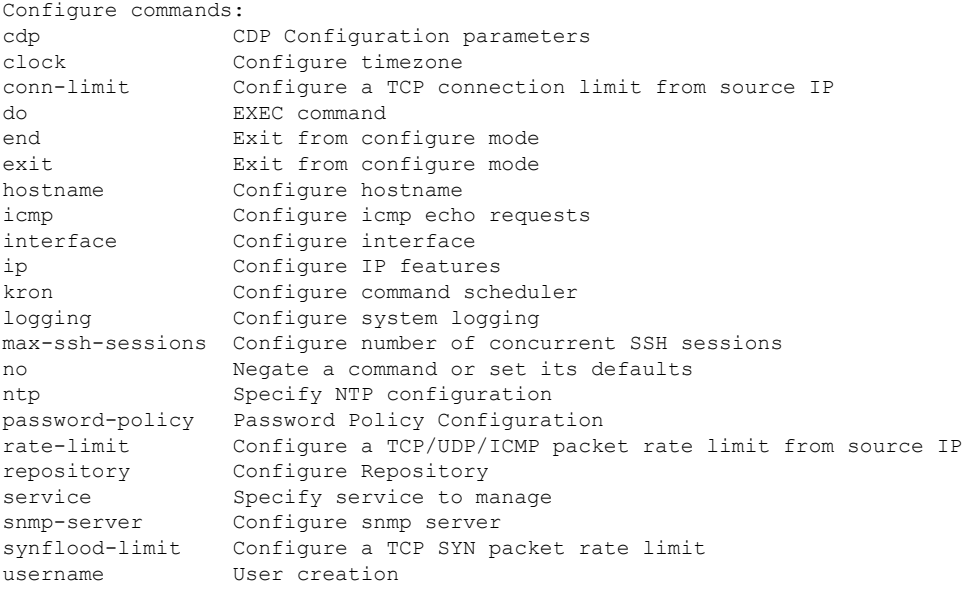

步骤 **3** 进入配置子模式。配置模式有几个配置子模式。每个子模式会分别带您进入提示层次结构中的更深层次。在此层 次,您可以将命令直接输入到思科 ISE 配置中。

ise/admin(config)# interface GigabitEthernet 0 ise/admin(config-GigabitEthernet)#

步骤 **4** 在命令提示符处依次输入 **exit** 可退出配置模式和执行模式。当输入 **exit** 时,思科 ISE 会使您退出一个层次并返回 到上一个层次。当再次输入 exit 时, 思科 ISE 会使您退出到执行层次。

ise/admin(config)# exit ise/admin# exit

### 在配置子模式下配置思科 **ISE**

您可以在配置子模式下输入特定配置的命令。可以使用 **exit** 或 **end** 命令退出此提示符并返回到配置 提示符。

步骤 **1** 输入 **configure terminal** 进入接口配置模式。

ise/admin# configure terminal Enter configuration commands, one per line. End with CNTL-Z. ise/admin(config)# (configuration mode)

#### 步骤 **2** 进入配置子模式。

```
ise/admin# configure terminal
ise/admin(config)# interface GigabitEthernet 0
ise/admin(config-GigabitEthernet)# ?
Configure ethernet interface:
 backup Configure NIC bonding feature
 do EXEC command
 end Exit from configure mode
  exit Exit from this submode
  ip Configure IP features
 ipv6 Configure IPv6 features
 no Negate a command or set its defaults
  shutdown Shutdown the interface
ise/admin(config-GigabitEthernet)#
```
步骤 **3** 在命令提示符处输入 **exit** 可退出配置子模式和配置模式。

```
ise/admin(config-GigabitEthernet)# exit
ise/admin(config)# exit
ise/admin#
```
### **CLI** 配置命令默认设置

CLI 配置命令可具有默认形式,它会将命令设置复原为默认值。默认情况下,大多数命令处于禁用 状态,在此类情况下,使用默认形式的结果与使用命令的 **no** 形式的结果相同。

但是,在默认情况下,某些命令处于启用状态,并且会将变量设置为某些默认值。在这些情况下, 命令的默认形式会启用命令,并且将变量设置为默认值。

### **backup interface**

要在一个虚拟接口上配置两个以太网接口以获得高可用性(也称为 NIC 绑定或 NIC 组合功能),请 在配置子模式下使用 **backup interface** 命令。要取消 NIC 绑定配置,请使用此命令的 **no** 形式。两个 接口绑定在一起时, 两个 NIC 似乎是具有单个 MAC 地址的单台设备。

思科 ISE 中的 NIC 绑定功能不支持负载均衡或链路聚合功能。思科 ISE 仅支持 NIC 绑定的高可用性 功能。

接口绑定可以确保思科 ISE 服务在下列情况下不受影响:

- 物理接口故障
- 交换机端口断开连接(关闭或出现故障)
- 交换机线卡故障

两个接口绑定在一起时,其中一个接口将成为主接口,另一个接口成为备用接口。两个接口绑定在 一起时,正常情况下,所有流量都会流经主接口。如果主接口因某种原因出现故障,则备用接口承 接此任务,并处理所有流量。绑定将采用主接口的 IP 地址和 MAC 地址。

当您配置 NIC 绑定功能时, 思科 ISE 会与固定的物理 NIC 配对, 以形成绑定的 NIC。下表列出了哪 些 NIC 可以绑定在一起形成绑定的接口。

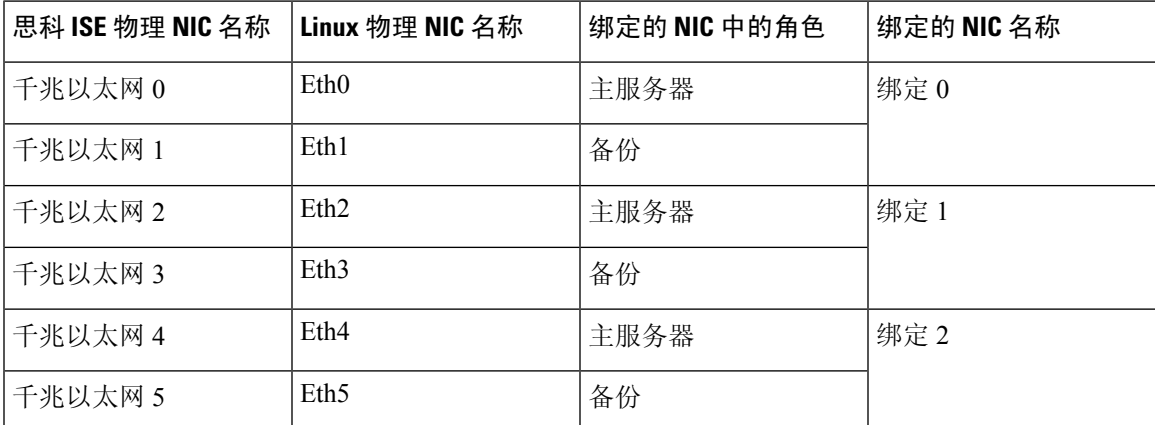

NIC 绑定功能在所有受支持的平台和节点角色上都受支持。受支持的平台包括:

• SNS-3400 系列设备 - 绑定 0 和 1 (思科 ISE 3400 系列设备最多支持 4 个 NIC)

- SNS-3500 系列工具 绑定 0、1 和 2
- VMware 虚拟机 绑定 0、1 和 2 (如果六个 NIC 可用于虚拟机)
- Linux KVM 节点 绑定 0、1 和 2 (如果六个 NIC 可用于虚拟机)

**Syntax Description backup interface** 配置 NIC 绑定功能。

**GigabitEthernet** 配置被指定为备用接口的千兆以太网接口。

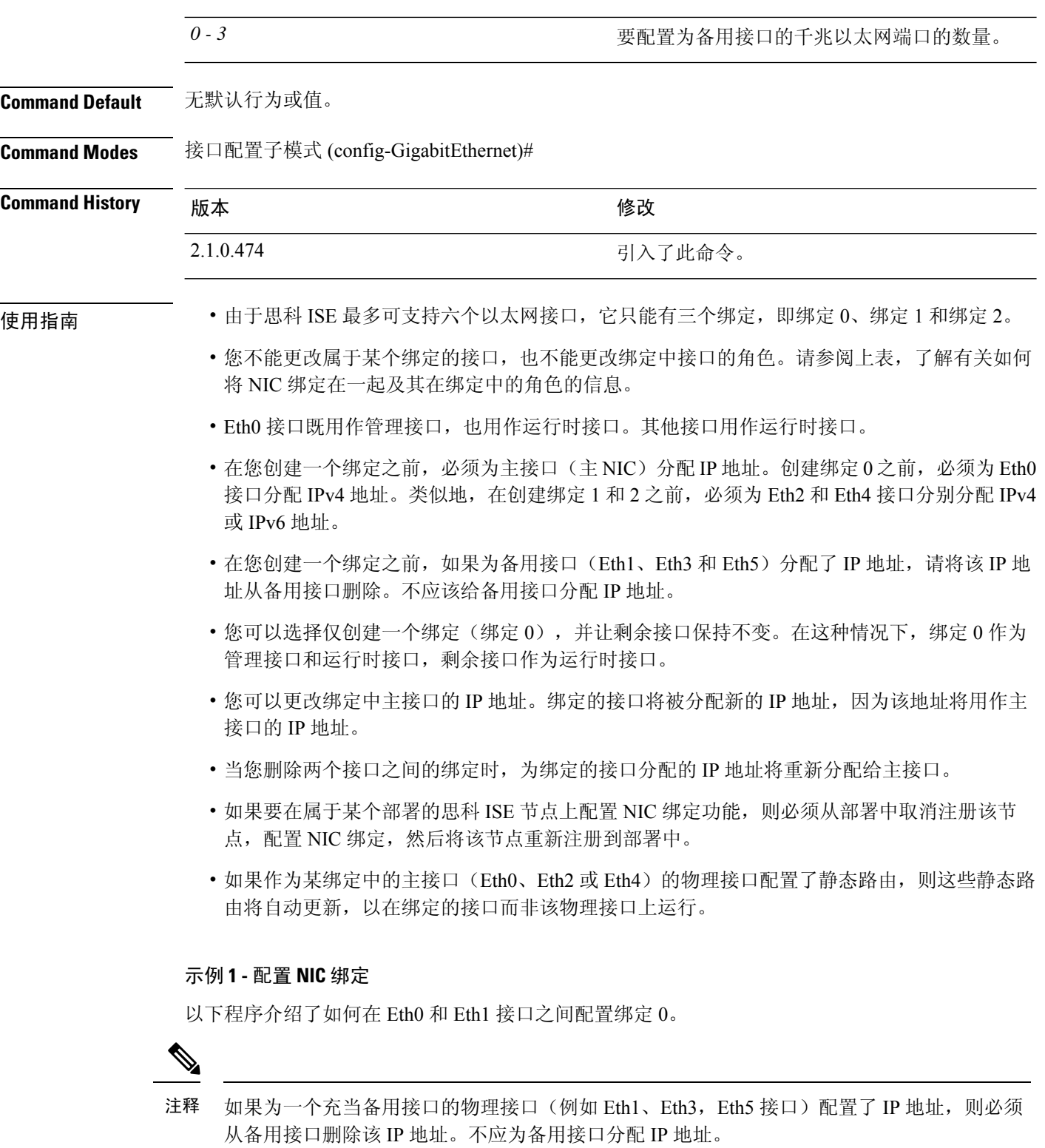

ise/admin# **configure terminal**

Enter configuration commands, one per line. End with CNTL/Z.

ise/admin(config)# **interface gigabitEthernet 0** ise/admin(config-GigabitEthernet)# **backup interface gigabitEthernet 1** Changing backup interface configuration may cause ISE services to restart. Are you sure you want to proceed? Y/N [N]: **Y** Stopping ISE Monitoring & Troubleshooting Log Processor... ISE PassiveID Service is disabled ISE pxGrid processes are disabled Stopping ISE Application Server... Stopping ISE Certificate Authority Service... Stopping ISE EST Service... ISE Sxp Engine Service is disabled Stopping ISE Profiler Database... Stopping ISE Indexing Engine... Stopping ISE Monitoring & Troubleshooting Session Database... Stopping ISE AD Connector... Stopping ISE Database processes... Starting ISE Monitoring & Troubleshooting Session Database... Starting ISE Profiler Database... Starting ISE Application Server... Starting ISE Indexing Engine... Starting ISE Certificate Authority Service... Starting ISE EST Service... Starting ISE Monitoring & Troubleshooting Log Processor... Starting ISE AD Connector... Note: ISE Processes are initializing. Use 'show application status ise' CLI to verify all processes are in running state. ise/admin(config-GigabitEthernet)#

#### 示例 **2 -** 验证 **NIC** 绑定配置

要验证 NIC 绑定功能是否已配置,请从思科 ISE CLI 运行 **show running-config** 命令。您会看到类似 如下的输出:

```
!
interface GigabitEthernet 0
 ipv6 address autoconfig
 ipv6 enable
 backup interface GigabitEthernet 1
 ip address 192.168.118.214 255.255.255.0
!
```
在上面的输出中, "备用接口千兆以太网 1"表示在千兆以太网 0 上配置了 NIC 绑定, 其中千兆以 太网 0 作为主接口,千兆以太网 1 作为备用接口。此外,尽管主接口和备用接口实际上具有相同的 IP 地址, 但 ADE-OS 配置不会在运行配置中的备用接口上显示 IP 地址。

您也可以运行 **show interfaces** 命令查看已绑定的接口。

```
ise/admin# show interface
```
bond0: flags=5187<UP,BROADCAST,RUNNING,PRIMARY,MULTICAST> mtu 1500 inet 10.126.107.60 netmask 255.255.255.0 broadcast 10.126.107.255 inet6 fe80::8a5a:92ff:fe88:4aea prefixlen 64 scopeid 0x20<link> ether 88:5a:92:88:4a:ea txqueuelen 0 (Ethernet) RX packets 1726027 bytes 307336369 (293.0 MiB) RX errors 0 dropped 844 overruns 0 frame 0 TX packets 1295620 bytes 1073397536 (1023.6 MiB) TX errors 0 dropped 0 overruns 0 carrier 0 collisions 0

GigabitEthernet 0

flags=6211<UP,BROADCAST,RUNNING,SUBORDINATE,MULTICAST> mtu 1500 ether 88:5a:92:88:4a:ea txqueuelen 1000 (Ethernet) RX packets 1726027 bytes 307336369 (293.0 MiB) RX errors 0 dropped 844 overruns 0 frame 0 TX packets 1295620 bytes 1073397536 (1023.6 MiB) TX errors 0 dropped 0 overruns 0 carrier 0 collisions 0 device memory 0xfab00000-fabfffff

GigabitEthernet 1

flags=6147<UP,BROADCAST,SUBORDINATE,MULTICAST> mtu 1500 ether 88:5a:92:88:4a:ea txqueuelen 1000 (Ethernet) RX packets 0 bytes 0 (0.0 B) RX errors 0 dropped 0 overruns 0 frame 0 TX packets 0 bytes 0 (0.0 B) TX errors 0 dropped 0 overruns 0 carrier 0 collisions 0 device memory 0xfaa00000-faafffff

# **cdp holdtime**

要指定接收设备在丢弃来自思科 ISE 服务器的思科发现协议数据包之前应保留该数据包的时间,请 在配置模式下使用 **cdp holdtime** 命令。

#### **cdp holdtime** 秒

要恢复为默认设置,请使用此命令的 **no** 形式。

#### **no cdp holdtime**

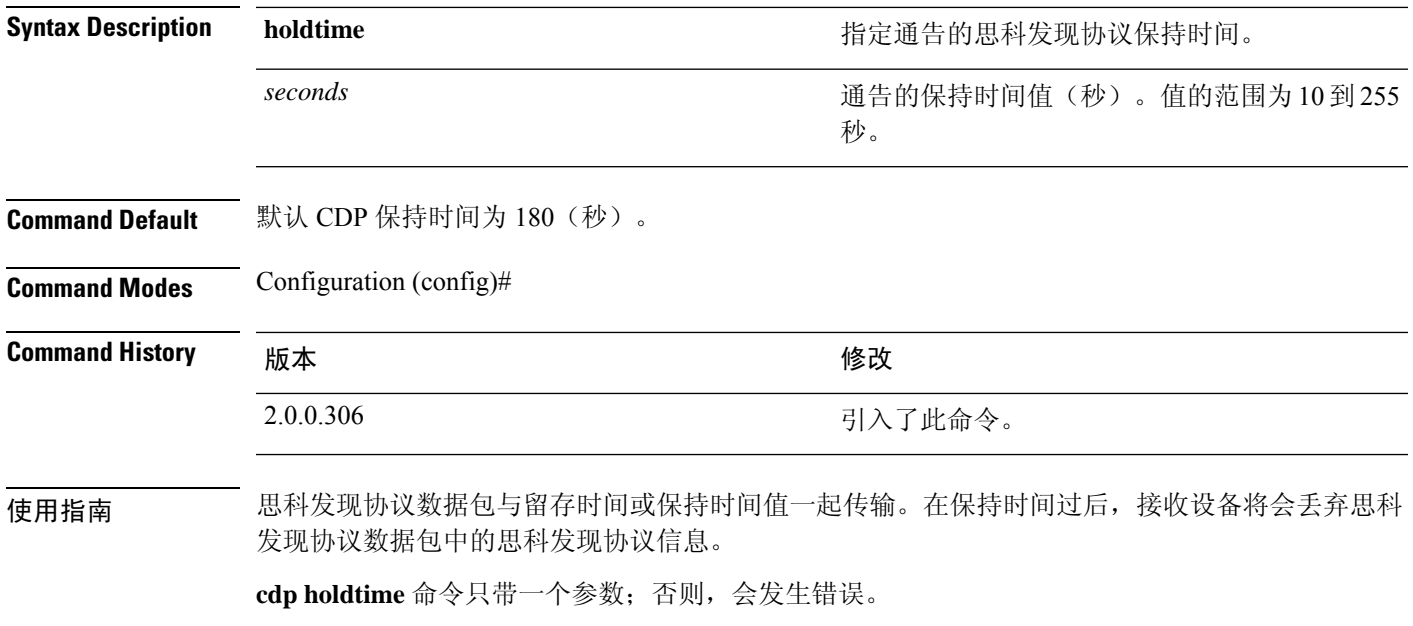

### 示例

ise/admin(config)# cdp holdtime 60 ise/admin(config)#

### **cdp run**

要在所有接口上启用思科发现协议,请在配置模式下使用 **cdp run** 命令。

**cdp run** *GigabitEthernet*

要禁用思科发现协议,请使用此命令的 **no** 形式。

**no cdp run**

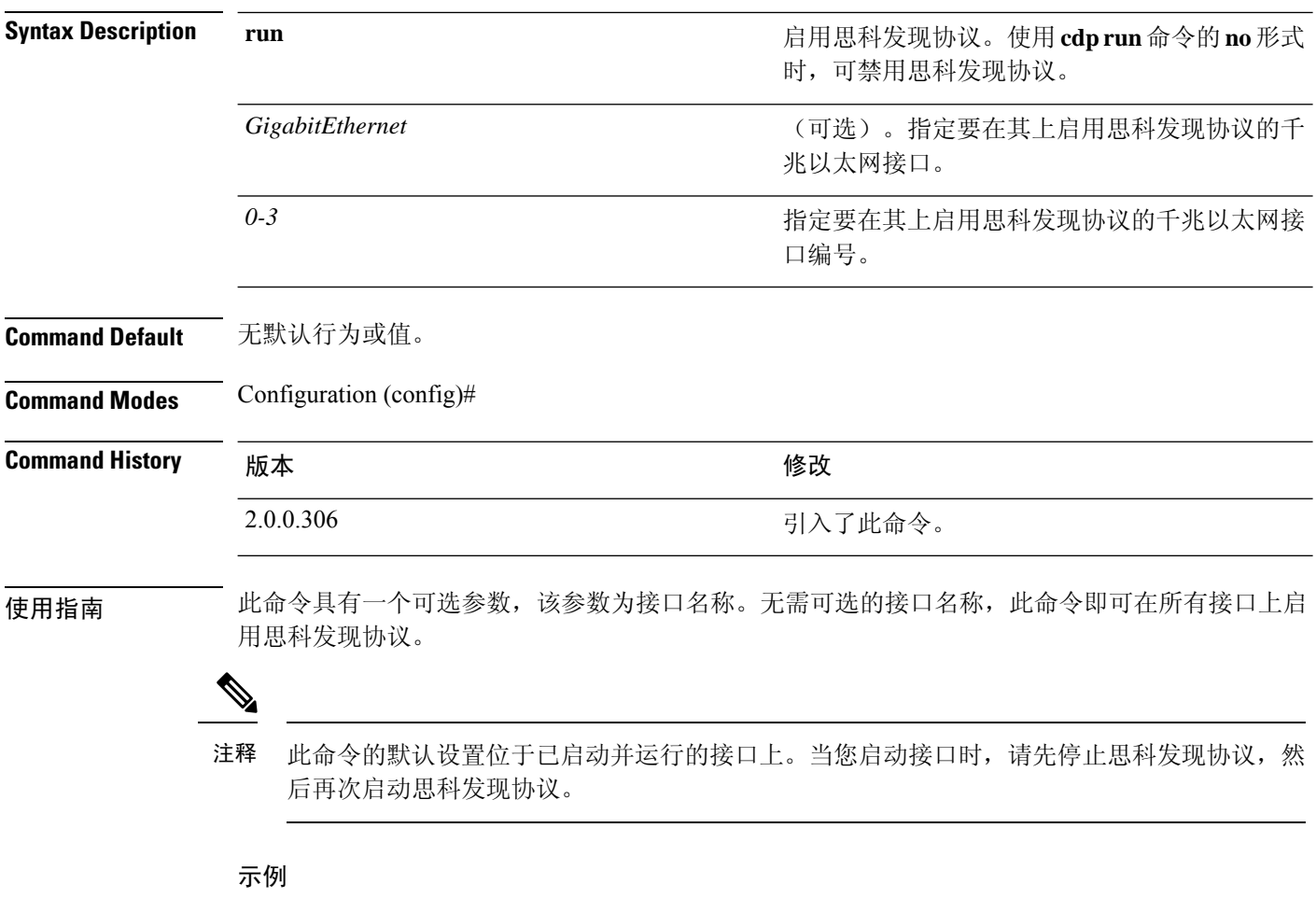

ise/admin(config)# cdp run GigabitEthernet 0 ise/admin(config)#

# **cdp timer**

要指定思科 ISE 服务器发送思科发现协议更新的频率,请在配置模式下使用 **cdp timer** 命令。

**cdp timer** 秒

要恢复为默认设置,请使用此命令的 **no** 形式。

**no cdp timer**

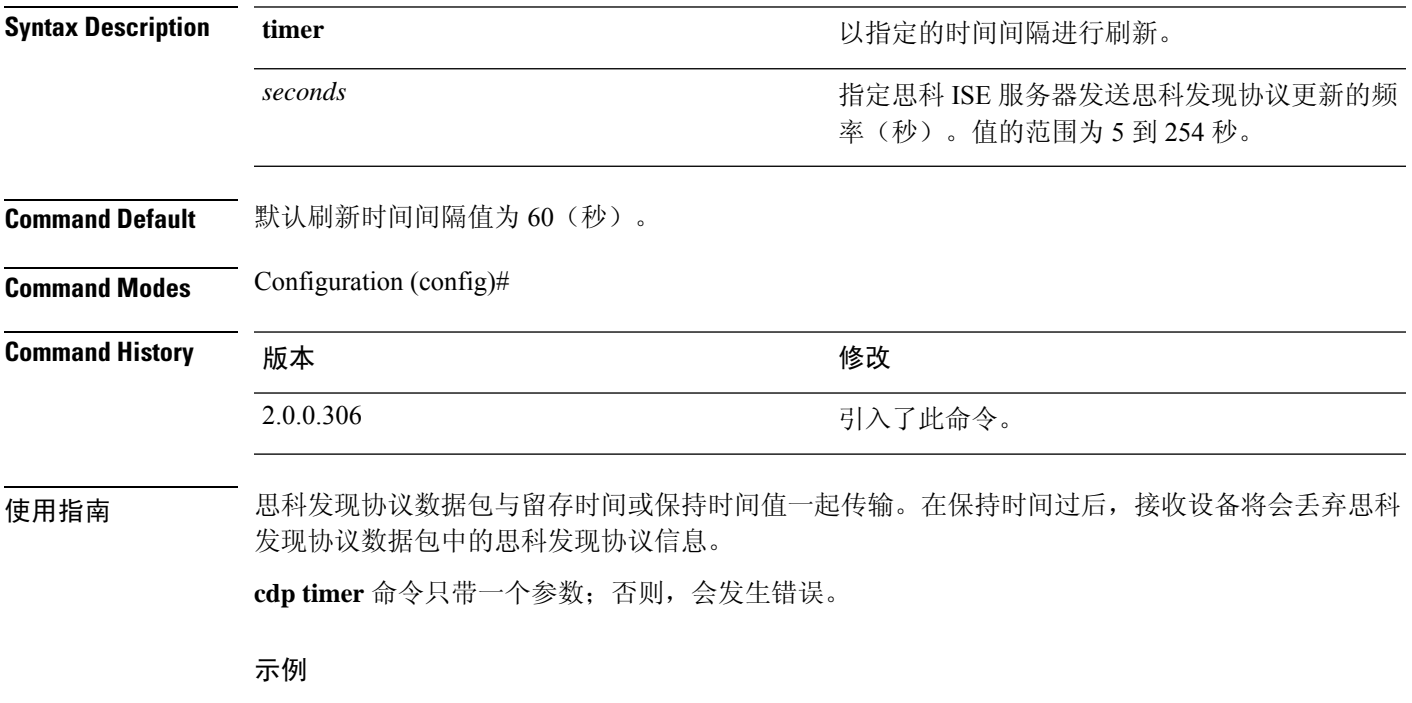

ise/admin(config)# cdp timer 60 ise/admin(config)#

### **clear screen**

要清除终端屏幕的内容,请在配置模式下使用 **clear screen** 命令。

**clear screen**

**Syntax Description** 此命令没有关键字和参数。 **Command Default** 无默认行为或值。 **Command Modes** Configuration (config)# **Command History M** 版本 The Mass of Mass of Mass of Mass of Mass of Mass of Mass of Mass of Mass of Mass of Mass of Mass of Mass of Mass of Mass of Mass of Mass of Mass of Mass of Mass of Mass of Mass of Mass of Mass of 2.0.0.306 引入了此命令。

使用指南 **clear screen** 是隐藏命令。虽然 **clear screen** 在思科 ISE 中可用,但如果您尝试通过在命令行输入问 号来查看此命令,CLI 交互式帮助不会显示此命令。

#### 示例

以下示例显示了如何清除终端内容:

ise/admin(config)# clear screen ise/admin#

### **clock timezone**

要设置时区,请在配置模式下使用 **clock timezone** 命令。

**clock timezone** *timezone*

要禁用时区,请使用此命令的 **no** 形式。

**no clock timezone**

安装后在思科ISE设备上更改时区会导致该节点上的思科ISE应用不可用,需要重新启动ISE。 在安装过程中,当初始设置向导提示您输入时区时,建议您使用首选时区(默认设置UTC)。 注释

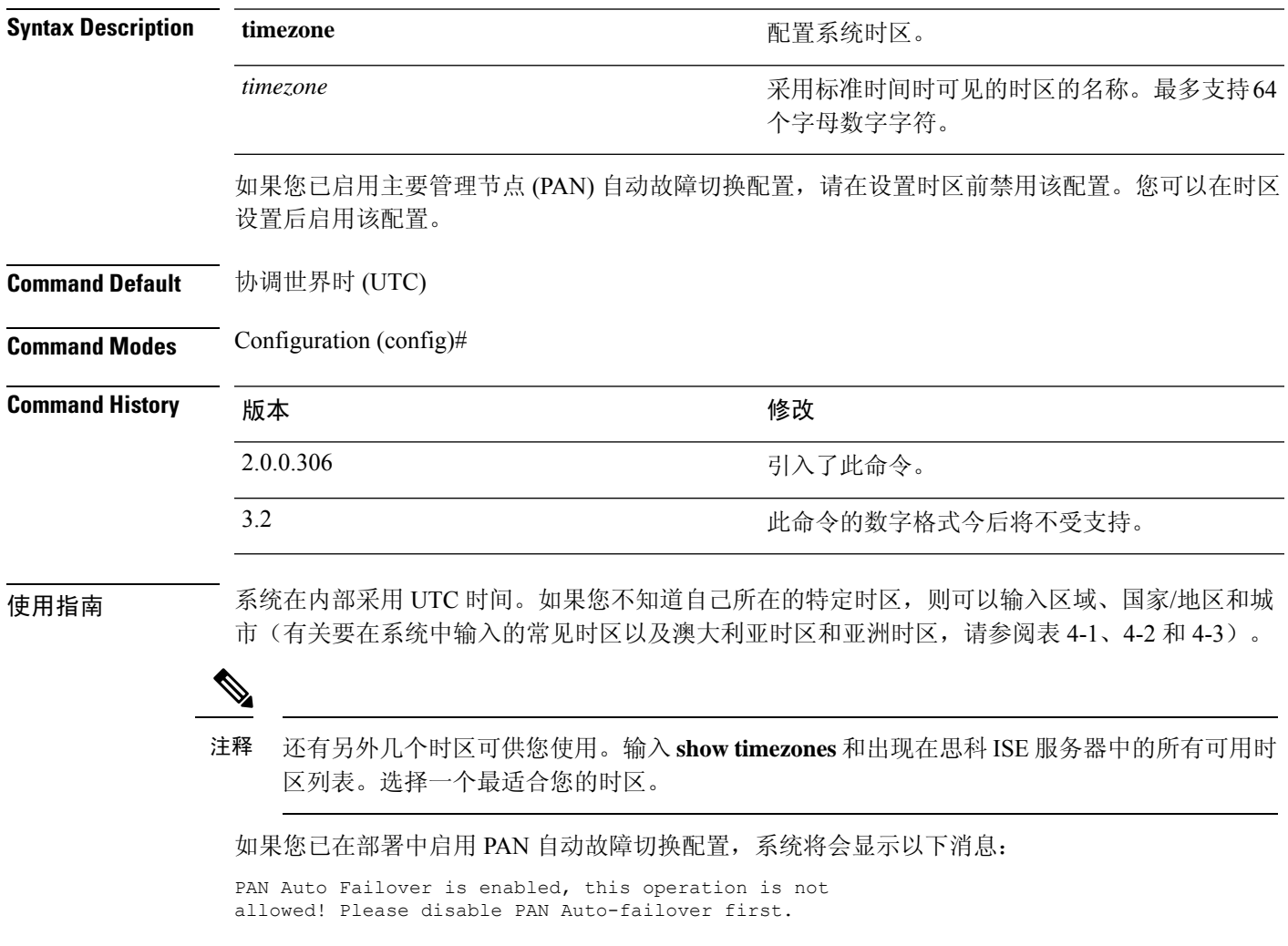

示例

```
ise/admin(config)# clock timezone EST
ise/admin(config)# exit
ise/admin# show timezone
EST
ise/admin#
```
### 更改思科 **ISE** 节点上的时区

安装后在 Cisco ISE 设备上更改时区会导致该节点上的 Cisco ISE 应用不可用。但是,当初始设置向 导提示您输入时区时,可以在安装过程中配置首选时区(默认设置 UTC)。

更改时区会影响不同思科 ISE 节点类型的部署。

要从影响中恢复过来,请使用以下步骤:

#### 独立或主要思科 **ISE** 节点

要在安装后更改时区,必须重新映像节点。

确保您拥有最新配置的备份,并导出必要的证书和密钥。

如果您无意中更改了时区,请执行以下操作:

- 重新映像主思科 ISE 节点。
- 在安装期间,选择适当的时区。
- 恢复备份和证书。
- 重新加入 Active Directory 并为 ISE 分析探测器、LDAP 等应用任何每节点配置。

#### 辅助 **ISE** 节点

如果您要更改辅助节点的时区以使其与主节点时区相同,请执行以下操作:

- 导出必要证书。
- 取消注册辅助节点。
- 重新映像节点。
- 如果需要,请导入必要的证书。
- 将节点重新注册为主节点的辅助节点。
- 重新加入 Active Directory 并为 ISE 分析探测器、LDAP 等应用任何每节点配置。

### 常见时区

表 **1:** 表 **4-1** 常见时区(续)

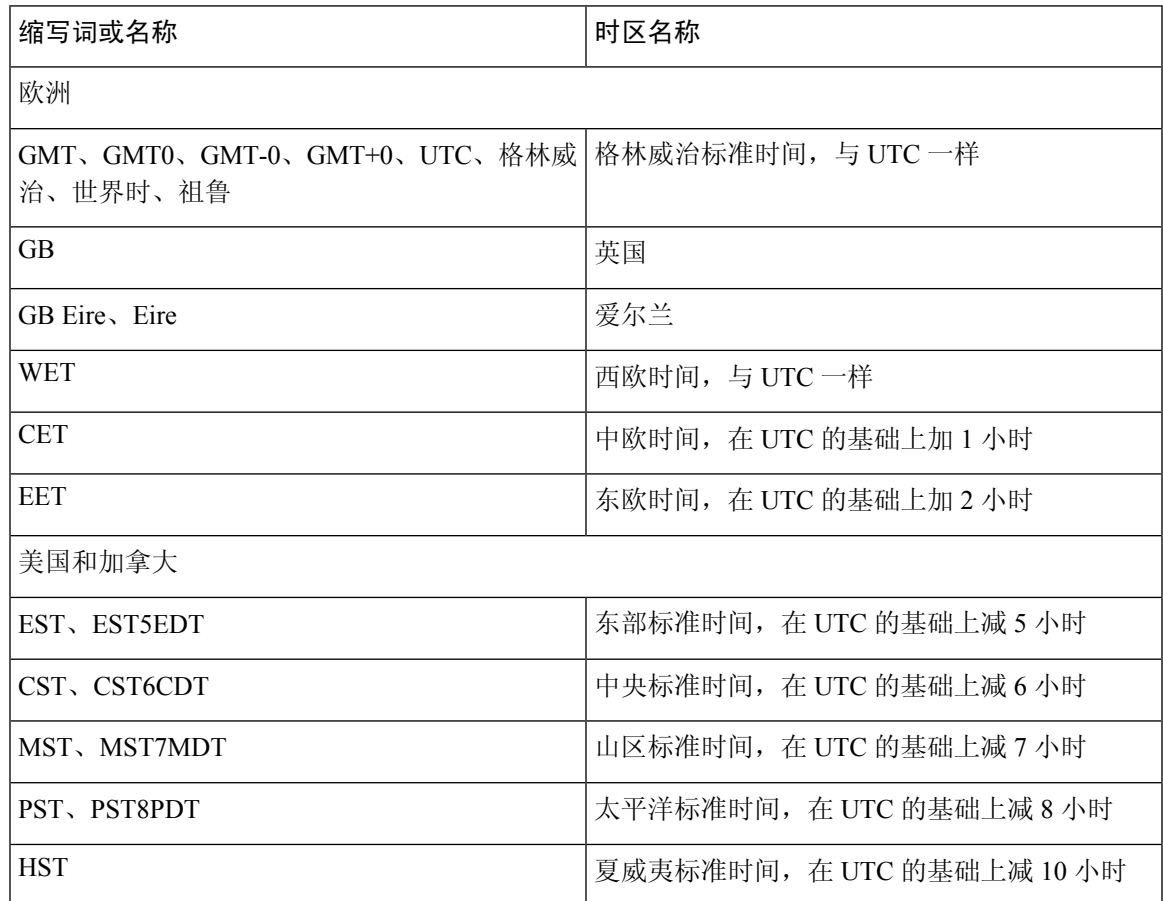

### 澳大利亚时区

注释 对于澳大利亚时区,输入国家/地区和城市,使用正斜杠 (/) 将它们分隔;例如,澳大利亚/柯 里。

表 **2:** 表 **4-2** 澳大利亚时区(续)

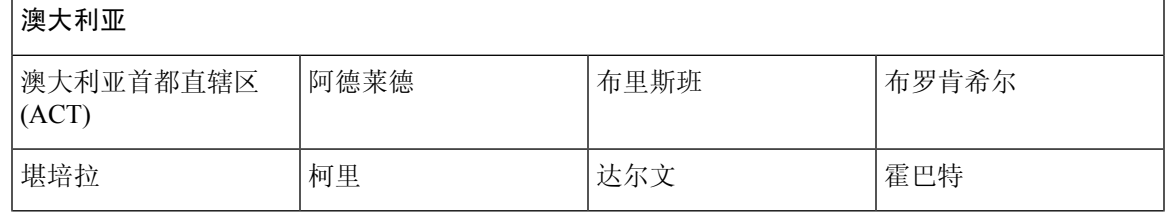

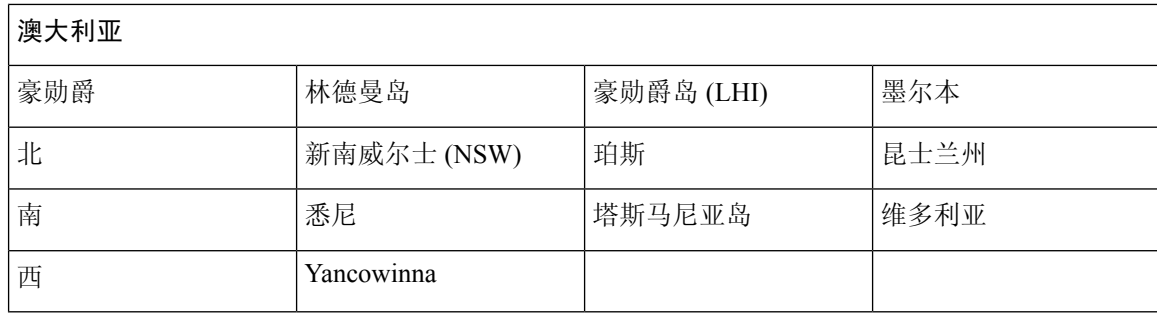

### 亚洲时区

### $\label{eq:1} \bigotimes_{\mathbb{Z}} \mathbb{Z}_{\mathbb{Z}}$

亚洲时区涵盖从东亚、东南亚南部、西亚到中亚的城市。一起输入区域和城市或国家/地区,使 用正斜杠 (/) 分隔; 例如, 亚洲/亚丁。 注释

#### 表 **3:** 表 **4-3** 亚洲时区(续)

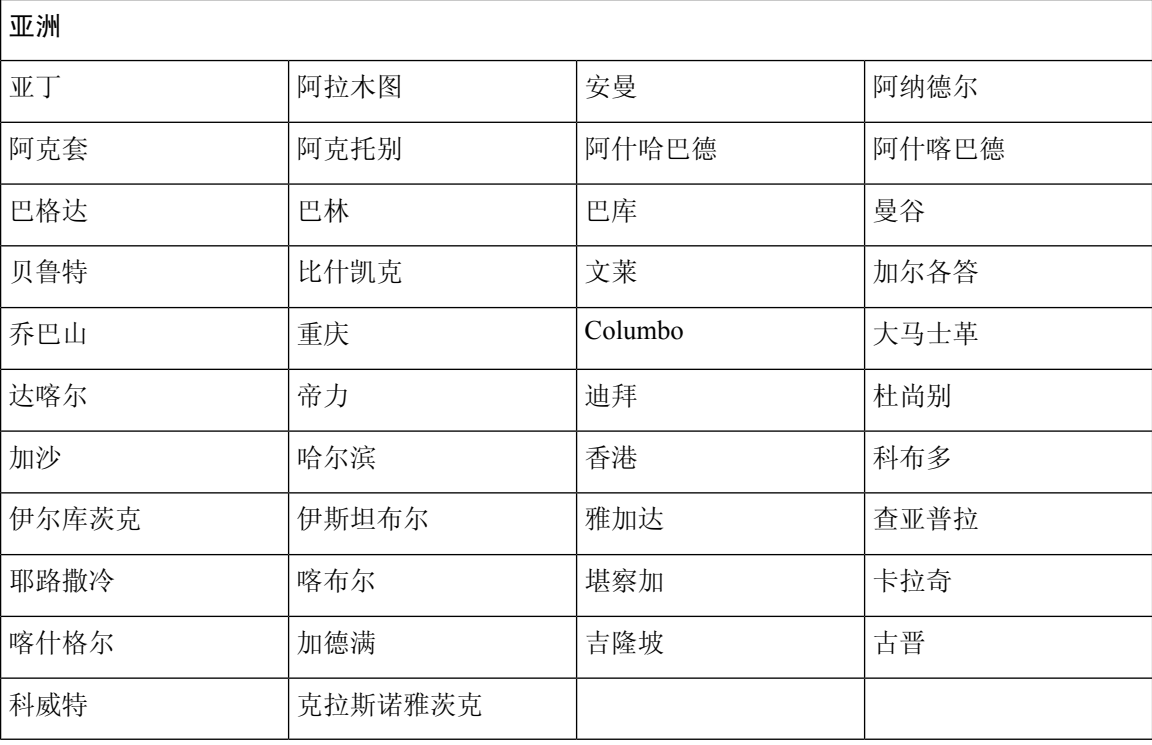

### **cls**

 $\mathbf{l}$ 

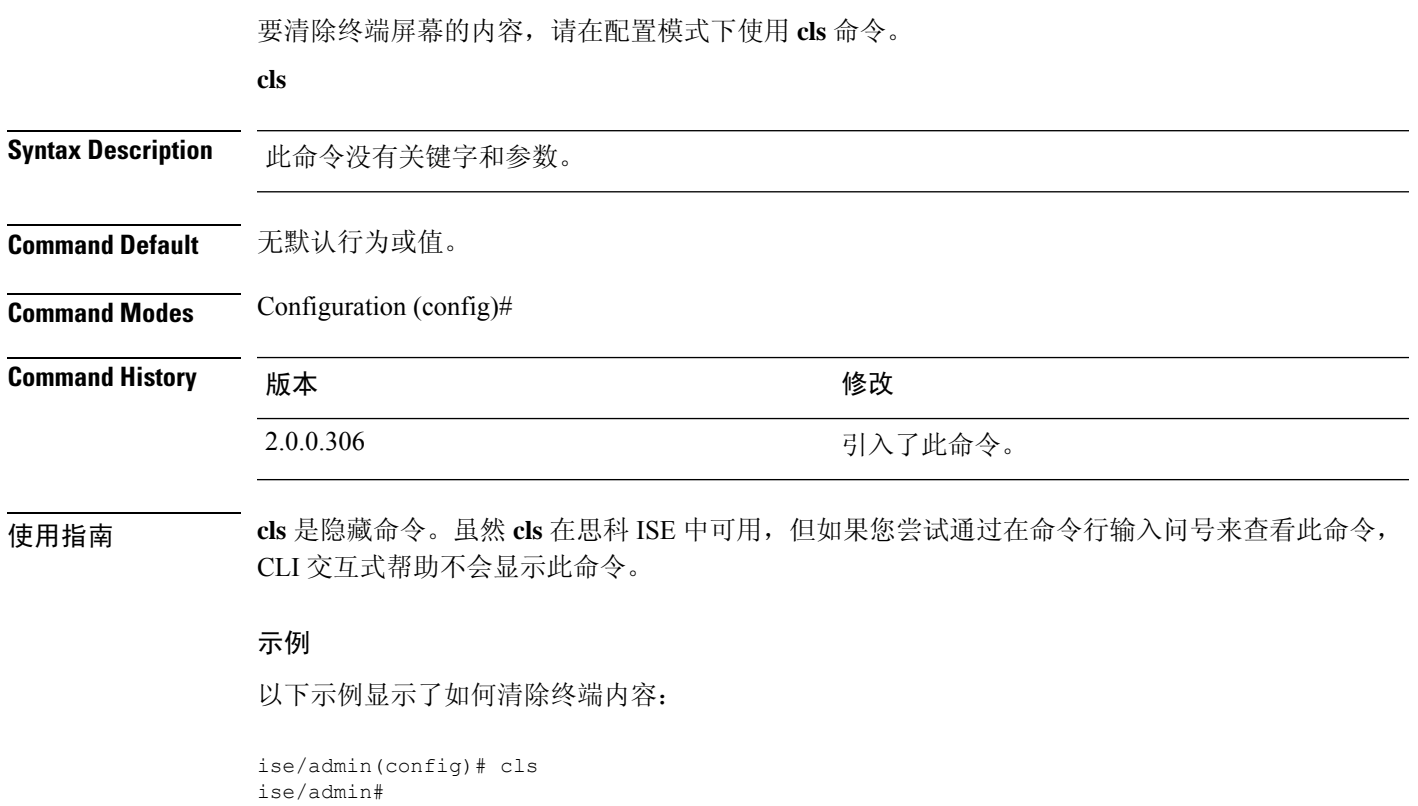

### **conn-limit**

要配置从源 IP 地址传入的 TCP 连接的限制,请在配置模式下使用 **conn-limit** 命令。要删除该功能, 请使用此命令的 **no** 形式。

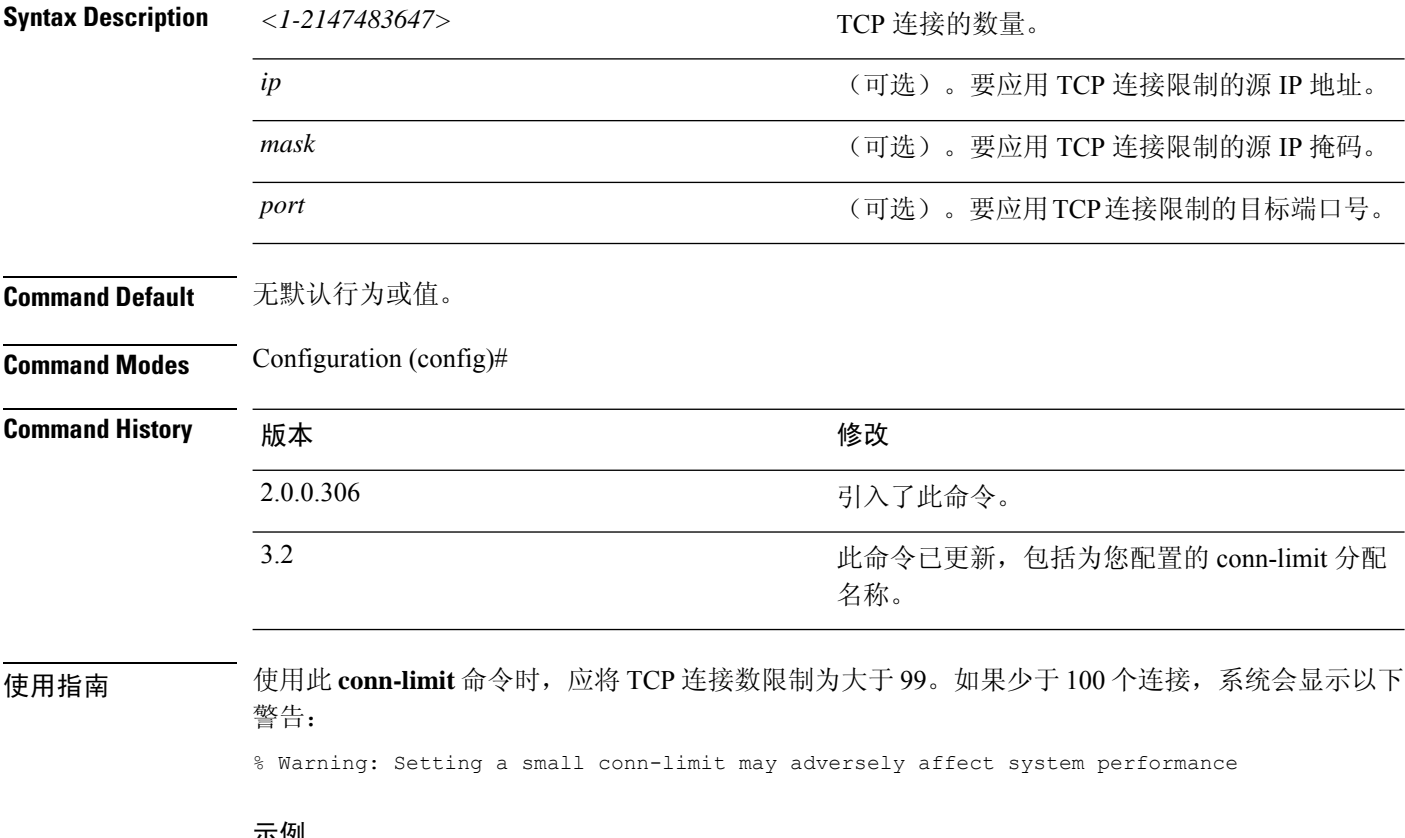

#### 示例

ise/admin(config)# conn-limit 25000 ip 10.0.0.1 port 22 ise/admin(config)# end ise/admin

### **service cache**

要缓存主机的 DNS 请求,请在配置模式下使用命令 **service cache enable**。启用此功能将减少 DNS 服务器上的负载。

**service cache enable hosts ttl** *ttl*

要禁用此功能,请使用此命令的 no 形式。

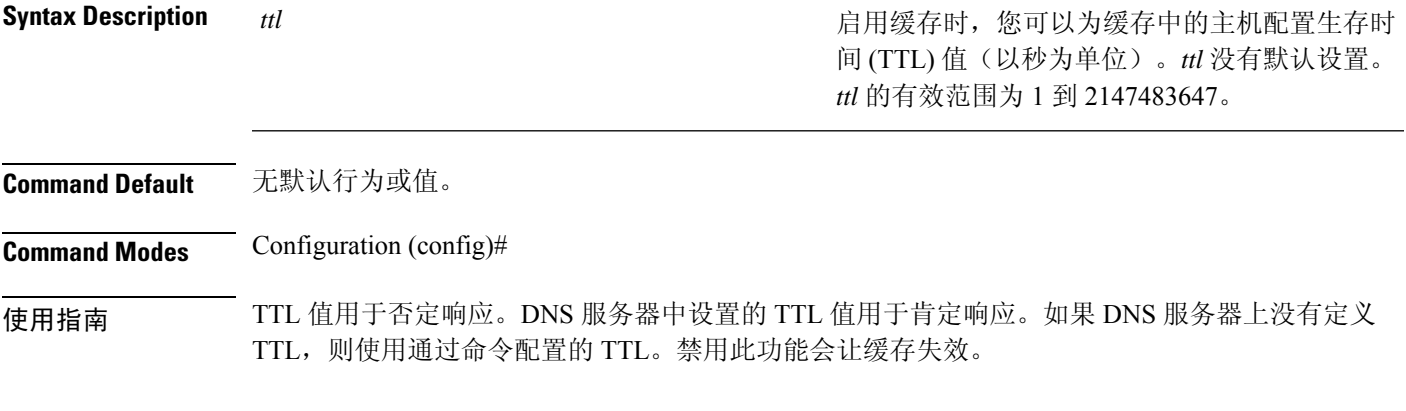

### 示例

ise/admin(config)# service cache enable hosts ttl 10000 Enabling dns cache ise/admin(config)# exit

### **do**

要从配置模式或任何配置子模式执行 EXEC 系统级别的命令,请在任何配置模式下使用 **do** 命令。 **do** *EXEC* 命令

*EXEC* 命令

**Syntax Description** 指定执行EXEC系统级别的命令(请参阅表4:表 4-4 Do 命令的命令选项(续))。

表 **4:** 表 **4-4 Do** 命令的命令选项(续)

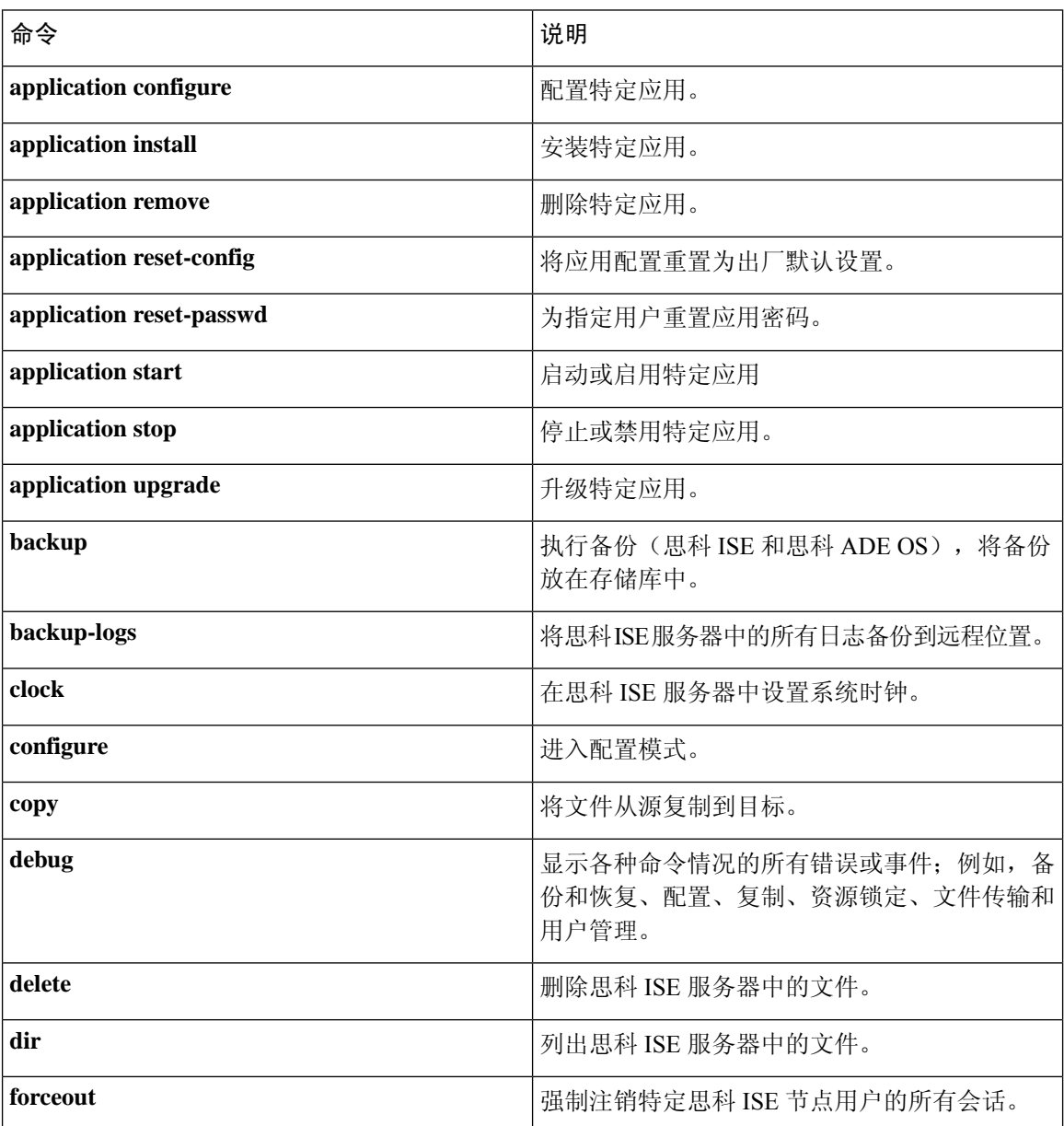

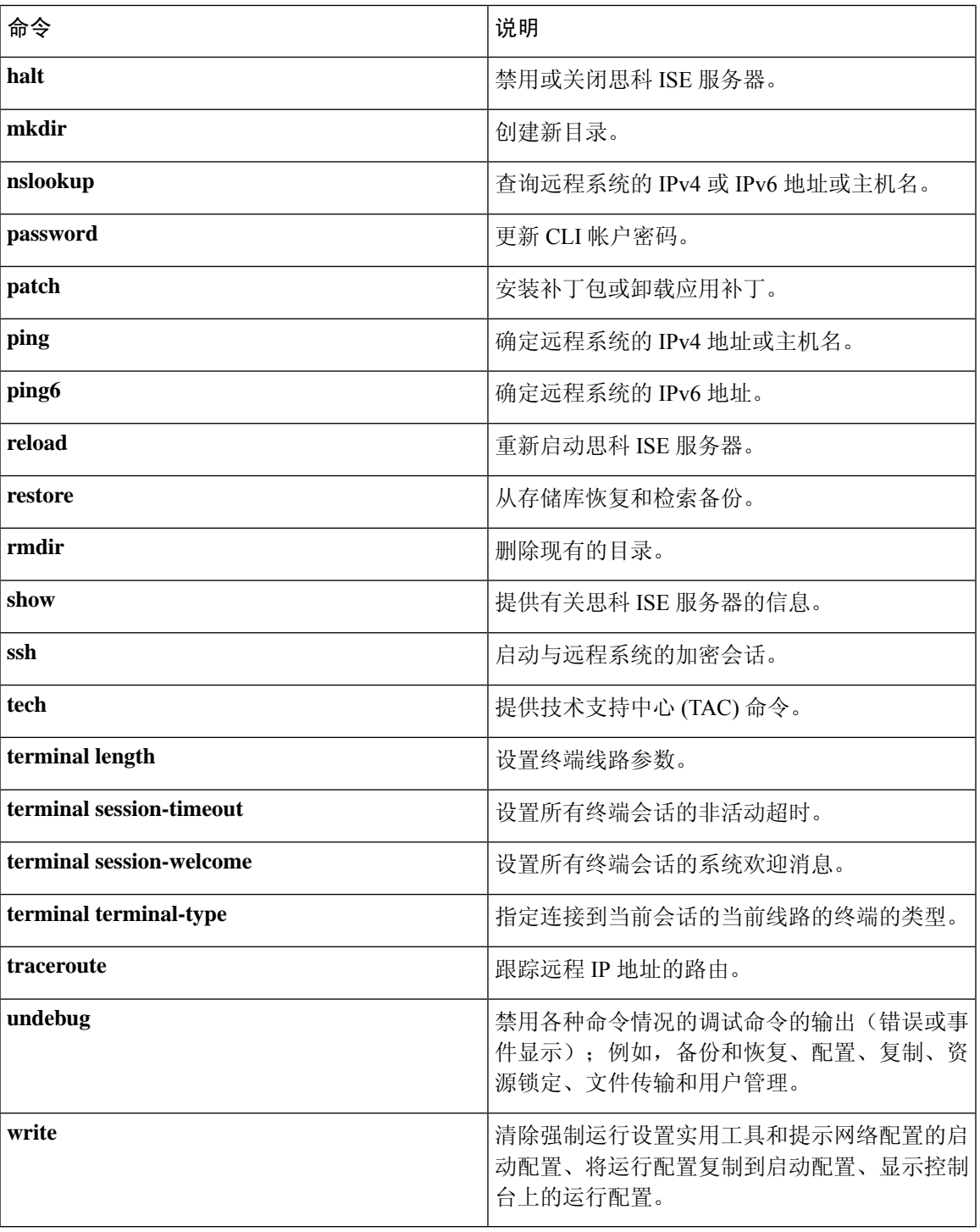

### **Command Default** 无默认行为或值。

**Command Modes** Configuration (config)# or any configuration submode (config-GigabitEthernet)# and (config-Repository)#

**do**

I

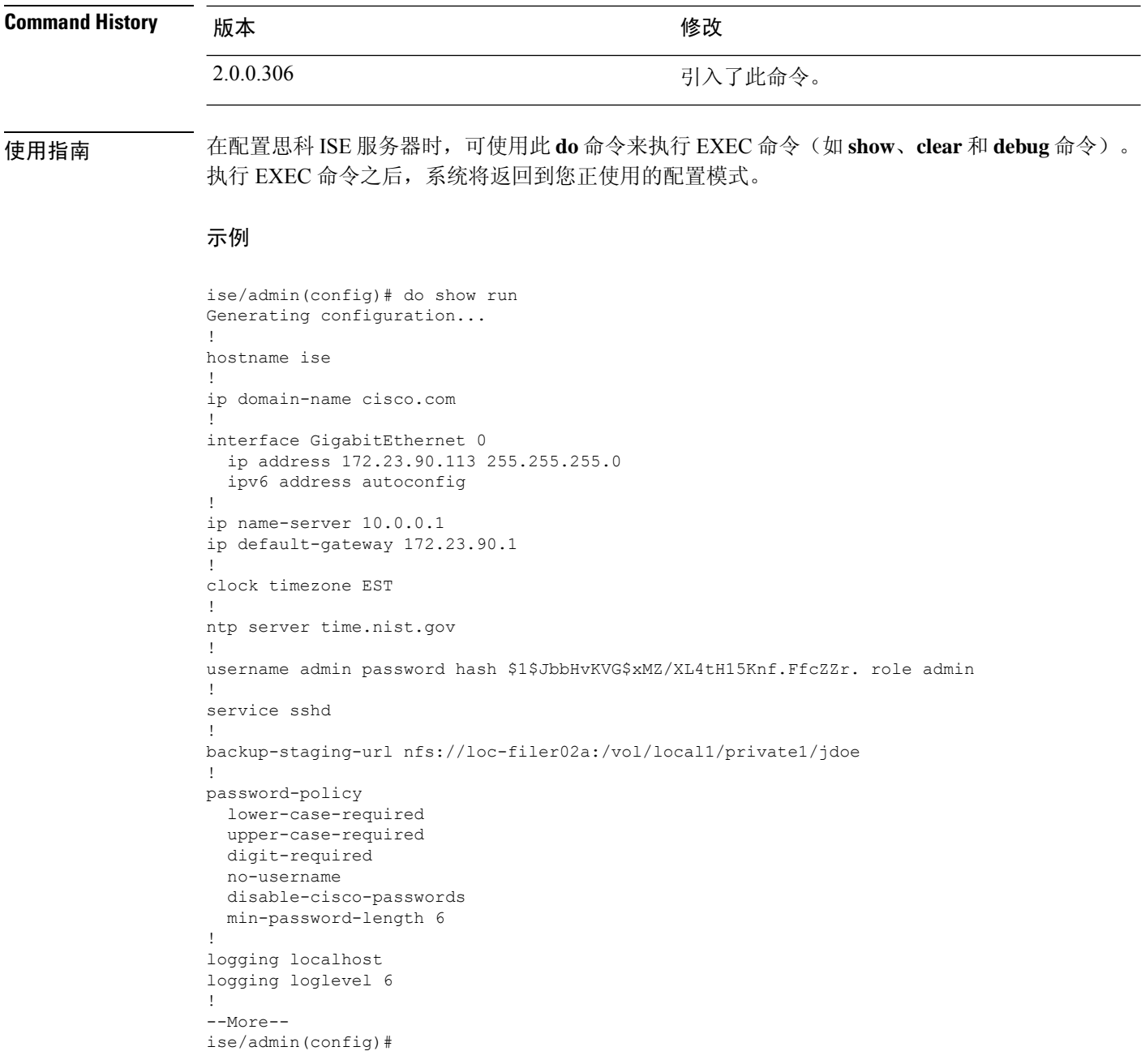

**do**

### **end**

 $\mathbf{l}$ 

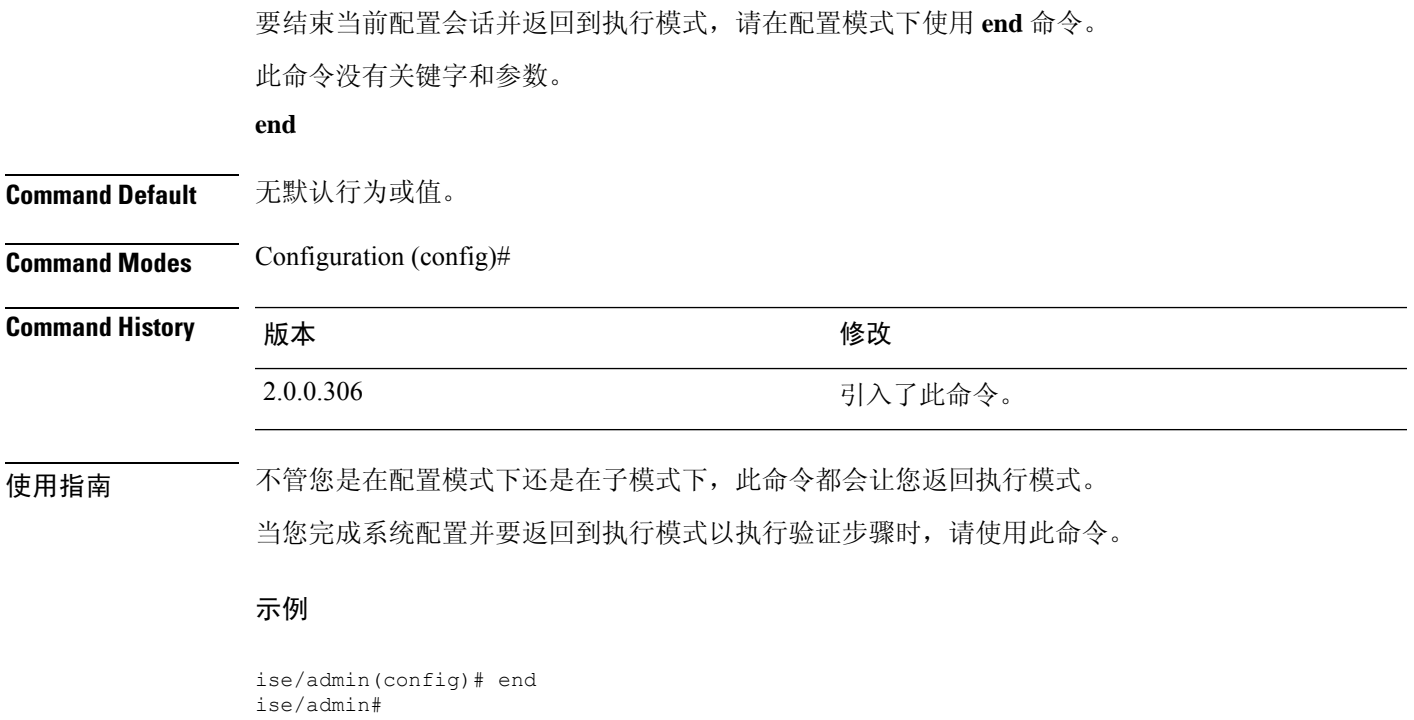

### **exit**

要从任何配置模式退出到 CLI 模式层次结构中的下一个最高模式,请在配置模式下使用 **exit** 命令。

#### **exit**

此命令没有关键字和参数。

**Command Default** 无默认行为或值。

**Command Modes** Configuration (config)#

### **Command History M** 版本 The Mass of Mass of Mass of Mass of Mass of Mass of Mass of Mass of Mass of Mass of Mass of Mass of Mass of Mass of Mass of Mass of Mass of Mass of Mass of Mass of Mass of Mass of Mass of Mass of

2.0.0.306 引入了此命令。

使用指南 **exit** 命令在思科 ISE 服务器中用于从当前命令模式退出到 CLI 模式层次结构中的下一个最高命令模 式。

> 例如,在配置模式下使用 **exit** 命令可返回到执行模式。在配置子模式下使用 **exit** 命令可返回到配置 模式。在最高层次执行模式下,**exit** 命令可用于退出执行模式并断开与思科 ISE 服务器的连接。

#### 示例

ise/admin(config)# exit ise/admin#

### **hostname**

要设置系统的主机名,请在配置模式下使用 **hostname** 命令。 **hostname** *hostname* **Syntax Description** hostname hostname hostname and the manufacture and the extendio of the hostname and the hostn 划线 ( \_ )。主机名必须以不是空格的字符开头。 *hostname* **Command Default** 无默认行为或值。 **Command Modes** Configuration (config)# **Command History M** 版本 The Mass of The Mass of The Mass of The Mass of The Mass of The Mass of The Mass of The Mass of The Mass of The Mass of The Mass of The Mass of The Mass of The Mass of The Mass of The Mass of The 2.0.0.306 引入了此命令。 使用指南 如果在"hostname"命令的 CLI 配置更改过程中发出"Ctrl-C"命令,则系统最终所处的状态 可能是,某些应用组件具有旧主机名,而某些组件使用新主机名。此情况会将思科 ISE 节点置 于非工作状态。 此问题的解决方法是再次运行"hostname"配置命令, 以便将主机名设置为所需的值。 注释 使用 **hostname** 命令可更改当前主机名。**hostname** 命令的一个实例类型在系统配置中只出现一次。 主机名必须包含一个参数;否则,会发生错误。 如果使用此命令更新思科 ISE 服务器的主机名,则系统将显示以下警告消息: % Warning: Updating the hostname will cause any certificate using the old % hostname to become invalid. Therefore, a new self-signed certificate using the new hostname will be generated now for use with HTTPs/EAP. If CA-signed certs were used on this node, please import them with the correct hostname. If Internal-CA signed certs are being used, please regenerate ISE Root CA certificate. In addition, if this ISE node will be joining a new Active Directory domain, please leave your current Active Directory domain before proceeding. If this ISE node is already joined to % an Active Directory domain, then it is strongly advised % to rejoin all currently joined join-points in order to % avoid possible mismatch between current and previous % hostname and joined machine account name. 示例 ise/admin(config)# hostname new-hostname % Changing the hostname will cause ISE services to restart Continue with hostname change? Y/N [N]: y

Stopping ISE Monitoring & Troubleshooting Log Processor... ISE Identity Mapping Service is disabled ISE pxGrid processes are disabled Stopping ISE Application Server... Stopping ISE Certificate Authority Service... Stopping ISE Profiler Database... Stopping ISE Monitoring & Troubleshooting Session Database... Stopping ISE AD Connector... Stopping ISE Database processes... ISE Database processes already running, PID: 9651 Starting ISE Monitoring & Troubleshooting Session Database... Starting ISE Profiler Database... Starting ISE Application Server... Starting ISE Certificate Authority Service... Starting ISE Monitoring & Troubleshooting Log Processor... Starting ISE AD Connector... Note: ISE Processes are initializing. Use 'show application status ise' CLI to verify all processes are in running state. ise-1/admin#

# **icmp echo**

要配置互联网控制消息协议 (ICMP) 回送响应,请在配置模式下使用 **icmp echo** 命令。

**icmp echo** {*off* | *on*}

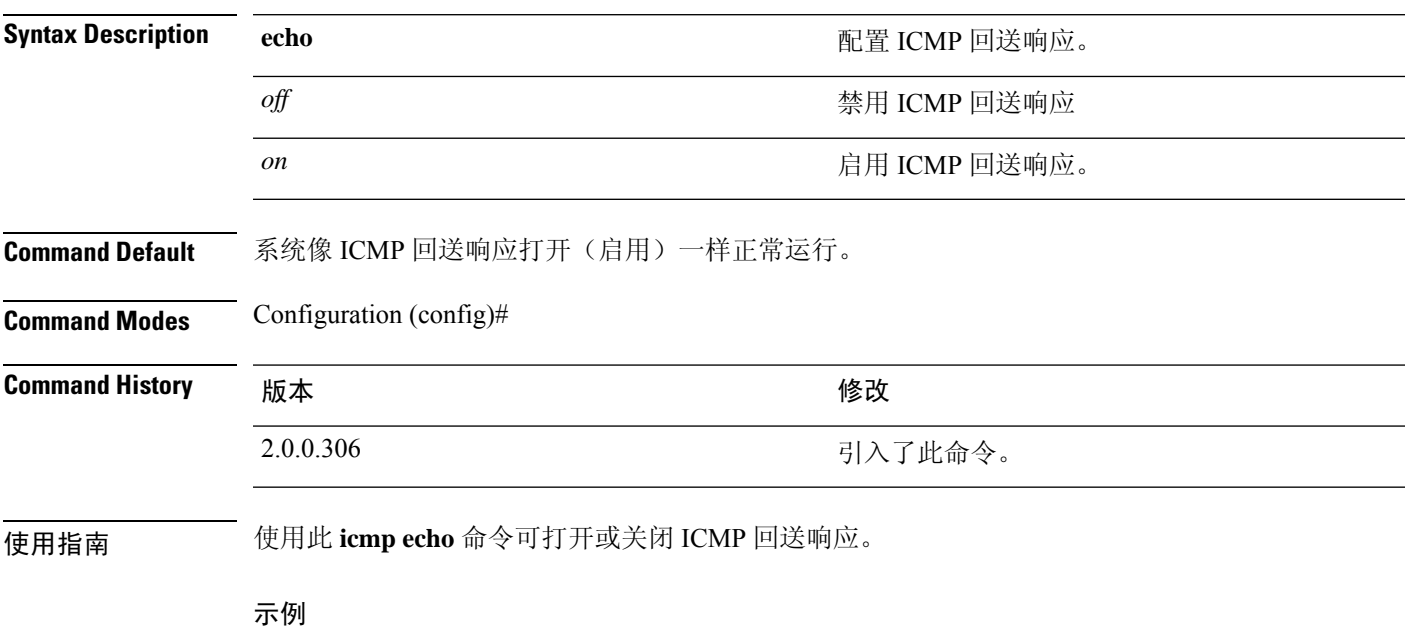

ise/admin(config)# icmp echo off ise/admin(config)#

### **identity-store**

要将 CLI 管理员加入到 Active Directory 域,请在配置模式下使用 **identity-store** 命令。如果思科 ISE 节点已加入多个域,使用此命令只能加入一个域。每个 CLI 管理员单独加入。请等待 5 分钟以便思 科 ISE 完成操作。

如果您使用此命令加入的域与加入 ISE 节点的域是同一个域,则必须在管理员控制台中重新加入此 域。管理 CLI 用户必须是超级管理员。

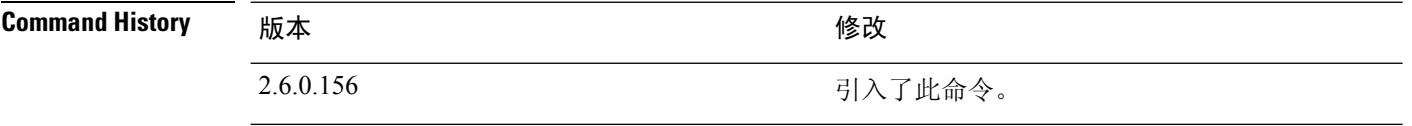

#### 示例

identity-store active-directory domain-name <aDomainFQDN> user <adUserNameWithJoinPrivs>

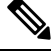

### 注释

Active Directory CLI 不支持使用子域用户的身份验证。子域被视为单独的域,需要明确加入子 域,以便其相应用户用于身份验证。

### **interface**

要配置接口类型并进入接口配置模式,请在配置模式下使用 **interface** 命令。此命令没有 **no** 形式。

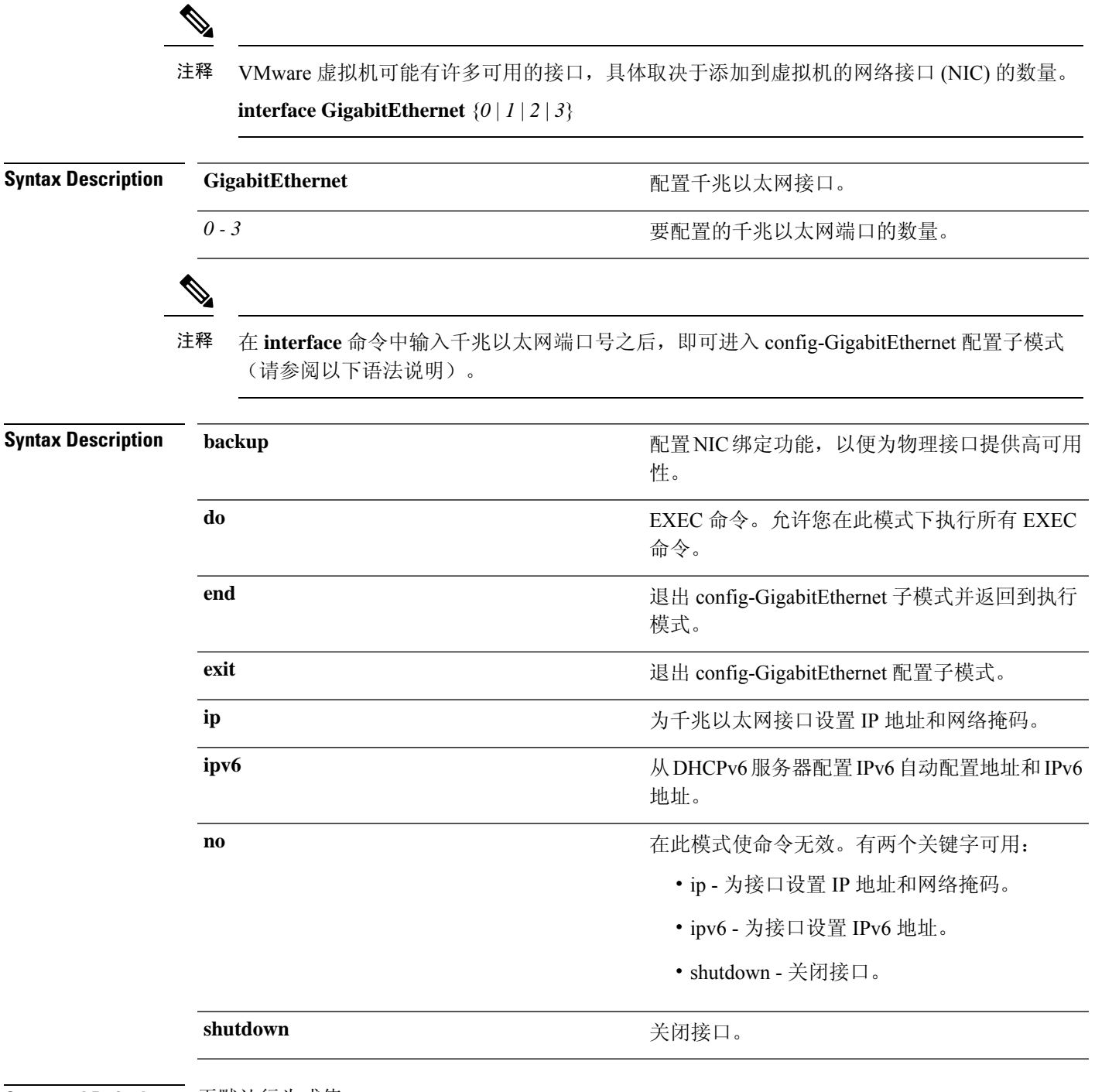

Ι

**Command Default** 无默认行为或值。

I

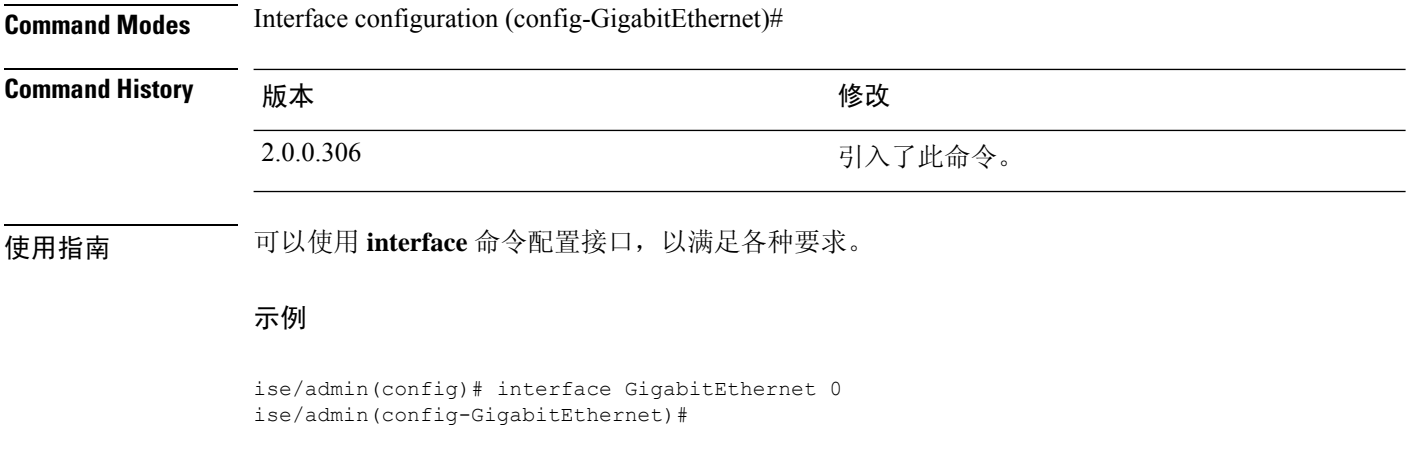

ı

### **ip address**

要为千兆以太网接口设置 IP 地址和网络掩码,请在接口配置模式下使用 **ip address** 命令。

**ip address** *ip-address network mask*

要删除 IP 地址或禁用 IP 处理,请使用此命令的 **no** 形式。

**no ip address**

您可以在多个接口上配置相同的IP地址。如果您要限制从使用一个接口转换到使用另一个接口 所需的配置步骤,则可能要执行上述操作。 注释 **Syntax Description** *ip-address* IPv4 地址。 *network mask* 关联 IP 子网的掩码。 如果您已启用主要管理节点 (PAN) 自动故障切换配置,请在设置 IP 地址前将其禁用。在配置 IP 地 址后,您可以启用 PAN 自动故障切换配置。 **Command Default** 已启用。 **Command Modes** Interface configuration (config-GigabitEthernet)# **Command History** 修改 2.0.0.306 引入了此命令。 使用指南 在 IP 地址更改的情况下, 如果在"ip address"命令的 CLI 配置更改过程中发出"Ctrl-C"命 令,则系统最终所处的状态可能是,某些应用组件具有旧IP地址,而某些组件使用新IP地址。 此情况会将思科 ISE 节点置于非工作状态。此情况的解决方法是发出另一个"ip address"配置 CLI,以便将 IP 地址设置为所需的值。 注释 只需要一个地址和一个网络掩码;否则,会发生错误。 如果您已在部署中启用 PAN 自动故障切换配置, 系统将会显示以下消息: PAN Auto Failover is enabled, this operation is not allowed! Please disable PAN Auto-failover first. 示例 ise/admin(config)# interface GigabitEthernet 1

ise/admin(config-GigabitEthernet)# ip address 209.165.200.227 255.255.255.224 Changing the hostname or IP may result in undesired side effects, such as installed application(s) being restarted. ........ To verify that ISE processes are running, use the 'show application status ise' command. ise/admin(config-GigabitEthernet)#

# **ip default-gateway**

要定义或设置带 IP 地址的默认网关,请在配置模式下使用 **ip default-gateway** 命令。

**ip default-gateway** *ip-address*

要禁用该功能,请使用此命令的 **no** 形式。

**no ip default-gateway**

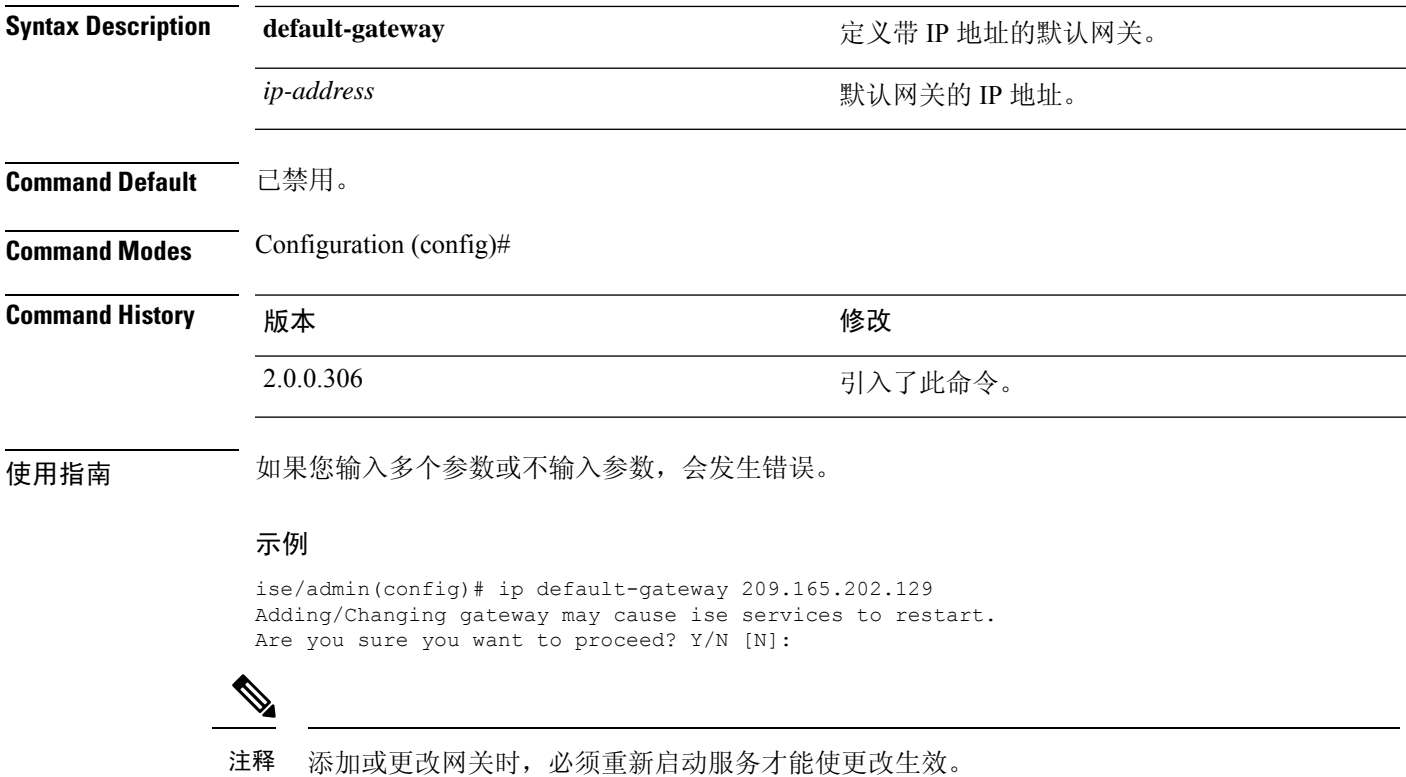

### **ip domain-name**

要定义思科 ISE 服务器用于完成主机名的默认域名,请在配置模式下使用 **ip domain-name** 命令。

**ip domain-name** *domain-name*

要禁用该功能,请使用此命令的 **no** 形式。

**no ip domain-name**

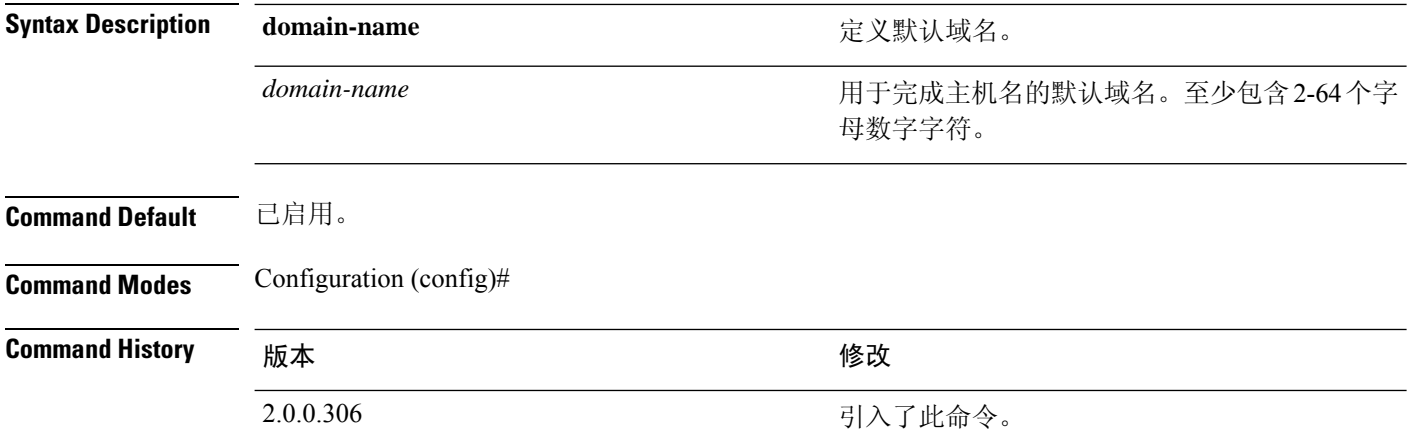

#### 使用指南

在IP域名更改的情况下,如果在"ip domain-name"命令的CLI配置更改过程中发出"Ctrl-C" 命令,则系统最终所处的状态可能是,某些应用组件具有旧域名,而某些组件使用新域名。 注释

此情况会将思科 ISE 节点置于非工作状态。此情况的解决方法是发出另一个"ip domain-name" 配置 CLI,以便将域名设置为所需的值。

如果您输入的参数超过或少于规定数量,则会发生错误。

如果您使用此命令为思科 ISE 服务器更新域名,它会显示以下警告消息:

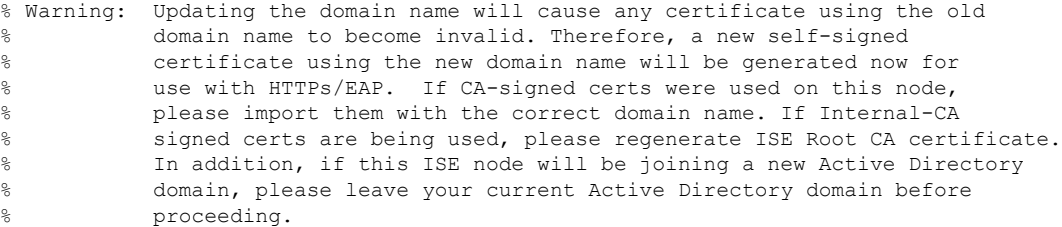

#### 示例

ise/admin(config)# ip domain-name cisco.com ise/admin(config)#
# **ip host**

 $\mathbf{l}$ 

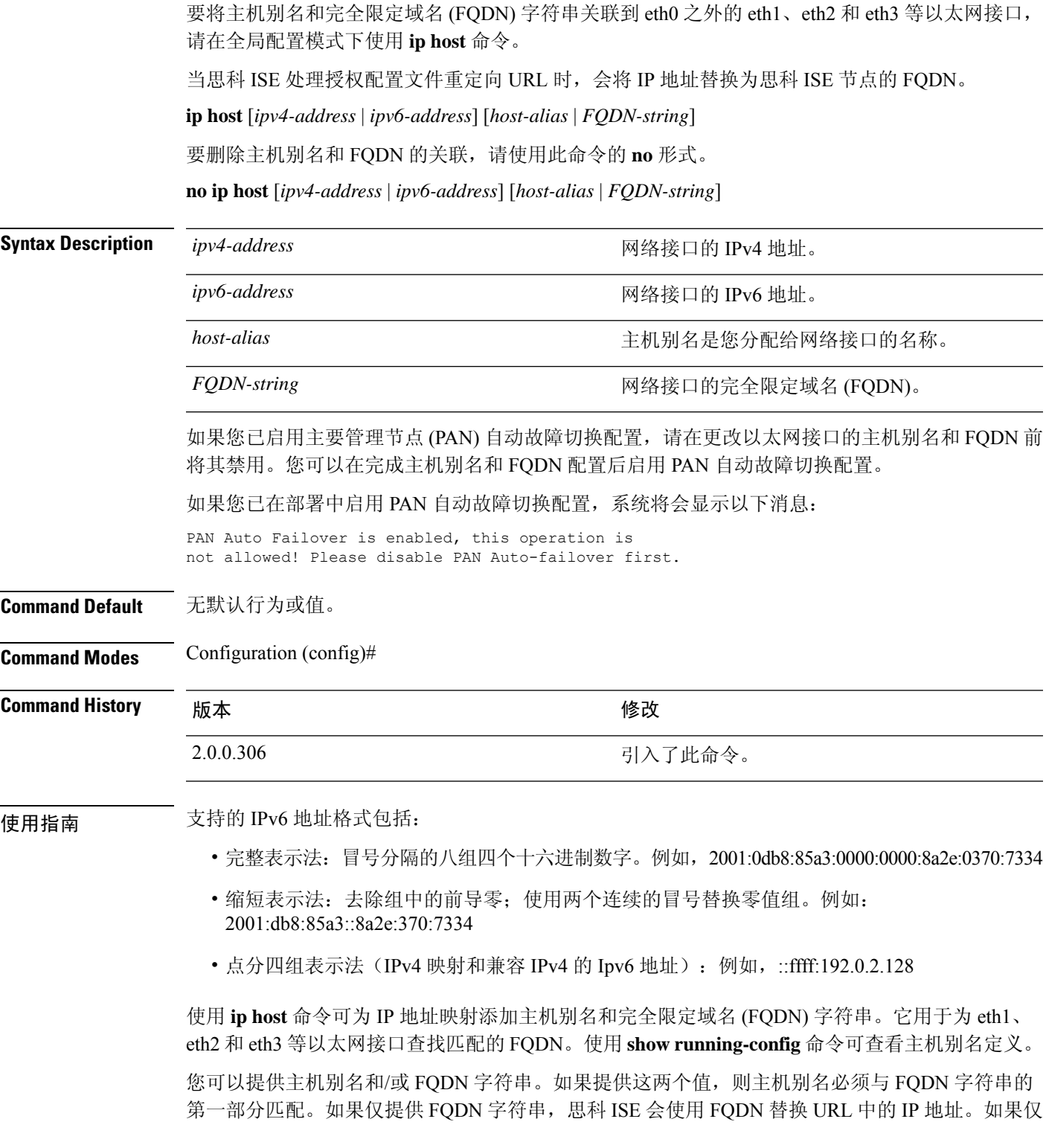

提供主机别名,思科 ISE 会将主机别名与所配置的 IP 域名组合以形成完整的 FQDN,并用 FQDN 替 换 URL 中的网络接口 IP 地址。

#### 示例 **1**

```
ise/admin(config)# ip host 172.21.79.96 ise1 ise1.cisco.com
Host alias was modified. You must restart ISE for change to take effect.
Do you want to restart ISE now? (yes/no) yes
Stopping ISE Monitoring & Troubleshooting Log Processor...
Stopping ISE Application Server...
Stopping ISE Profiler DB...
Stopping ISE Monitoring & Troubleshooting Session Database...
Stopping ISE Database processes...
Starting ISE Database processes...
Stopping ISE Database processes...
Starting ISE Database processes...
Starting ISE Monitoring & Troubleshooting Session Database...
Starting ISE Profiler DB...
Starting ISE Application Server...
Starting ISE Monitoring & Troubleshooting Log Processor...
Note: ISE Processes are initializing. Use 'show application status ise'
      CLI to verify all processes are in running state.
ise/admin(config)#
```
#### 示例 **2**

```
ise/admin(config)# ipv6 host 2001:db8:cc00:1::1 ise1 ise1.cisco.com
Host alias was modified. You must restart ISE for change to take effect.
Do you want to restart ISE now? (yes/no) yes
Stopping ISE Monitoring & Troubleshooting Log Processor...
```

```
Stopping ISE Application Server...
Stopping ISE Profiler DB...
Stopping ISE Monitoring & Troubleshooting Session Database...
Stopping ISE Database processes...
Starting ISE Database processes...
Stopping ISE Database processes...
Starting ISE Database processes...
Starting ISE Monitoring & Troubleshooting Session Database...
Starting ISE Profiler DB...
Starting ISE Application Server...
Starting ISE Monitoring & Troubleshooting Log Processor...
Note: ISE Processes are initializing. Use 'show application status ise'
      CLI to verify all processes are in running state.
ise/admin(config)#
```
### **ip mtu**

要设置接口上发送和接收的IP数据包的最大传输单位(MTU)大小,请在接口配置模式下使用**ip mtu** 命令。要恢复默认 MTU 设置,请使用此命令的 **no** 形式。

**ip mtu** *bytes*

**no ip mtu** *bytes*

**Syntax Description mtu** 在思科 ISE 接口上配置 MTU。 **Command Default** MTU 设置为 1500。 **Command Modes** Interface configuration (config-GigabitEthernet)# **Command History M** 版本 The Mass of Mass of Mass of Mass of Mass of Mass of Mass of Mass of Mass of Mass of Mass of Mass of Mass of Mass of Mass of Mass of Mass of Mass of Mass of Mass of Mass of Mass of Mass of Mass of 2.4.0.357 引入了此命令。 使用指南 如果 IP 数据包超出为接口设置的 MTU,则思科 ISE 将对其进行分段。物理介质上的所有设备都必 须具有相同的协议 MTU 才能运行。 示例 以下示例显示了如何在接口上配置 MTU:

> ise/admin(config)# int GigabitEthernet 1 ise/admin(config-GigabitEthernet)# ip mtu ? <1280-9999> Recommended range VM:1280-9216;appliance:1280-9999

以下示例显示了配置 MTU 后显示的输出:

ise/admin# show run | in mtu ip mtu 1350

### **ip name-server**

要设置在 DNS 查询过程中使用的域名服务器 (DNS),请在配置模式下使用 **ip name-server** 命令。您 可以配置一到三个 DNS 服务器。

**ip name-server** *ip-address* {*ip-address*\*}

要禁用该功能,请使用此命令的 **no** 形式。

**no ip name-server** *ip-address* {*ip-address*\*}

 $\mathscr{D}_{\!\!\!\bm{\lambda}}$ 

使用此命令的 **no** 形式可从配置中删除所有名称服务器。此命令的 **no** 形式和其中一个 IP 名称 只能删除该名称服务器。 注释

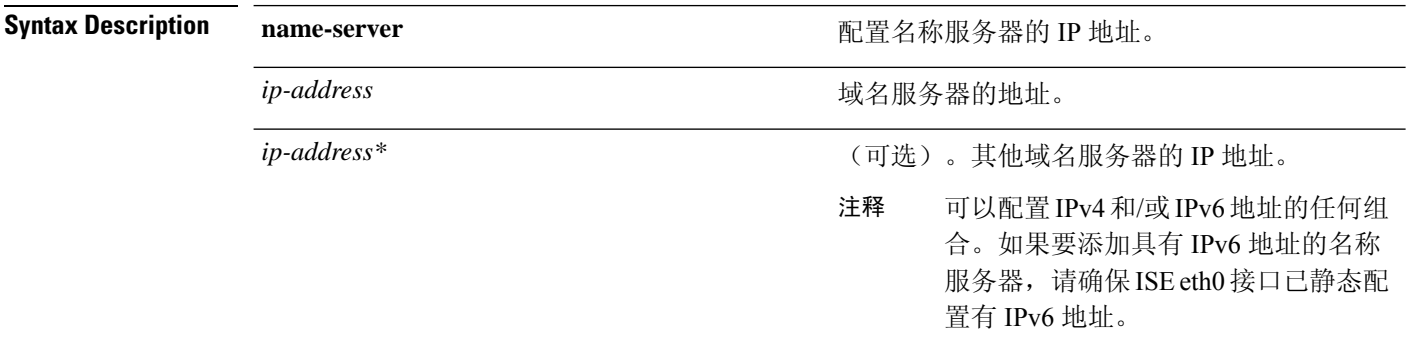

如果您已在部署中启用主要管理节点 (PAN) 自动故障切换配置,请在运行 ip name-server 命令前删除 该功能并在配置 DNS 服务器后重新启用。

**Command Default** 无默认行为或值。

**Command Modes** Configuration (config)#

**Command History**  $\mathbf{m}$  版本 不同的 不同的的 不可能的 化二乙二酸

2.0.0.306 引入了此命令。

使用指南 使用 **ip name-server** 命令添加的第一个名称服务器会占用第一个位置,系统会最先使用该服务器来 解析 IP 地址。

> 您可以使用 IPv4 或 IPv6 地址将域名服务器添加到系统中。可以通过单个命令配置一至三个 IPv4 或 IPv6 地址。如果您已为系统配置了四个域名服务器,则必须至少删除一个服务器才能添加其他域名 服务器。

> 要将名称服务器放在第一个位置,以便子系统最先使用该服务器,必须使用此命令的**no**形式删除所 有名称服务器,然后才能继续。

如果您为 AD 连接修改此设置,则必须重新启动思科 ISE 才能使更改生效。此外,您需要确保 思科 ISE 中配置的所有 DNS 服务器都能解析所有相关的 AD DNS 记录。如果更改 DNS 设置 后,系统无法正确解析已配置的 AD 加入点,您必须手动执行 Leave 操作,并重新加入 AD 加 入点。 注释

如果您已在部署中启用 PAN 自动故障切换配置,系统将会显示以下消息:

PAN Auto Failover is enabled, this operation is not allowed! Please disable PAN Auto-failover first.

#### 示例 **1**

ise/admin(config)# ip name-server ? <A.B.C.D>|<valid IPv6 format> Primary DNS server IP address <A.B.C.D>|<valid IPv6 format> DNS server 2 IP address <A.B.C.D>|<valid IPv6 format> DNS server 3 IP address

ise/admin(config)# ip name-server

### 示例 **2**

您可以在配置 IP 域名服务器后看到以下输出。

ise/admin# show run | in name-server ip name-server 10.0.0.1 10.0.1.1 3201:db8:0:20:f41d:eee:7e66:4eba ise/admin#

#### 示例 **3**

ise/admin(config)# ip name-server ? ip name-server 10.126.107.120 10.126.107.107 10.106.230.244 DNS Server was modified. If you modified this setting for AD connectivity, you must restart ISE for the change to take effect. Do you want to restart ISE now? (yes/no)

### **ip route**

要配置静态路由,请在配置模式下使用 **ip route** 命令。要删除静态路由,请使用此命令的 **no** 形式。

**ip route** *prefix mask* **gateway** *ip-address*

**no ip route** *prefix mask*

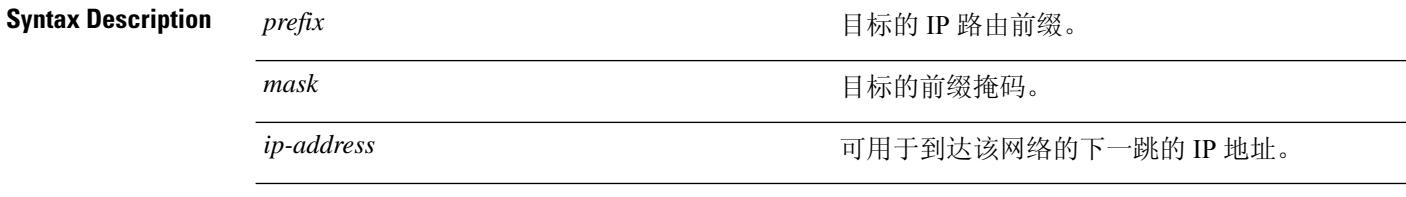

**Command Default** 无默认行为或值。

**Command Modes** Configuration (config)#

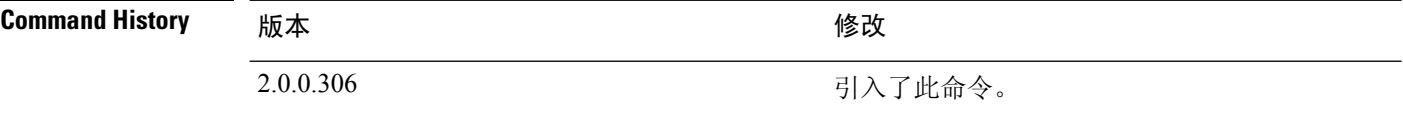

使用指南 手动配置静态路由,此方式会使静态路由丧失灵活性(它们无法动态地适应网络拓扑变化),但非 常稳定。静态路由会优化带宽利用率,因为不需要发送路由更新来维护静态路由。它们还可以轻松 地实施路由策略。

> 虽然 **ip route** 命令可用于在单独的思科 ISE 节点上定义静态路由,但此命令得到增强,可以为每个 接口定义默认路由,并且可以降低多接口 IP 节点中固有的不对称 IP 转发的影响。

> 当在多接口节点上配置一个默认路由时,从任一节点的 IP 接口收到的所有 IP 流量会路由到导致不 对称 IP 转发的默认网关的下一跳。在思科 ISE 节点上配置多个默认路由会消除不对称转发的影响。

以下示例介绍如何配置多个默认路由:

分别对思科 ISE 节点 eth0、eth1、eth2 和 eth3 接口考虑以下接口配置:

ISE InterfaceIPNetworkGateway 192.168.114.10 192.168.114.0 192.168.114.1 192.168.115.10 192.168.115.0 192.168.115.1 192.168.116.10 192.168.116.0 192.168.116.1 192.168.117.10 192.168.117.0 192.168.117.1

**ip route** 命令在此处用于定义每个接口的默认路由。

ise/admin(config)# ip route 0.0.0.0 0.0.0.0 192.168.114.1 ise/admin(config)# ip route 0.0.0.0 0.0.0.0 192.168.115.1 ise/admin(config)# ip route 0.0.0.0 0.0.0.0 192.168.116.1 ise/admin(config)# ip route 0.0.0.0 0.0.0.0 192.168.117.1 ise/admin(config)# ip default-gateway 192.168.118.1

注释 上面所示的"ip default-gateway"是所有接口的最后选用路由。

**show ip route** 命令可显示使用 **ip route** 命令创建的静态路由(默认路由和非默认路由)和系统创建 的路由(包括使用"ip default gateway"命令配置的路由)的输出。它会显示每个路由的传出接口。

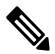

当您更改接口的IP地址时,如果任何静态路由因为某个无法访问的网关而变为无法访问,则静 态路由会从运行配置中删除。控制台会显示已变为无法访问的路由。 注释

### 示例 **2**

ise/admin(config)# ip route 192.168.0.0 255.255.0.0 gateway 172.23.90.2 ise/admin(config)#

## **ipv6 address**

要基于 IPv6 通用前缀配置静态 IPv6 地址并为接口启用 IPv6 处理,请在接口配置模式下使用 **ipv6 address** 命令。 **ipv6 address** *ipv6-address/prefix-length* 要删除 IPv6 地址或禁用 IPv6 处理,请使用此命令的 **no** 形式。 **no ipv6 address** *ipv6-address/prefix-length* **Syntax Description** *ipv6-address* IPv6 地址。 IPv6 前缀的长度。0 到 128 之间的十进制值,表 示地址的多少个高位连续位构成前缀(地址的网 络部分)。十进制值前面必须有斜线标记。 *prefix-length* 如果您已启用主要管理节点 (PAN) 自动故障切换配置,请在设置 IPv6 地址前将其禁用。在配置 IPv6 地址后,您可以启用 PAN 自动故障切换配置。 如果您已在部署中启用 PAN 自动故障切换配置,系统将会显示以下消息: PAN Auto Failover is enabled, this operation is not allowed! Please disable PAN Auto-failover first. **Command Default** 无默认行为或值。 **Command Modes** Interface configuration (config-GigabitEthernet)# **Command History M** 版本 The Manual Manual Manual Manual 修改 2.0.0.306 引入了此命令。 使用指南 支持的 IPv6 地址格式包括: • 完整表示法:冒号分隔的八组四个十六进制数字。例如,2001:0db8:85a3:0000:0000:8a2e:0370:7334

- 缩短表示法:去除组中的前导零;使用两个连续的冒号替换零值组。例如: 2001:db8:85a3::8a2e:370:7334
- 点分四组表示法(IPv4 映射及 IPv4 兼容的 IPv6 地址): 例如,::ffff:192.0.2.128

使用 fe80 前缀可分配一个本地链路地址。为接口分配全局地址会自动创建一个本地链路地址。

在 IPv6 地址更改的情况下,如果在 **ipv6 address** 命令的 CLI 配置更改过程中发出"Ctrl-C"命 令,则系统最终所处的状态可能是,某些应用组件使用旧 IPv6 地址,而某些组件使用新 IPv6 地址。 注释

此情况会将思科ISE节点置于非工作状态。此情况的解决方法是发出另一个**ipv6 address**命令, 以便将 IPv6 地址设置为所需的值。

#### 示例 **1**

```
ise/admin(config)# interface GigabitEthernet 1
ise/admin(config-GigabitEthernet)# ipv6 address 2001:DB8:0:1::/64
Changing the IPv6 address may result in undesired side effects on any installed
application(s).
Are you sure you want to proceed? Y/N[N]: y
........
Note: ISE Processes are initializing. Use 'show application status ise' CLI to verify all
processes are in running state.
ise/admin(config-GigabitEthernet)#
```
#### 示例 **2**

```
ise/admin(config)# interface GigabitEthernet 1
ise/admin(config-GigabitEthernet)# ipv6 address fe80::250:56ff:fe87:4763/64
ise/admin(config-GigabitEthernet)#
```
### **ipv6 address autoconfig**

要在某个接口上使用无状态自动配置启用 IPv6 地址的自动配置,并在该接口上启用 IPv6 处理,请 在接口配置模式下使用 **ipv6 address autoconfig** 命令。

默认情况下,IPv6 地址自动配置在 Linux 中处于启用状态。思科 ADE 2.0 会在运行配置中为已启用 的所有接口显示 IPv6 地址自动配置。

#### **ipv6 address autoconfig**

使用此命令的 **no** 形式可从接口中禁用 IPv6 地址的自动配置。

**Command Default** 无默认行为或值。

**Command Modes** Interface configuration (config-GigabitEthernet)#

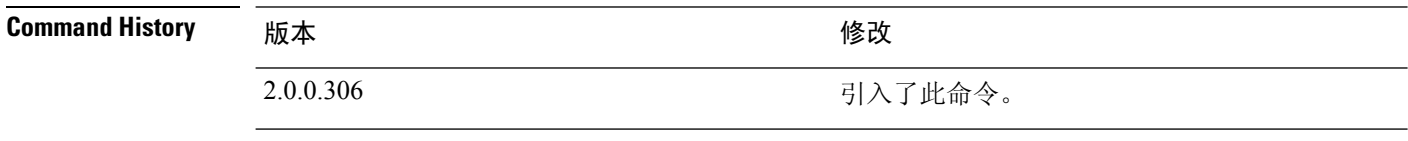

使用指南 IPv6 无状态自动配置存在具有可预测 IP 地址的安全隐患。此隐患可通过隐私扩展解决。可以使用 **show interface** 命令验证是否已启用隐私扩展功能。

#### 示例

ise/admin(config-GigabitEthernet)# ipv6 address autoconfig ise/admin(config)#

### 配置 **IPv6** 自动配置

要启用 IPv6 无状态自动配置,请在接口配置模式下使用 **interface GigabitEthernet 0** 命令:

```
ise/admin# configure terminal
Enter configuration commands, one per line. End with CNTL/Z.
ise/admin(config)# interface GigabitEthernet 0
ise/admin(config)# (config-GigabitEthernet)# ipv6 address autoconfig
ise/admin(config)# (config-GigabitEthernet)# end
ise/admin#
```
当 IPv6 自动配置启用时, 运行配置会显示类似如下的接口设置:

```
!
interface GigabitEthernet 0
 ip address 172.23.90.116 255.255.255.0
 ipv6 address autoconfig
!
```
可使用**show interface GigabitEthernet 0**命令显示接口设置。在下面的示例中,您可以看到该接口有 三个 IPv6 地址。第一个地址(以 3ffe 开头)可使用无状态自动配置获取。

要使无状态自动配置正常工作,您必须在该子网上启用IPv6路由通告。下一个地址(以fe80开头) 是没有任何范围在主机之外的链接本地地址。

无论是 IPv6 自动配置还是 DHCPv6 配置, 您始终会看到链接本地地址。最后一个地址(以 2001 开 头)从 IPv6 DHCP 服务器获取。

```
ise/admin# show interface GigabitEthernet 0
eth0 Link encap:Ethernet HWaddr 00:0C:29:AF:DA:05
          inet addr:172.23.90.116 Bcast:172.23.90.255 Mask:255.255.255.0
         inet6 addr: 3ffe:302:11:2:20c:29ff:feaf:da05/64 Scope:Global
         inet6 addr: fe80::20c:29ff:feaf:da05/64 Scope:Link
         inet6 addr: 2001:558:ff10:870:8000:29ff:fe36:200/64 Scope:Global
         UP BROADCAST RUNNING MULTICAST MTU:1500 Metric:1
         RX packets:77848 errors:0 dropped:0 overruns:0 frame:0
         TX packets:23131 errors:0 dropped:0 overruns:0 carrier:0
         collisions:0 txqueuelen:1000
         RX bytes:10699801 (10.2 MiB) TX bytes:3448374 (3.2 MiB)
         Interrupt:59 Base address:0x2000
ise/admin#
```
### 验证隐私扩展功能

要验证隐私扩展功能是否已启用,可以使用**show interface GigabitEthernet 0**命令。您可以看到两个 自动配置地址:一个是没有隐私扩展的地址,另一个是具有隐私扩展的地址。

在以下示例中, MAC 为 3ffe:302:11:2:20c:29ff:feaf:da05/64 且非 RFC3041 地址包含 MAC, 而隐私扩 展地址为 302:11:2:9d65:e608:59a9:d4b9/64。

其输出与下列显示类似:

```
ise/admin# show interface GigabitEthernet 0
eth0 Link encap:Ethernet HWaddr 00:0C:29:AF:DA:05
          inet addr:172.23.90.116 Bcast:172.23.90.255 Mask:255.255.255.0
          inet6 addr: 3ffe:302:11:2:9d65:e608:59a9:d4b9/64 Scope:Global
          inet6 addr: 3ffe:302:11:2:20c:29ff:feaf:da05/64 Scope:Global
          inet6 addr: fe80::20c:29ff:feaf:da05/64 Scope:Link
         UP BROADCAST RUNNING MULTICAST MTU:1500 Metric:1
         RX packets:60606 errors:0 dropped:0 overruns:0 frame:0
         TX packets:2771 errors:0 dropped:0 overruns:0 carrier:0
          collisions:0 txqueuelen:1000
          RX bytes:9430102 (8.9 MiB) TX bytes:466204 (455.2 KiB)
          Interrupt:59 Base address:0x2000
```
ise/admin#

### **ipv6 address dhcp**

要从 IPv6 动态主机配置协议 (DHCPv6) 服务器中获取某个接口的 IPv6 地址, 请在接口配置模式下使 用 **ipv6 address dhcp** 命令。要从接口中删除该地址,请使用此命令的 **no** 形式。

**ipv6 address dhcp**

**Command Default** 无默认行为或值。

**Command Modes** Interface configuration (config-GigabitEthernet)#

**Command History** 版本 修改

2.0.0.306 引入了此命令。

使用指南 示例

```
ise/admin# configure terminal
Enter configuration commands, one per line. End with CNTL/Z.
ise/admin(config)# interface GigabitEthernet 1
ise/admin(config-GigabitEthernet)# ipv6 address dhcp
ise/admin(config-GigabitEthernet)# end
ise/admin#
```
当启用 IPv6 DHCP 时, 运行配置会显示类似如下的接口设置:

```
!
interface GigabitEthernet 1
  ipv6 address dhcp
  ipv6 enable
!
```

```
\mathscr{O}
```
IPv6 无状态自动配置和 IPv6 DHCP 地址并不互相排斥。可在同一接口同时具有 IPv6 无状态自 动配置和 IPv6 DHCP 地址。 注释

可以使用 **show interface** 命令显示用于特定接口的 IPv6 地址。

当同时启用 IPv6 无状态自动配置和 IPv6 DHCP 地址时,运行配置会显示类似如下的接口设置:

```
!
interface GigabitEthernet 1
   ipv6 address dhcp
    ipv6 address autoconfig
    ipv6 enable
!
```
### **ipv6 enable**

要在接口上启用 IPv6,请在接口配置模式下使用 **ipv6 enable** 命令。

**ipv6 enable**

使用此命令的 **no** 形式可在接口上禁用 IPv6。

**no ipv6 enable**

**Command Default** 无默认行为或值。

**Command Modes** Interface configuration (config-GigabitEthernet)#

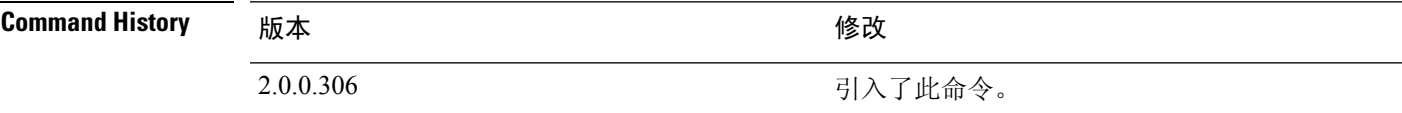

使用指南 使用 **ipv6 enable** 命令可在接口上启用 IPv6,并基于接口 MAC 地址自动生成本地链路地址。

#### 示例 **1**

```
ise/admin(config)# interface GigabitEthernet 1
ise/admin(config-GigabitEthernet)# ipv6 enable
ise/admin(config-GigabitEthernet)#
```
#### 示例 **2**

默认情况下,所有接口上均启用 ipv6。要禁用此功能,请使用此命令的 **no** 形式。

```
ise/admin# show interface gigabitEthernet 1
GigabitEthernet 1
flags=4163UP,BROADCAST,RUNNING,MULTICAST mtu 1500
inet6 fe80::20c:29ff:fe83:a610 prefixlen 64 scopeid 0x20 link
ether 00:0c:29:83:a6:10 txqueuelen 1000 (Ethernet)
RX packets 11766 bytes 1327285 (1.2 MiB)
RX errors 0 dropped 13365 overruns 0 frame 0
TX packets 6 bytes 508 (508.0 B)
TX errors 0 dropped 0 overruns 0 carrier 0 collisions 0
```

```
ise/admin# configure terminal
Enter configuration commands, one per line. End with CNTL/Z.
ise/admin(config)# interface gigabitEthernet 1
ise/admin(config-GigabitEthernet)# no ipv6 enable
ise/admin(config-GigabitEthernet)# exit
ise/admin(config)# end
ise/admin# show interface gigabitEthernet 1
GigabitEthernet 1
flags=4163 UP,BROADCAST,RUNNING,MULTICAST mtu 1500
ether 00:0c:29:83:a6:10 txqueuelen 1000 (Ethernet)
RX packets 64 bytes 5247 (5.1 KiB)
RX errors 0 dropped 13365 overruns 0 frame 0
TX packets 3 bytes 258 (258.0 B)
```
I

TX errors 0 dropped 0 overruns 0 carrier 0 collisions 0

٦

# **ipv6 route**

要手动配置IPv6静态路由并在两个网络设备之间定义显式路径,请在全局配置模式下使用**ipv6 route** 命令。静态路由不会自动更新,因此您必须在网络拓扑发生变化时重新手动配置静态路由。

**ipv6 route** *ipv6-address/prefix-length* **gateway** *route-specific gateway*

要删除 IPv6 静态路由,请使用此命令的 **no** 形式。

**no ipv6 route** *ipv6-address/prefix-length* **gateway** *route-specific gateway*

要配置带 IPv6 地址的默认静态路由,请在全局配置模式下使用 **ipv6 route ::/0 gateway** *route-specific gateway* 命令。要禁用带 IPv6 地址的默认静态路由,请使用此命令的 **no** 形式。

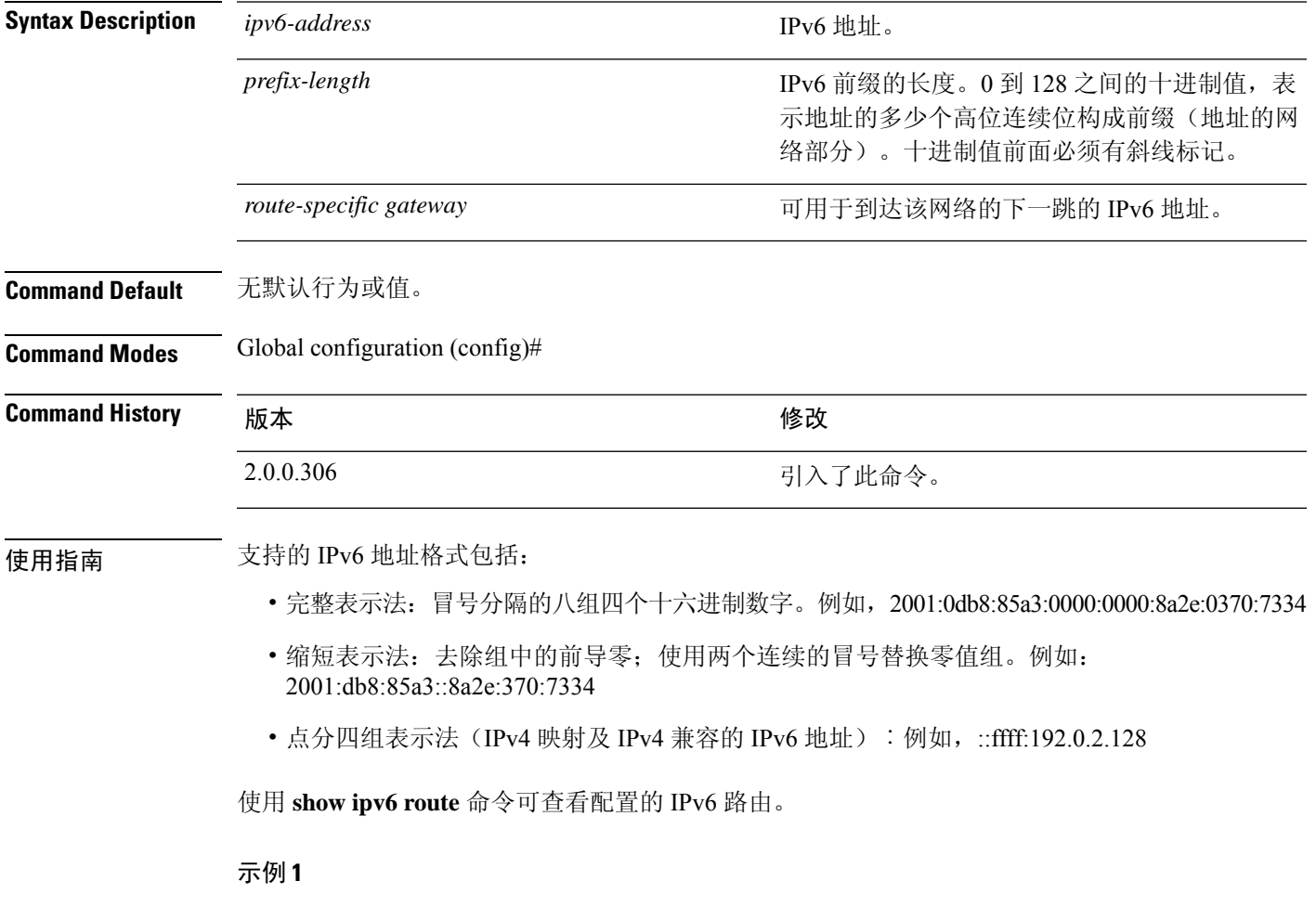

ise/admin(config)# ipv6 route 2001:DB8:cc00:1::/64 gateway 2001:DB8::cc00:1::1

#### 示例 **2**

ise/admin(config)# ipv6 route ::/0 gateway 2001:db::5

其中,::/0 表示默认路由前缀。

## **kron occurrence**

要安排一个或多个命令调度程序命令在特定日期和时间运行或重复运行,请在配置模式下使用**kron occurrence** 命令。要删除该计划,请使用此命令的 **no** 形式。

**kron occurrence** *occurrence-name*

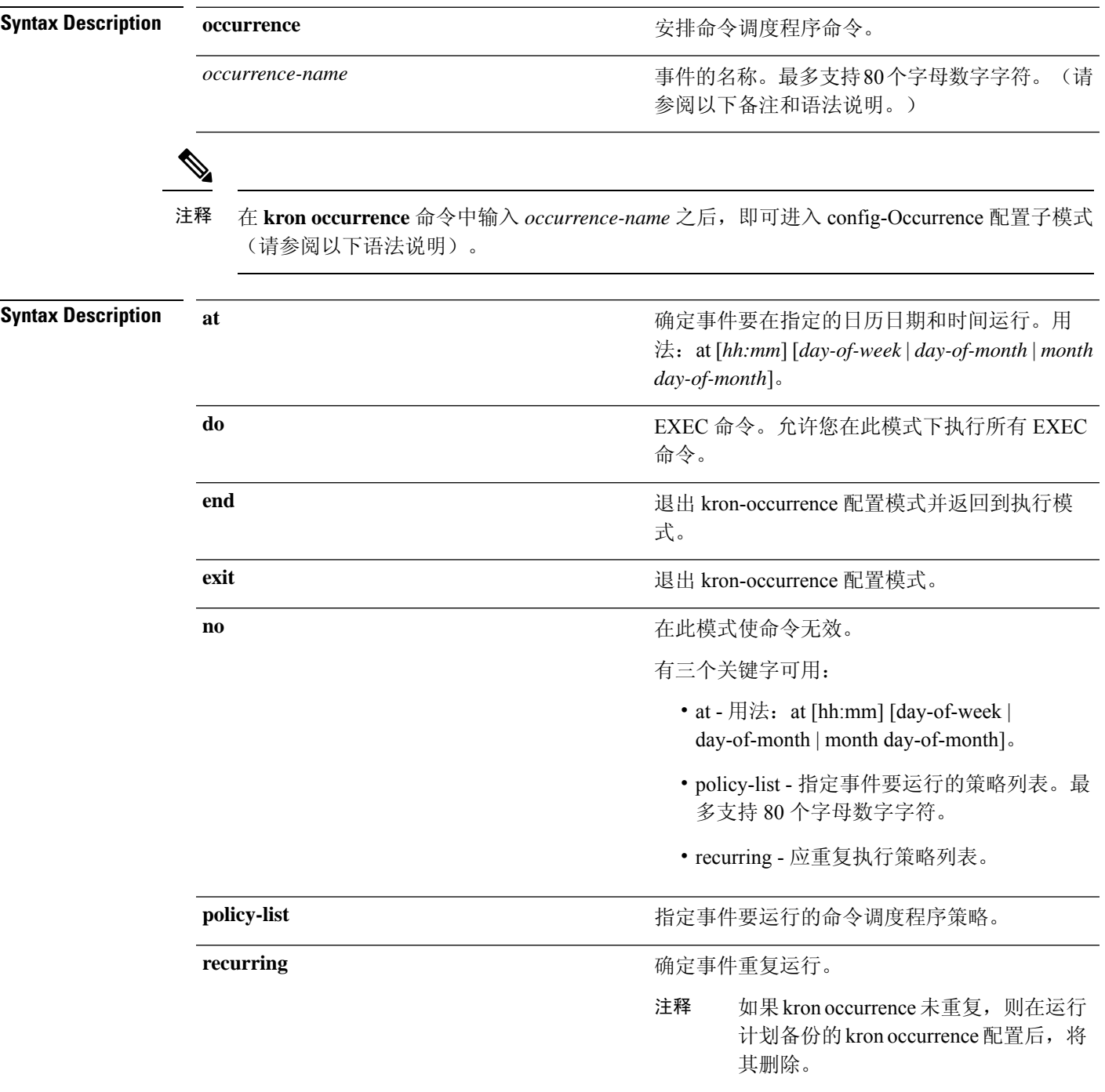

### **Command Default** 无默认行为或值。

**Command Modes** Configuration (config-Occurance)#

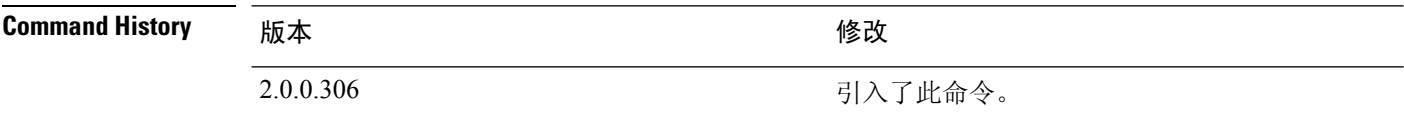

使用指南 使用 **kron occurrence** 和 **policy-list** 命令可安排一个或多个策略列表同时运行或者以相同的时间间隔 运行。

> 将 **kronpolicy-list** 命令与 **cli** 命令结合使用可创建命令调度程序策略,该策略包含要安排在指定时间 在思科 ISE 服务器上运行的 EXEC CLI 命令。

运行 **kron** 命令时,系统会使用唯一名称(通过添加时间戳)创建备份捆绑包,从而确保文件 不会互相覆盖。 注释

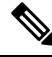

建议您通过在 GUI 中使用 **Administration > System > Backup and Restore** 页面来安排配置或监 控备份。 注释

#### 示例 **1**:每周备份

```
ise/admin(config)# kron occurrence WeeklyBackup
ise/admin(config-Occurrence)# at 14:35 Monday
ise/admin(config-Occurrence)# policy-list SchedBackupPolicy
ise/admin(config-Occurrence)# recurring
ise/admin(config-Occurrence)# exit
ise/admin(config)#
```
#### 示例 **2**:每日备份

```
ise/admin(config)# kron occurrence DailyBackup
ise/admin(config-Occurrence)# at 02:00
ise/admin(config-Occurrence)# exit
ise/admin(config)#
```
#### 示例 **3**:每周备份

```
ise/admin(config)# kron occurrence WeeklyBackup
ise/admin(config-Occurrence)# at 14:35 Monday
ise/admin(config-Occurrence)# policy-list SchedBackupPolicy
ise/admin(config-Occurrence)# no recurring
ise/admin(config-Occurrence)# exit
ise/admin(config)#
```
# **kron policy-list**

要为命令调度程序策略指定名称并进入 kron-Policy List 配置子模式,请在配置模式下使用 **kron policy-list** 命令。要删除命令调度程序策略,请使用此命令的 **no** 形式。

**kron policy-list** *list-name*

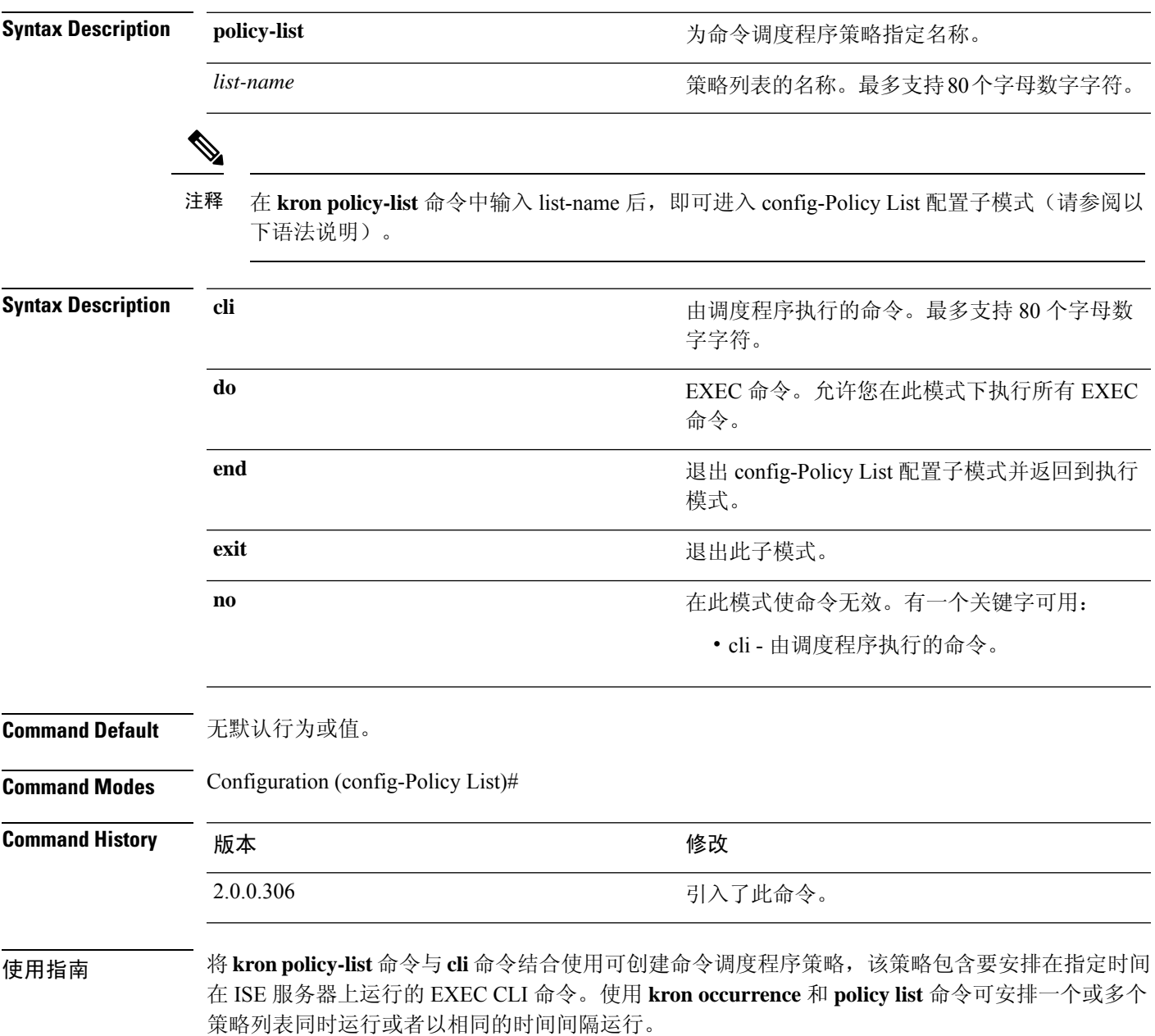

# 

无法通过 CLI 使用 **kron policy-list** 命令安排配置和运营数据备份。您可以通过思科 ISE 管理员 门户安排这些备份。 注释

#### 示例

```
ise/admin(config)# kron policy-list BackupLogs
ise/admin(config-Policy List)# cli backup-logs ScheduledBackupLogs repository SchedBackupRepo
encryption-key plain xyzabc
ise/admin(config-Policy List)# exit
ise/admin(config)#
```
# **logging**

Ι

要配置日志级别,请在配置模式下使用 **logging** 命令。 **logging loglevel** {*0* | *1* | *2* | *3* | *4* | *5* | *6* | *7*} 要禁用该功能,请使用此命令的 **no** 形式。

**no logging**

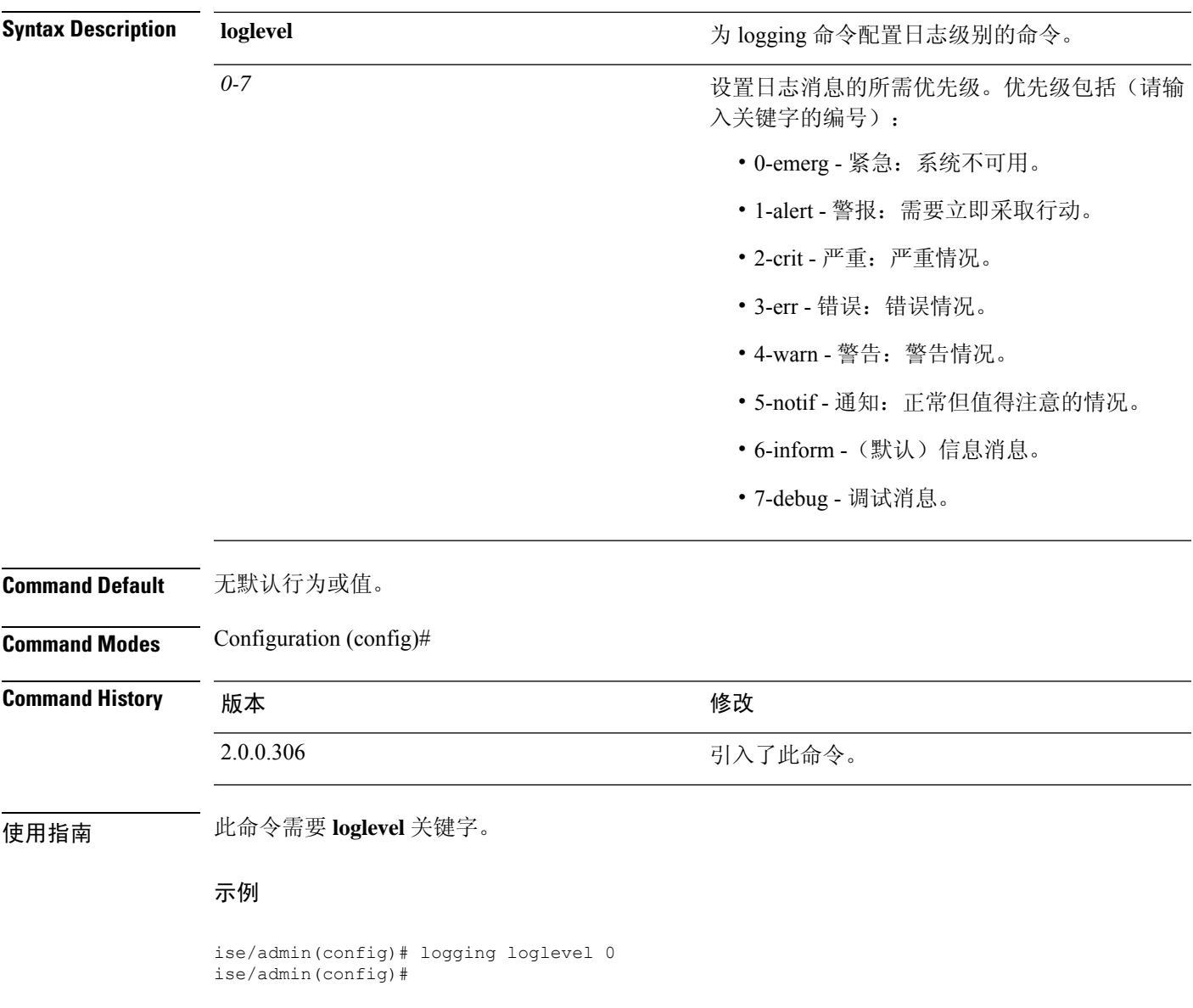

### **max-ssh-sessions**

要配置分布式部署中每个节点的最大并发命令行界面 (CLI) 会话数量,请在配置模式下使用 **max-ssh-sessions** 命令。

**max-ssh-sessions** {*0* | *1* | *2* | *3* | *4* | *5* | *6* | *7* | *8* | *9* | *10*}

**Syntax Description** *1-10* 并发 SSH 会话的数量。默认值为 5。 **Command Default** 从思科 ISE 管理员门户将允许的最大并发 CLI 会话的默认数量设置为 5。 **Command Modes** Configuration (config)# **Command History M** 版本 **Manufacturer M** 微改 2.0.0.306 引入了此命令。 使用指南 max-ssh-sessions 参数不可从命令行界面配置。最大活动 CLI 会话数量从主要管理 ISE 管理员门户进 行复制。 当您超过最大 CLI 会话数量时, "Maximum active ssh sessions reached"消息会显示在关闭该会话的 命令行界面中,并且您可以在底部看到"Not connected - press Enter or Space to connect"消息。 可以通过控制台登录 CLI,并使用 **forceout username** 命令注销用户以减少活动的 SSH 会话数量。

> 用于配置最大命令行界面 (CLI) 会话数量的导航路径位于思科 ISE 管理员门户的 Session 选项卡的以 下位置:**Administration** > **System** > **Admin Access** > **Settings** > **Access**。

# **ntp**

 $\mathbf I$ 

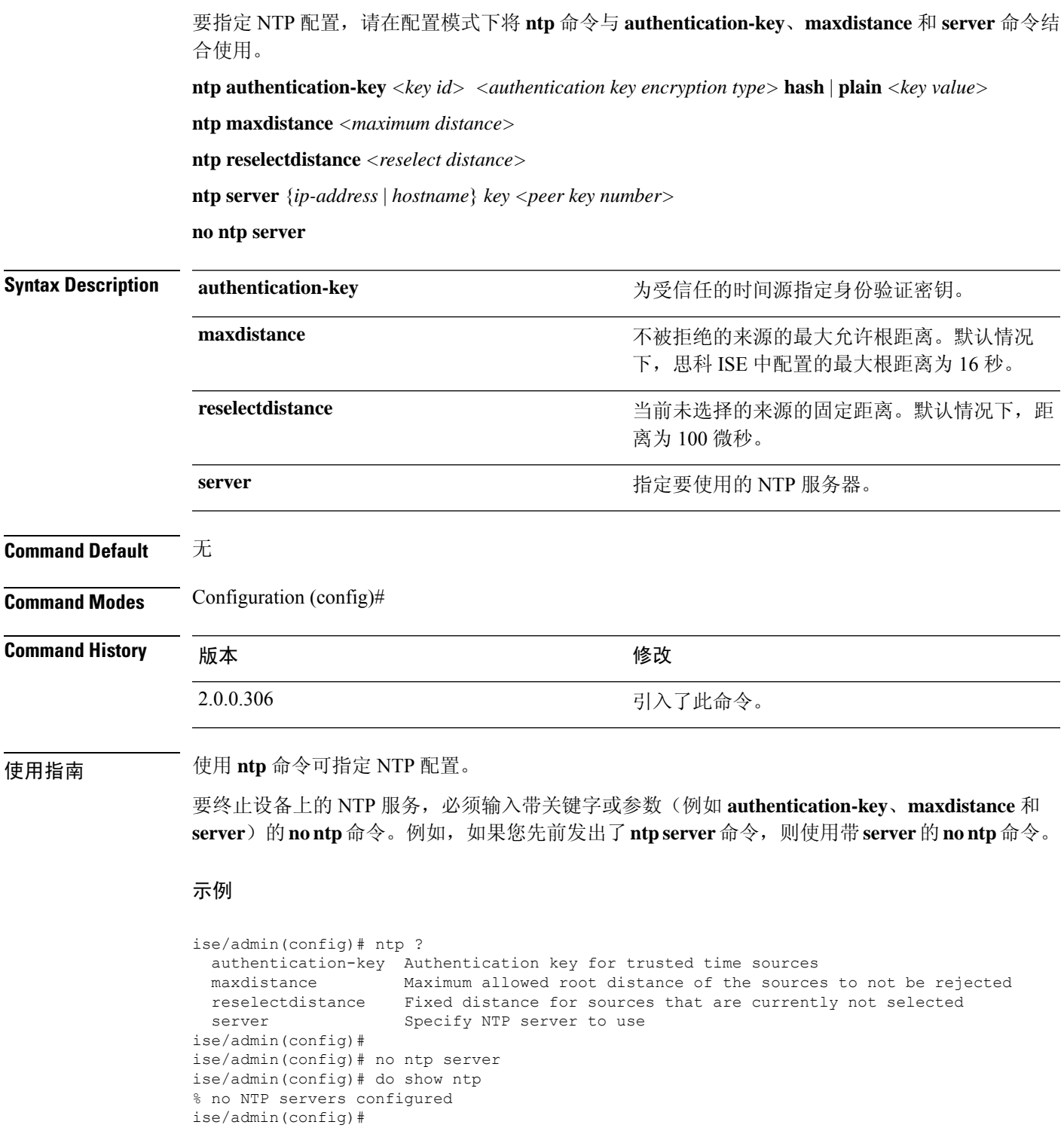

```
ise/admin(config)# ntp reselectdistance ?
 <1-10000000> Reselect distance in microseconds
ise/admin(config)# ntp reselectdistance 3000
```
٦

# **ntp authentication-key**

要为时间源指定身份验证密钥,请在配置命令中使用带唯一标识符和密钥值的**ntpauthentication-key** 命令。

**ntp authentication-key** *<key id>* **md5 hash | plain** *key value*

**ntp authentication-key** *<key id>* **sha1 hash | plain** *key value*

**ntp authentication-key** *<key id>* **sha256 hash | plain** *key value*

**ntp authentication-key** *<key id>* **sha512 hash | plain** *key value*

要禁用该功能,请使用此命令的 **no** 形式。

**no ntp authentication-key**

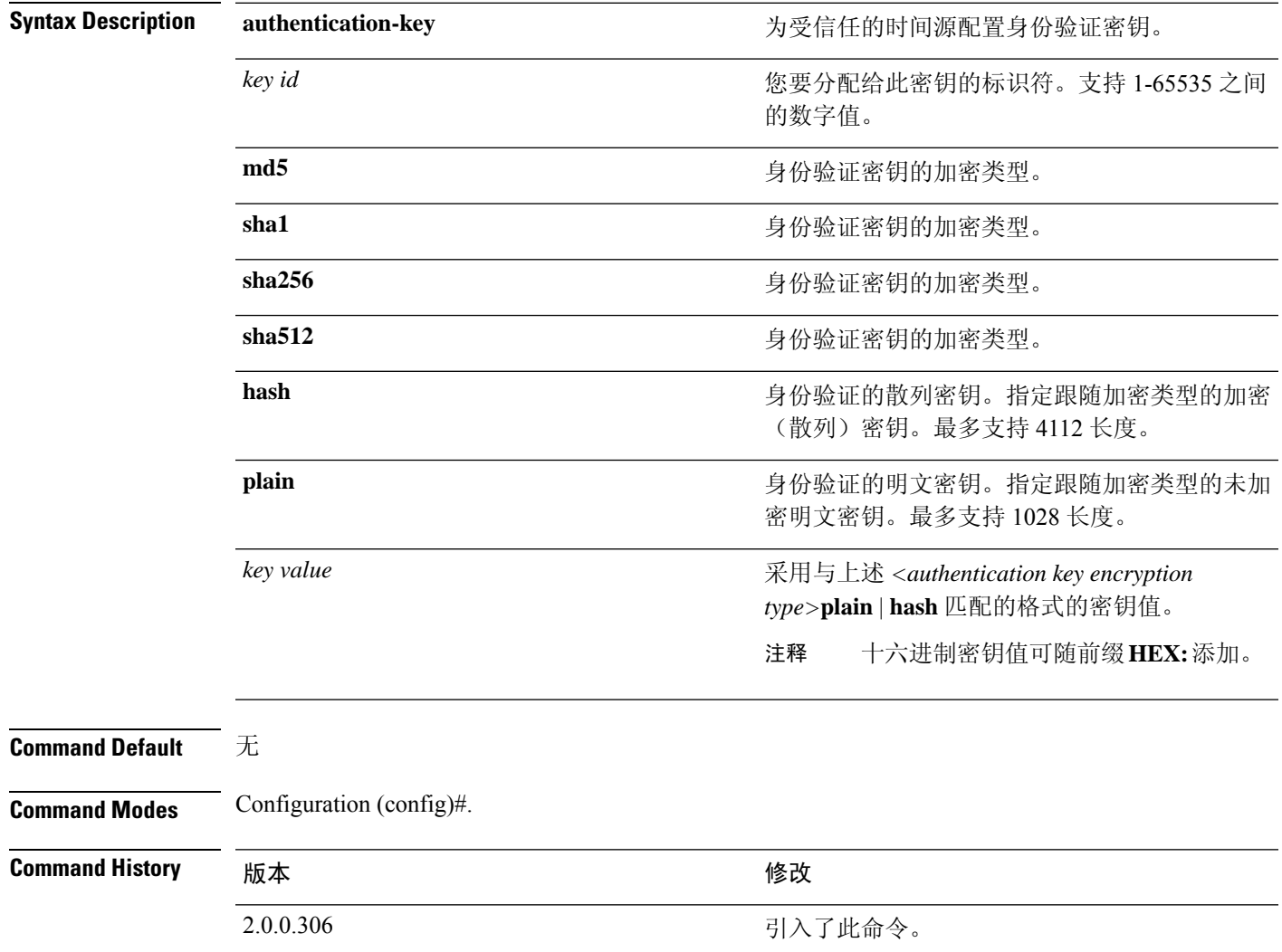

使用指南 使用 **ntpauthentication-key** 命令可对时间源设置 NTP 身份验证密钥并指定相关的密钥标识符、密钥 加密类型和密钥值设置。将此密钥添加到 **ntp server** 命令之前,请先将其添加到受信任列表。

没有已添加到受信任列表中的 NTP 身份验证密钥的时间源将不会同步。

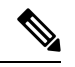

**show running-config** 命令将始终显示以消息摘要 5 (MD5) 明文格式输入的密钥,此格式出于安 全考虑而转换成散列格式。例如,**ntp authentication-key** 1 **md5 hash** *ee18afc7608ac7ecdbeefc5351ad118bc9ce1ef3*。 注释

#### 示例 **1**

```
ise/admin# configure
ise/admin(config)#
ise/admin(config)# ntp authentication-key 1 ?
 md5 MD5 authentication
 sha1 SHA1 authentication
 sha256 SHA256 authentication
 sha512 SHA512 authentication
```
#### 示例 **2**

```
ise/admin# configure
ise/admin(config)#
ise/admin(config)# ntp authentication-key 1 sha1 plain ?
 <WORD> Plain text or hexadecimal number with the HEX: prefix key for a (Max Size - 1028)
```
### 示例 **3**

ise/admin(config)# no ntp authentication-key 3 (Removes authentication key 3.)

#### 示例 **4**

```
ise/admin(config)# no ntp authentication-key
(Removes all authentication keys.)
```
# **ntp maxdistance**

**ntp maxdistance** 命令设置了来源的最大允许根距离,以便不被来源选择算法所拒绝。距离包括累计 散射(当来源不再同步时散射可能较大)和到主来源的总往返延迟的一半。

默认情况下, 思科 ISE 中配置的最大根距离为 16 秒。

要重置为默认值,可使用此命令的 **no** 形式。

```
ntp maxdistance
```
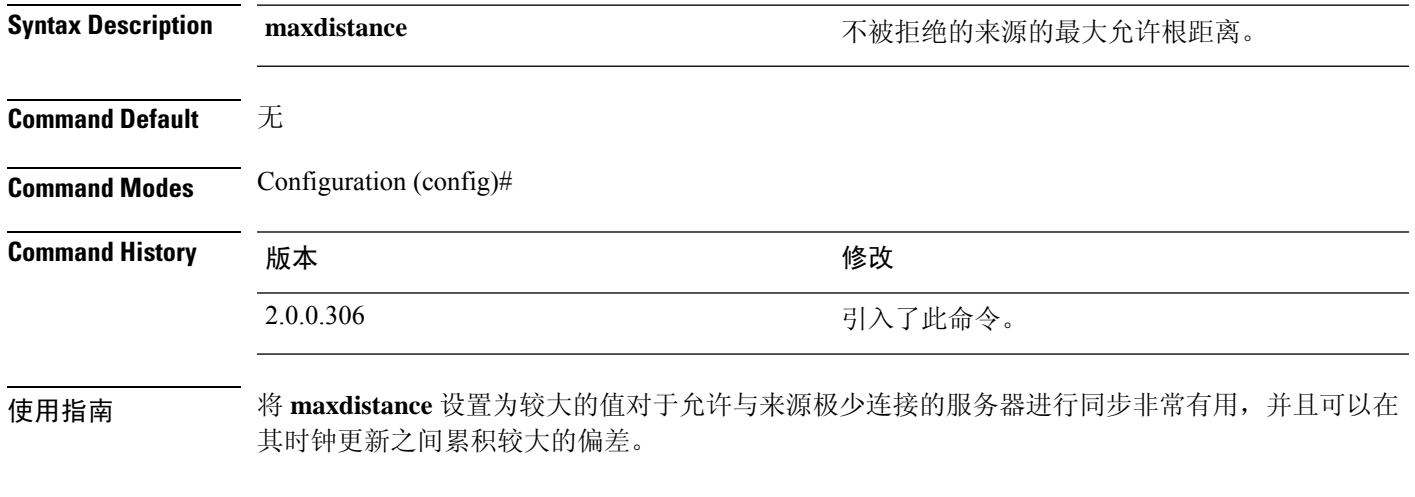

### 示例

ise/admin(config)# ntp maxdistance ?  $<1-128>$ 

### **ntp server**

要允许系统的 NTP 服务器进行软件时钟同步,请在配置模式下使用 **ntpserver** 命令。最多允许三台 服务器为一行,其中每台服务器都有一个密钥。密钥是可选参数,但密钥对于NTP身份验证而言是 必需的。

思科 ISE 始终需要有效、可访问的 NTP 服务器。

虽然密钥是可选参数,但如果您需要验证 NTP 服务器,则必须配置密钥。

要禁用此功能,请使用该命令的 **no** 形式,此形式只在您要删除 NTP 服务器并添加另一个 NTP 服务 器时使用。

**ntp server** {*ip-address* | *hostname*} **minpoll** *<minimum poll>* **key***<peer key number>*

**ntp server** {*ip-address* | *hostname*} **trust**

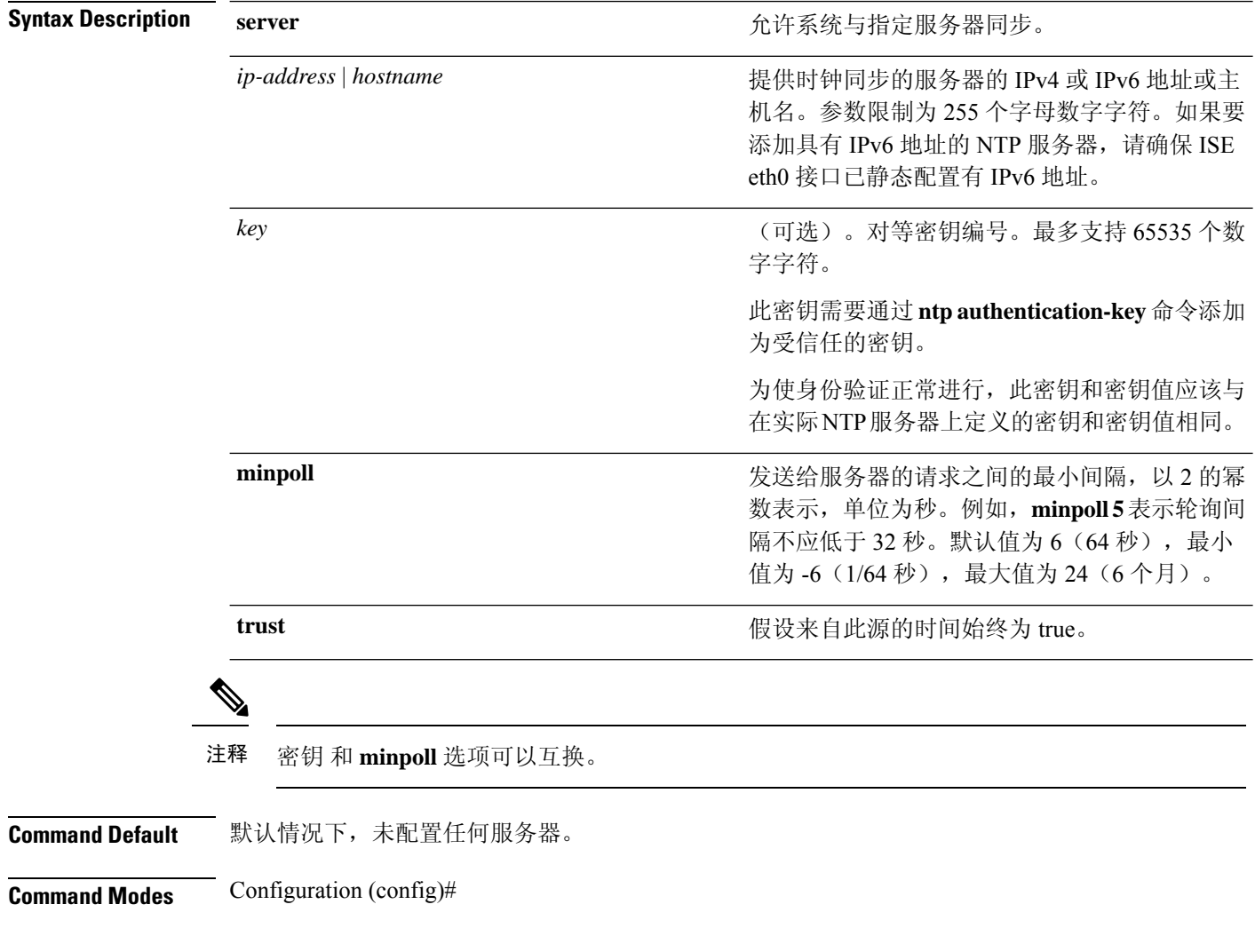

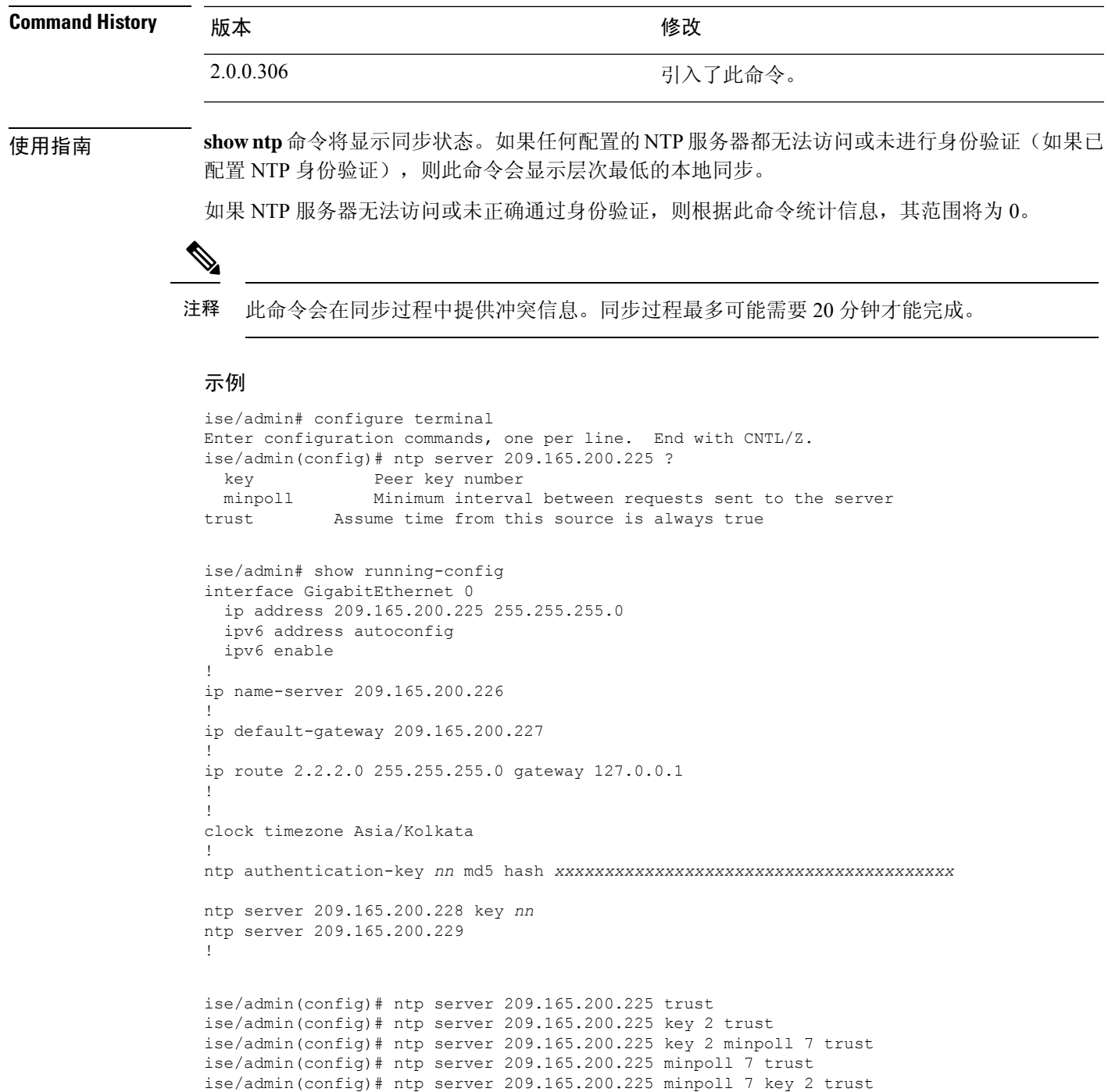

### 验证同步状态

 $\mathbf I$ 

要检查同步状态,请使用 **show ntp** 命令。

I

#### 示例 **1**

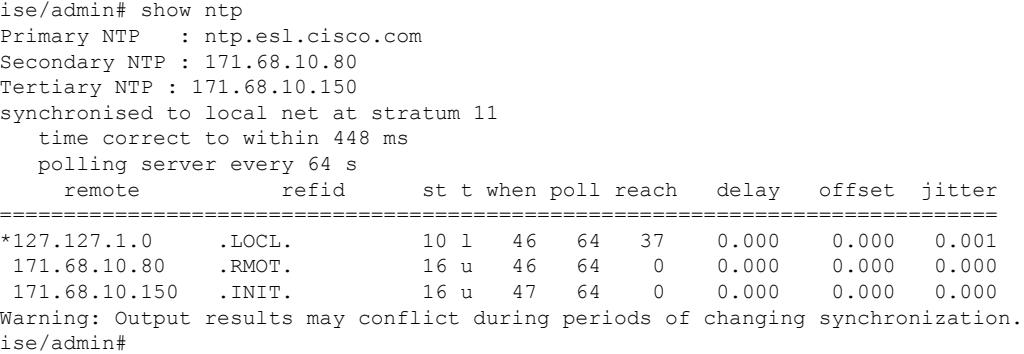

### 示例 **2**

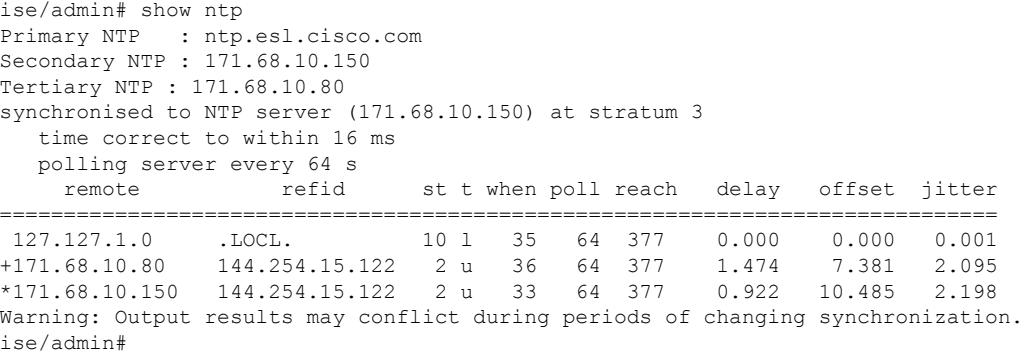

## **rate-limit**

要配置源 IP 地址的 TCP、UDP 或 ICMP 数据包限制,请在配置模式下使用 **rate-limit** 命令。要删除 该功能,请使用此命令的 **no** 形式。

**rate-limit 250 ip-address net-mask port**

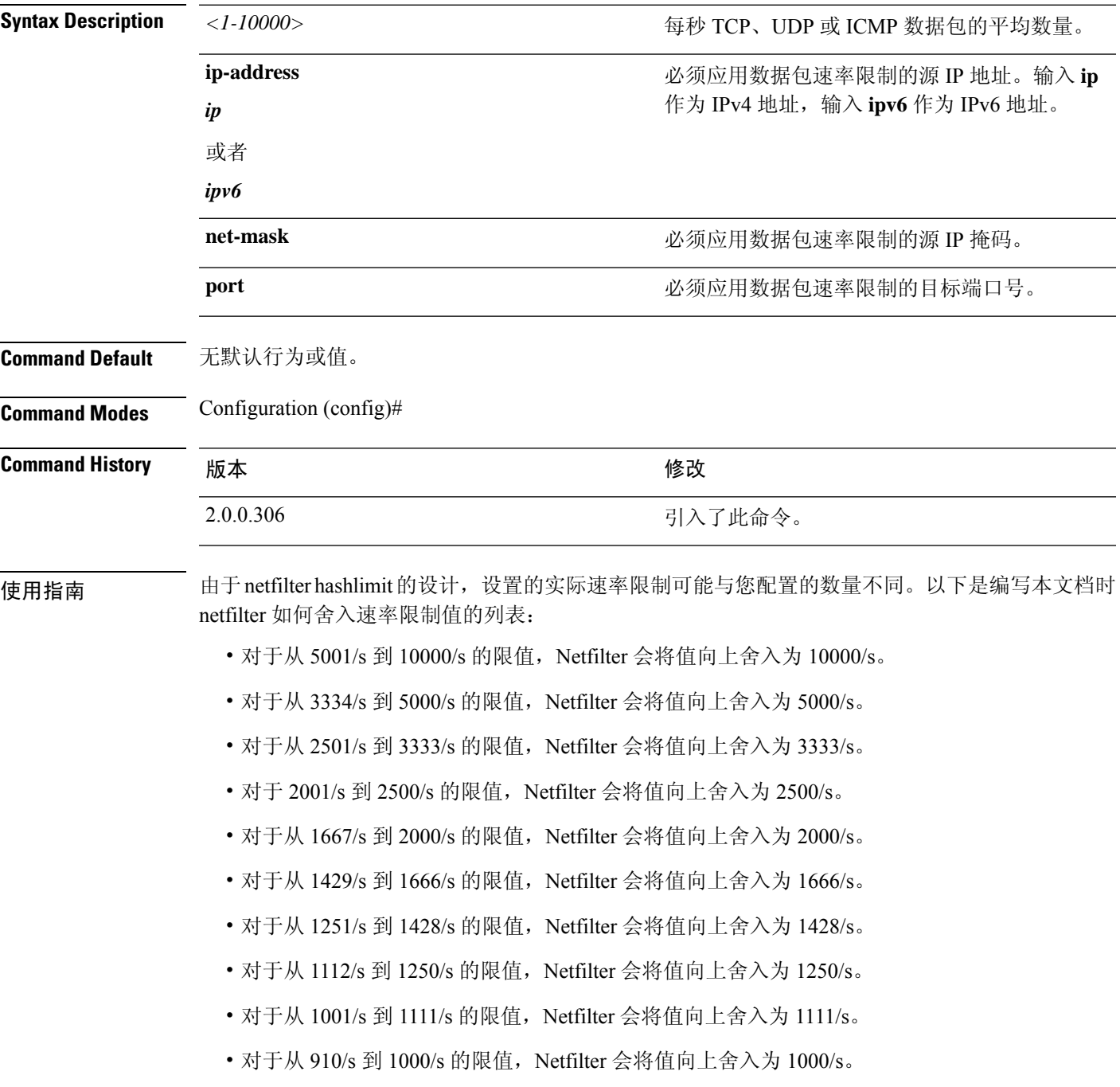

- 对于从 834/s 到 909/s 的限值, Netfilter 会将值向上舍入为 909/s。
- 对于小于 150 的限值,不进行四舍五入。

有关 hashlimits 工作原理的更多详细信息,请参阅 netfilter 文档。

#### 示例

ise49/admin(config)# rate-limit 4000 ip 20.20.20.20 port 443 % Notice : Actual rate limit rounded up by iptables to 5000 per second ise49/admin(config)# do show running-config | incl rate rate-limit 5000 ip 20.20.20.20 port 443 ise49/admin(config)# ise49/admin(config)# rate-limit 6000 ip 10.10.10.10 port 443 % Notice : Actual rate limit rounded up by iptables to 10000 per second ise49/admin(config)# do show running-config | incl rate rate-limit 10000 ip 10.10.10.10 port 443 rate-limit 5000 ip 20.20.20.20 port 443 ise49/admin(config)#

### **password-policy**

## 您还可以从思科 ISE GUI 配置密码策略。请注意,如果通过思科 ISE GUI 配置密码策略, 它将 覆盖并优先于通过思科 ISE CLI 配置的任何密码策略。 注释 要在系统中启用或配置密码,请在配置模式下使用**password-policy**命令。要禁用该功能,请使用此 命令的 **no** 形式。 **password-policy** *options* **password-policy** 命令需要一个策略选项(请参阅语法说明)。必须在其他 password-expiration 命令前输入 **password-expiration-enabled** 命令。 注释 注释 输入 password-policy 命令后, 即可进入 config-password-policy 配置子模式。 **Syntax Description** *digit-required* **head and the syntax Description** *digit-required* the state of the state of  $\mathbb{H} \cap \mathbb{R}$  with  $\mathbb{H} \cap \mathbb{R}$  and  $\mathbb{H} \cap \mathbb{R}$  and  $\mathbb{H} \cap \mathbb{R}$  and  $\mathbb{H} \cap \mathbb{R}$  and 禁用使用文字"Cisco"或任意组合作为密码的功 能。 *disable-cisco-password* disable-repeat-chars **we are all as a contract of the contract of the system** 禁用密码包含四个以上相同字符的功能。 *do* Exec 命令。 *end* 退出配置模式。 *exit* 退出子模式。 *lower-case-required* 用户密码中需要使用一个小写字母。 *min-password-length* 有效密码的最小字符数。最多支持 40 个字符。 *no* 使命令无效或设置其默认值。 *no-previous-password* 阻止用户重新使用其部分先前密码。

no-username **wername contract of the set of the set of the set of the set of the set of the set of the set of t** 

*password-expiration-days* 密码到期前的天数。支持最大整数 3650。

password-delta http://www.password-delta

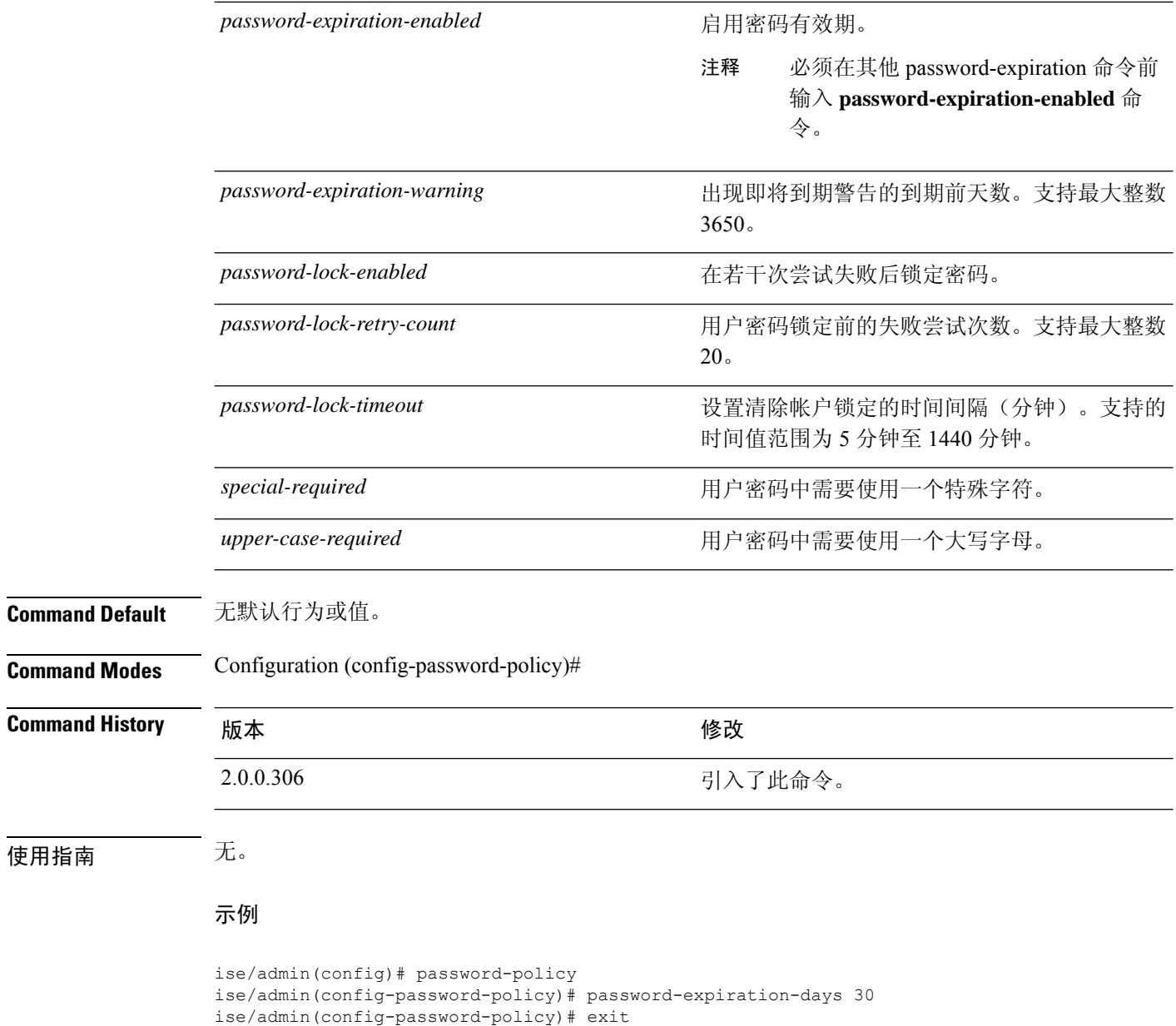

ise/admin(config)#

# **repository**

要进入备份配置的存储库子模式,请在配置模式下使用 **repository** 命令。

**repository** *repository-name*

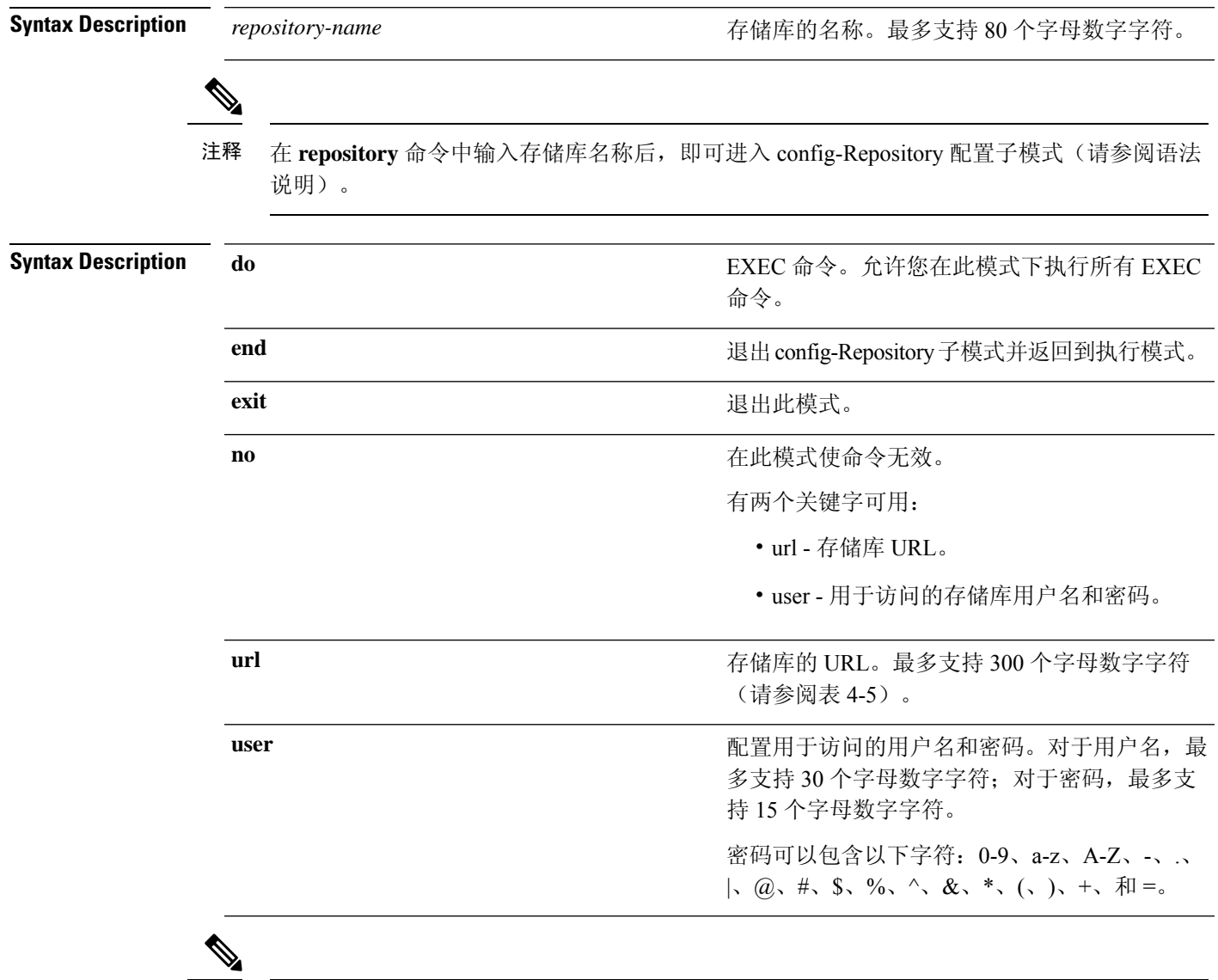

服务器是指服务器名称,路径则是指 /subdir/subsubdir。请注意, 对于 NFS 网络服务器, 服务 器之后必须有冒号 (:)。 注释

表 **5:** 表 **4-5 URL** 关键字(续)

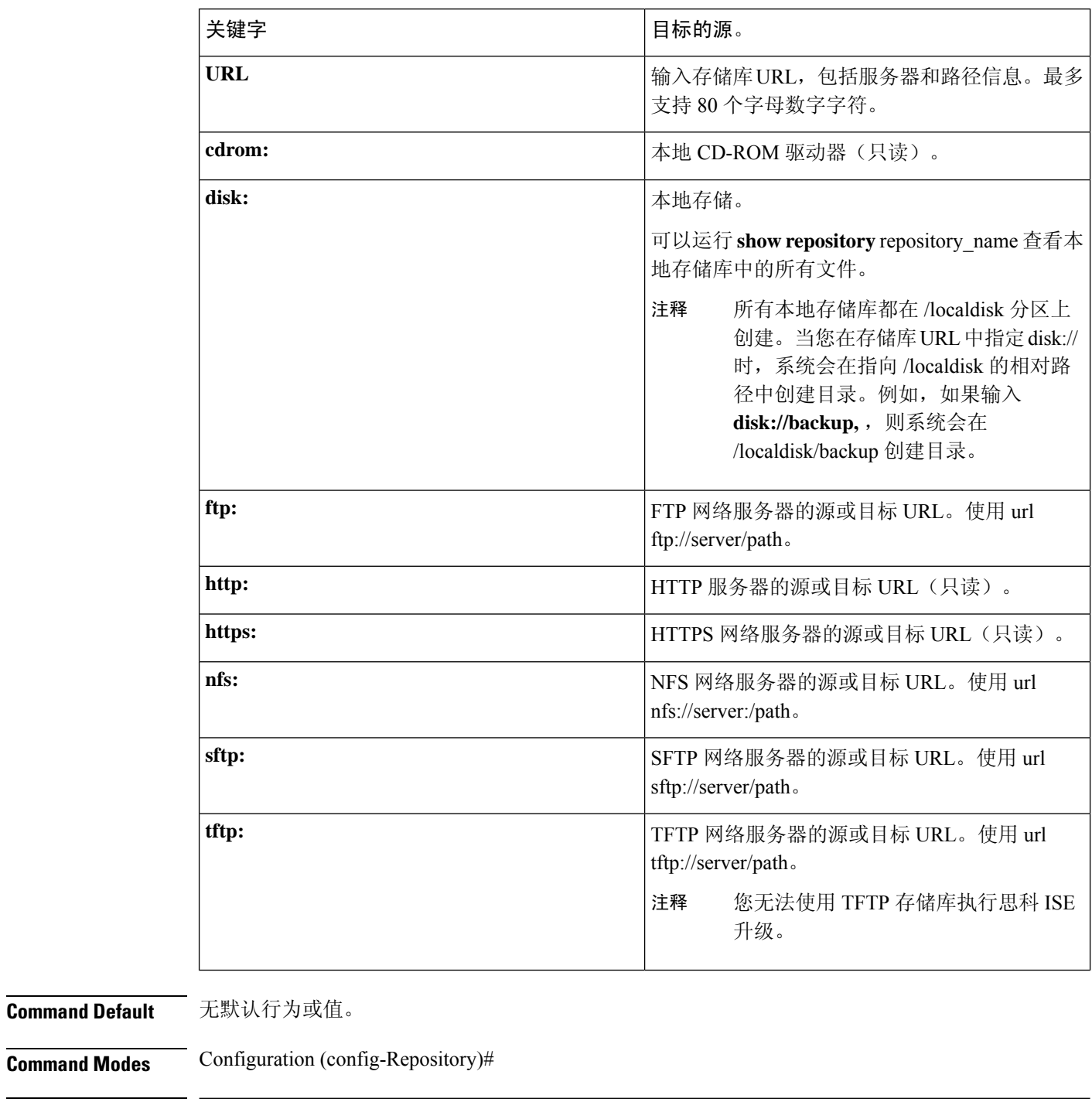

### **Command History** 版本 修改

2.0.0.306 引入了此命令。
使用指南 在子模式下配置**urlsftp:**时,必须先将RSA指纹(也称为主机密钥)从目标SFTP主机加载到ISE。 可以通过 CLI 使用 **crypto host\_key add** 命令来执行此操作。有关详细信息,请参阅 [crypto](https://www.cisco.com/c/en/us/td/docs/security/ise/2-3/cli_guide/b_ise_CLIReferenceGuide_23/b_ise_CLIReferenceGuide_23_chapter_01.html#ID-1363-000006cf) 命令。

要禁用此功能,请在 EXEC 模式下使用 **crypto host\_key delete** 命令。

当您在思科 ISE 管理员门户的"管理"(Administration) > "系统"(System) > "维护"(Maintenance) > "存储库"(Repository) > "添加存储库"(Add Repository) 中配置安全的 ftp 存储库时, 思科 ISE 会显示以下警告。

您必须先通过 CLI 使用 host-key 选项添加 SFTP 服务器的主机密钥, 然后才能使用此存储库。

当您尝试在不配置 host-key 的情况下备份到安全的 FTP 存储库时, 会在思科 ADE 中引发相应的错 误。

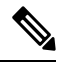

即使未在 ISE 上启用 FIPS 模式, 思科 ISE 也会在 FIPS 模式下启动出站 SSH 或 SFTP 连接。确 保与 ISE 通信的远程 SSH 或 SFTP 服务器允许 FIPS 140-2 批准的加密算法。 注释

思科 ISE 使用嵌入式 [FIPS](http://www.cisco.com/web/strategy/government/security_certification/net_business_benefit_seccert_fips140.html) 140-2 验证加密模块。有关 FIPS 合规要求的详细信息,请参阅 FIPS [合规证明书。](http://www.cisco.com/web/strategy/government/security_certification/net_business_benefit_seccert_fips140.html)

### **service**

要指定将管理的服务,请在配置模式下使用 **service** 命令。

#### **service sshd**

要禁用该功能,请使用此命令的 **no** 形式。

**no service**

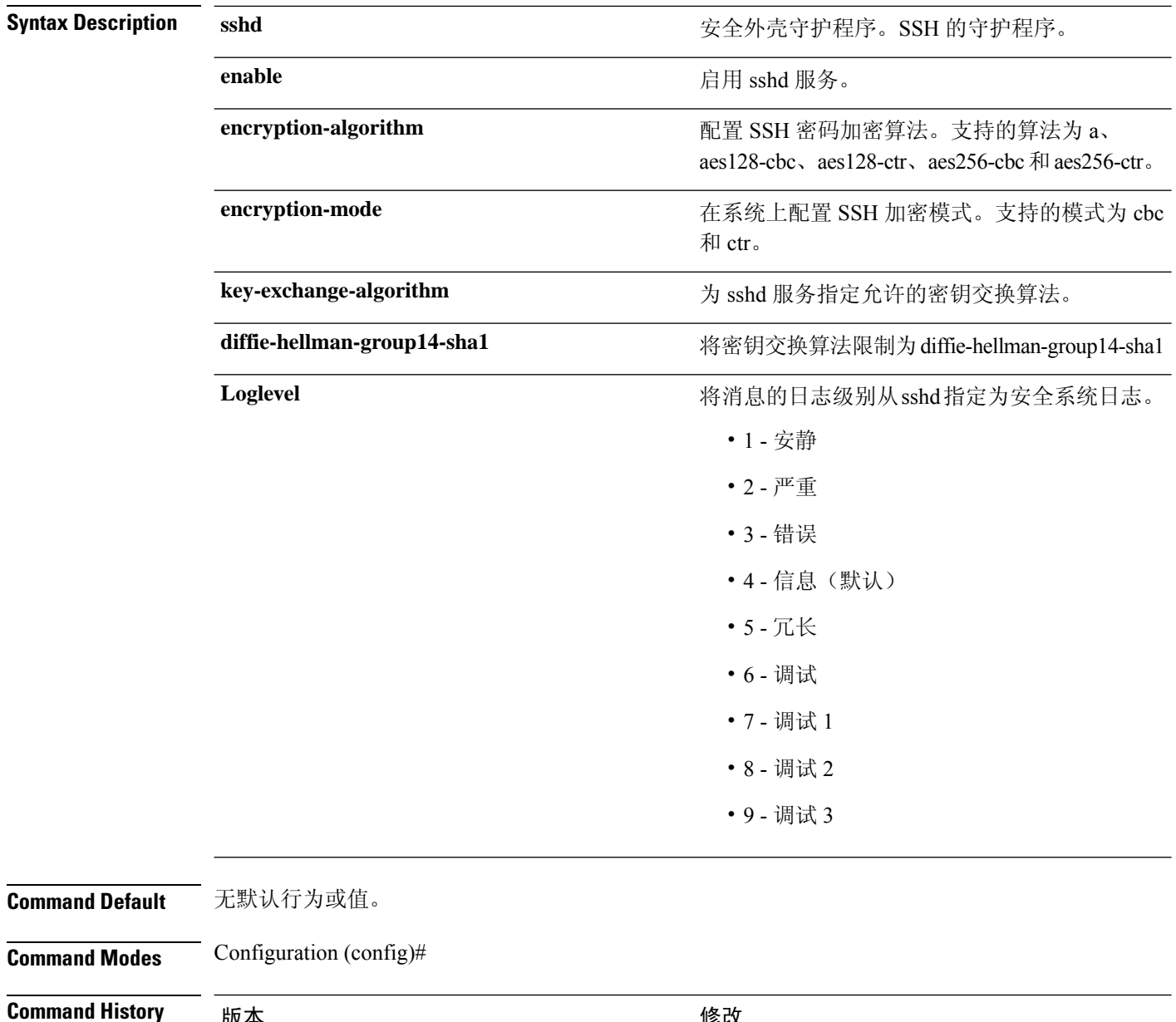

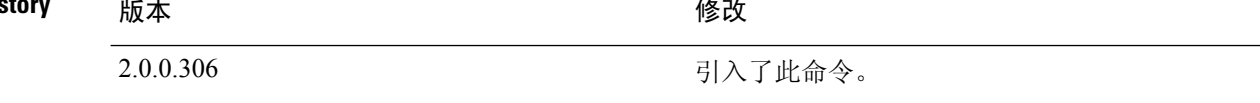

### 使用指南 无。

#### 示例

```
ise/admin(config)# service sshd
ise/admin(config)# service sshd enable
ise/admin(config)# service sshd encryption-algorithm
Configure aes128-cbc algo
Configure aes128-ctr algo
Configure aes256-cbc algo
Configure aes256-ctr algo
ise/admin(config)# service sshd encryption-mode
Configure cbc cipher suites
Configure ctr cipher suites
ise/admin(config)# service sshd key-exchange-algorithm diffie-hellman-group14-sha1
ise/admin(config)# service sshd loglevel 4
ise/admin(config)#
ise/admin(config)# service sshd
ise/admin(config)# service sshd enable
ise/admin(config)# service sshd encryption-algorithm
Configure aes128-cbc algo
Configure aes128-ctr algo
Configure aes256-cbc algo
Configure aes256-ctr algo
ise/admin(config)# service sshd encryption-mode
Configure cbc cipher suites
Configure ctr cipher suites
ise/admin(config)# service sshd key-exchange-algorithm diffie-hellman-group14-sha1
ise/admin(config)# service sshd loglevel 4
ise/admin(config)#
```
### **shutdown**

要关闭接口,请在接口配置模式下使用 **shutdown** 命令。要禁用该功能,请使用此命令的 **no** 形式。 此命令没有关键字和参数。

**Command Default** 无默认行为或值。

**Command Modes** Configuration (config-GigabitEthernet)#

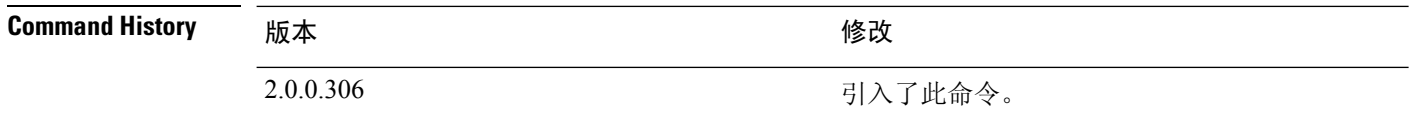

使用指南 当使用此命令关闭接口时,您将无法通过该接口连接到思科ISE设备(即使设备仍处于通电状态)。

但是,如果您已在具有不同 IP 地址的设备上配置了第二个接口,则可以通过该第二个接口访问设 备。

要关闭接口,您还可以使用 ONBOOT 参数修改 ifcfg-eth[0,1] 文件, 此文件位于 /etc/sysconfig/network-scripts:

- 禁用接口: 设置 ONBOOT="no"
- 启用接口: 设置 ONBOOT="yes"

还可以使用 **no shutdown** 命令启用接口。

#### 示例

ise/admin(config)# interface GigabitEthernet 0 ise/admin(config-GigabitEthernet)# shutdown

# **snmp-server enable**

要在思科 ISE 上启用 SNMP 服务器,请在全局配置模式下使用 **snmp-server enable** 命令。

#### **snmp-server enable**

要禁用 SNMP 服务器,请使用此命令的 **no** 形式。

**Command Default** 启用 SNMP 服务器。

**Command Modes** Configuration (config)#

### **Command History** 版本 修改

2.0.0.306 引入了此命令。

#### 示例

ise/admin(config)# snmp-server enable ise/admin(config)#

### **snmp-server user**

要配置新的 SNMP 用户,请在全局配置模式下使用 **snmp-server user** 命令。

**snmp-server user** *username* **v3** {**hash** | **plain**} *auth-password priv-password* **snmp-server user** *username* **v3 sha1**{**hash** | **plain**} *auth-password priv-password* **snmp-server user** *username* **v3 sha224**{**hash** | **plain**} *auth-password priv-password* **snmp-server user** *username* **v3 sha256**{**hash** | **plain**} *auth-password priv-password* **snmp-server user** *username* **v3 sha384**{**hash** | **plain**} *auth-password priv-password* **snmp-server user** *username* **v3 sha512**{**hash** | **plain**} *auth-password priv-password*

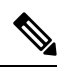

注释 只能将此命令用于 SNMP 第 3 版。

要删除指定的 SNMP 用户,请使用此命令的 **no** 形式。

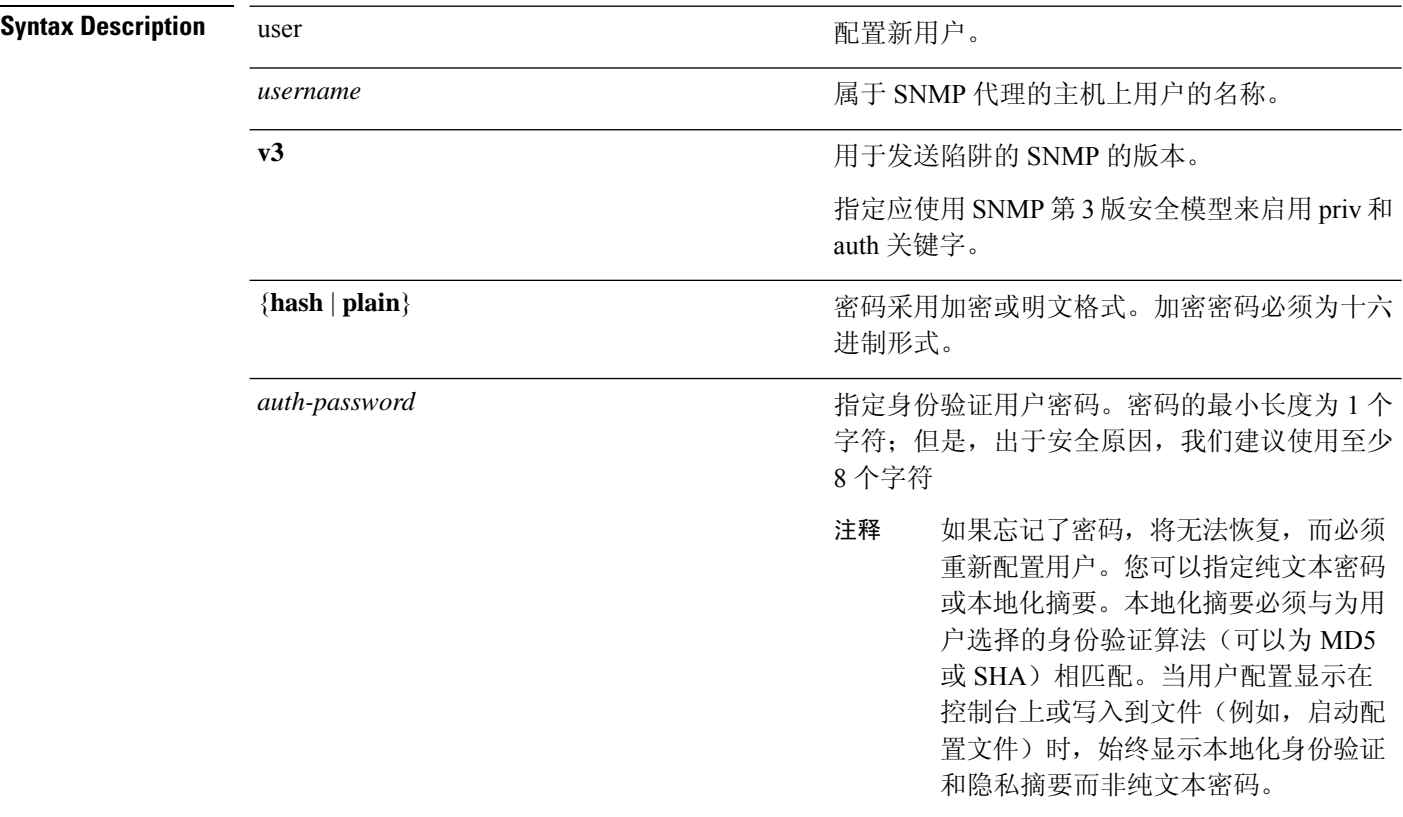

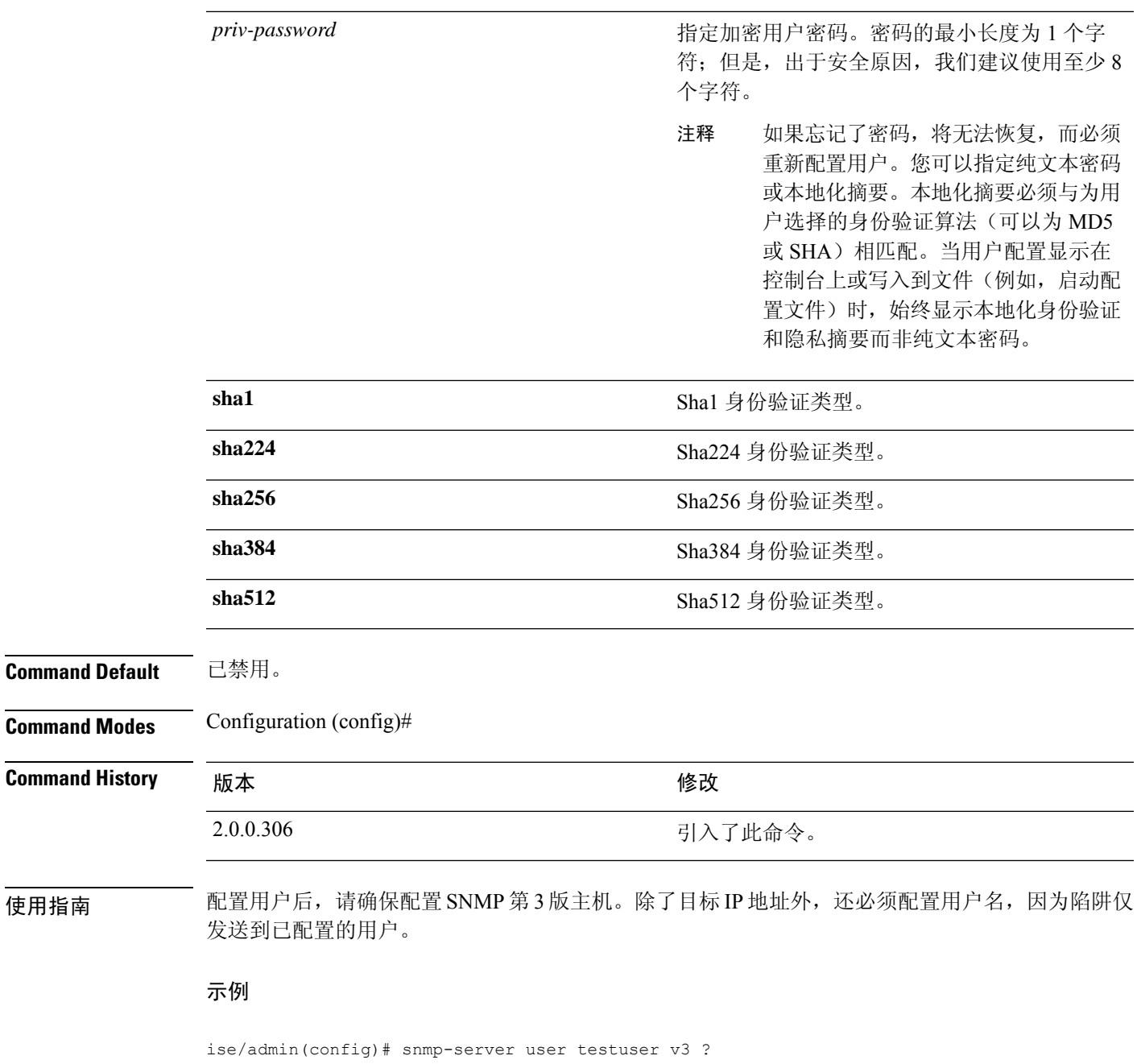

```
hash Hash Passwords
  plain Plain Passwords
  sha1 Sha1 authentication
  sha224 Sha224 authentication
  sha256 Sha256 authentication
  sha384 Sha384 authentication
  sha512 Sha512 authentication
ise/admin(config)# snmp-server user testuser v3 hash authpassword privpassword
ise/admin(config)#
```
## **snmp-server host**

要将 SNMP 陷阱发送到收件人,请在配置模式下使用 **snmp-server host** 命令。默认情况下,SNMP 陷阱已启用。默认情况下,UDP 端口为 162。

$$
\phi
$$

注释 在使用 snmp-server host 命令之前需要创建 SNMP 用户。

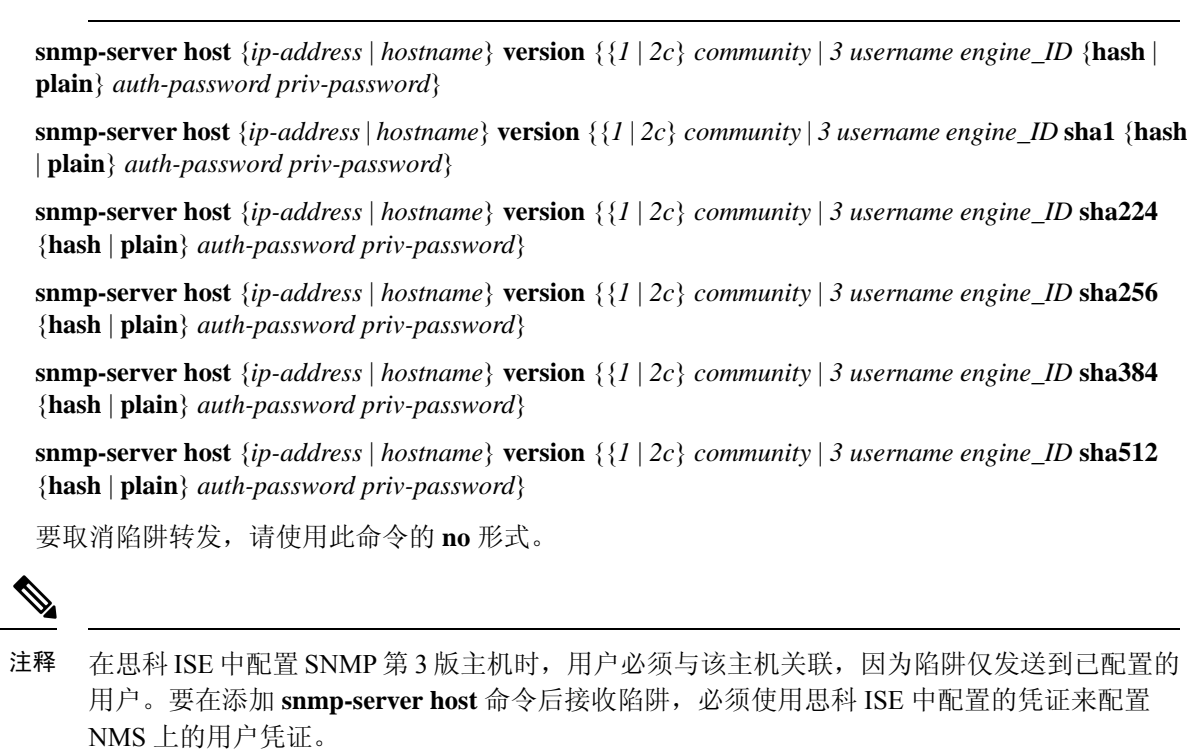

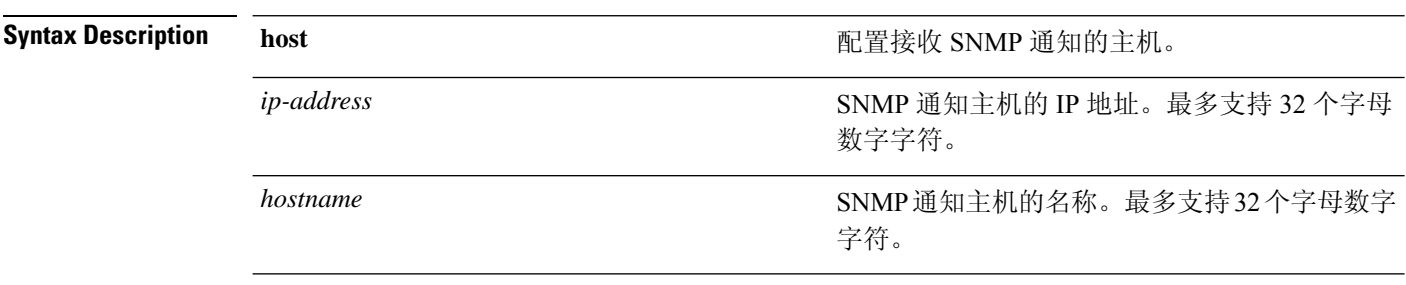

 $\mathbf I$ 

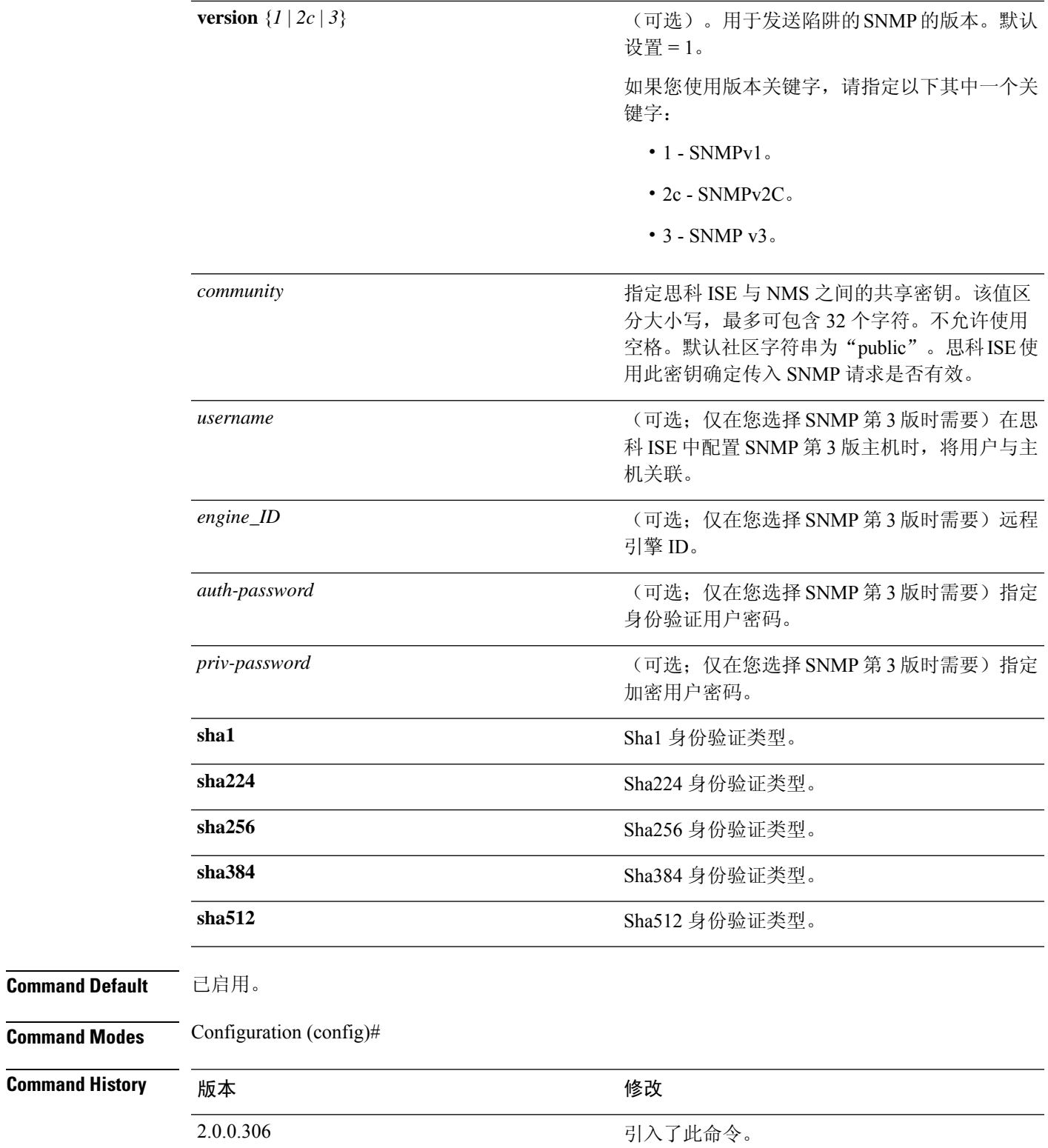

使用指南 如果已配置 SNMP, 当设备启动(重新加载)时, 思科 ISE 会发送 "coldStart(0)'"陷阱。思科 ISE 会使用 Net-SNMP 客户端在其首次启动时发送"coldStart(0)'"陷阱,在停止时发送企业特定陷阱 "nsNotifyShutdown"。

> 通常在您使用 **snmp-server host** 命令重新配置 SNMP 后,会生成企业特定陷阱"nsNotifyRestart" (而不是标准的"coldStart(0)"或"warmStart(1)"陷阱)。

如果 SNMP 陷阱目标由主机名或 FODN 指定,并由 DNS 解析为 IPv4 和 IPv6 地址, ISE 将通 过 IPv4 (而不是 IPv6) 将 SNMP 陷阱发送到 IPv6 双堆栈目标接收器。为了确保陷阱通过 IPv6 发送, ISE 管理员可以在配置 SNMP 陷阱时, 通过 DNS 仅将主机名或 FODN 解析为IPv6, 或 者直接指定 IPv6 地址。 注释

#### 示例

```
ise/admin(config)# snmp-server community new ro
ise/admin(config)# snmp-server host 209.165.202.129 version 1 password
ise/admin(config)#
ise/admin(config)# snmp-server host ise1 version 2c public
ise/admin(config)# snmp-server community public ro
2012-09-24T18:37:59.263276+00:00 ise1 snmptrapd[29534]: ise1.cisco.com [UDP:
[192.168.118.108]:44474]: Trap ,
DISMAN-EVENT-MIB::sysUpTimeInstance = Timeticks: (29) 0:00:00.29, SNMPv2-MIB::snmpTrapOID.0
= OID: SNMPv2-MIB::coldStart,
SNMPv2-MIB::snmpTrapEnterprise.0 = OID: NET-SNMP-MIB::netSnmpAgentOIDs.10
ise/admin(config)# snmp-server contact admin@cisco.com
2012-09-24T18:43:32.094128+00:00 ise1 snmptrapd[29534]: ise1.cisco.com [UDP:
[192.168.118.108]:53816]: Trap ,
DISMAN-EVENT-MIB::sysUpTimeInstance = Timeticks: (33311) 0:05:33.11, SNMPv2-MIB::snmpTrapOID.0
 = OID: NET-SNMP-AGENT-MIB::nsNotifyRestart, SNMPv2-MIB::snmpTrapEnterprise.0 = OID:
NET-SNMP-MIB::netSnmpNotificationPrefix
ise/admin(config)# snmp-server host a.b.c.d version 3 testuser 0x12439343 hash authpassword
privpassword
ise/admin(config)#
ise/admin(config)# snmp-server host a.b.c.d version 3 testuser 0x12439343 ?
   hash Hash Passwords
   plain Plain Passwords
   sha1 Sha1 authentication
   sha224 Sha224 authentication
   sha256 Sha256 authentication
   sha384 Sha384 authentication
   sha512 Sha512 authentication
```
# **snmp-server community**

要设置社区访问字符串,以允许访问简单网络管理协议 (SNMP),请在配置模式下使用 **snmp-server community** 命令。

**snmp-server community** *community-string* **ro**

要禁用该功能,请使用此命令的 **no** 形式。

#### **no snmp-server**

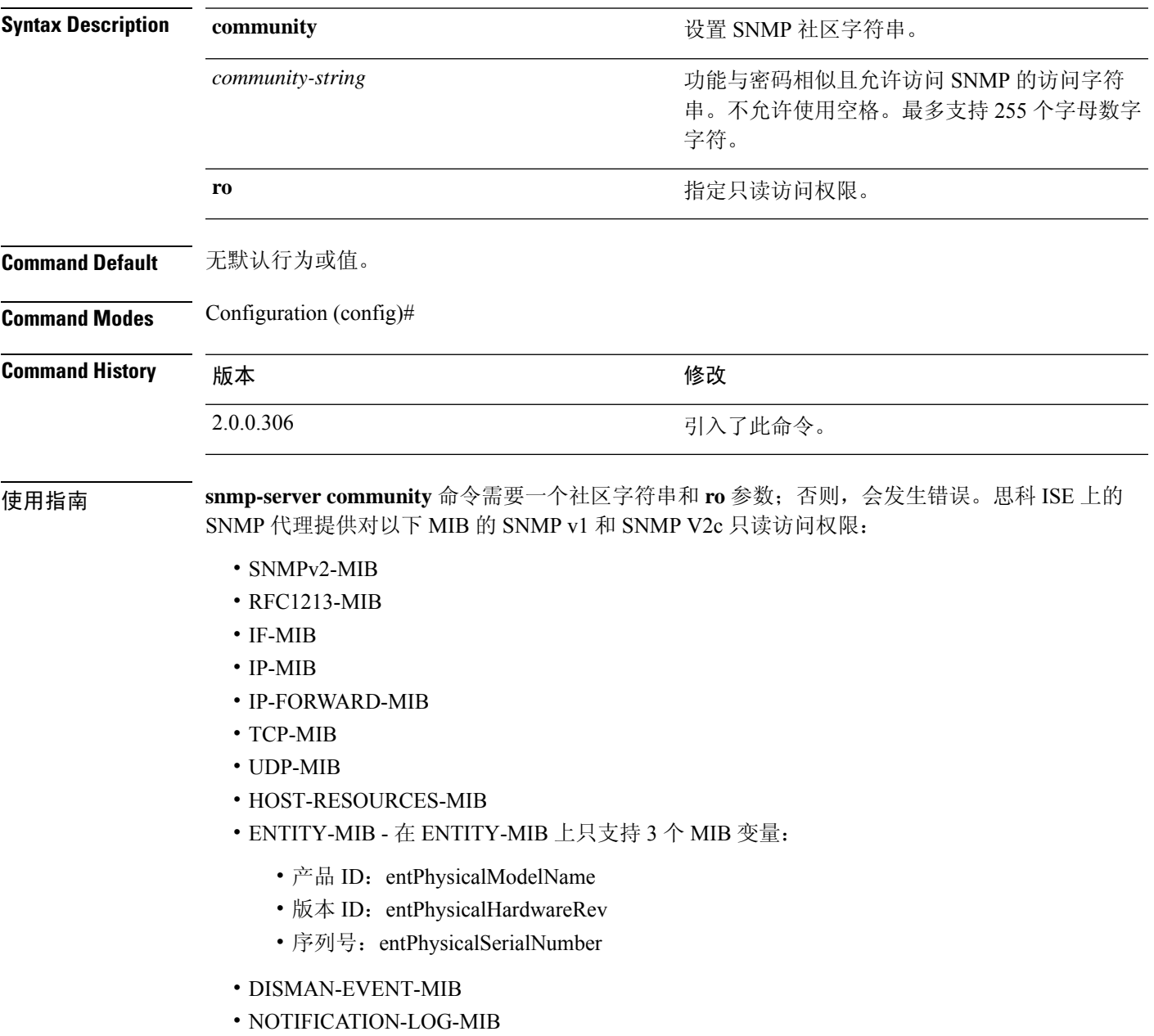

#### • CISCO-CDP-MIB

#### 示例

ise/admin(config)# snmp-server community new ro ise/admin(config)#

### **snmp-server contact**

要在系统上配置 SNMP 联系人管理信息库 (MIB) 值,请在配置模式下使用 **snmp-server contact** 命 令。要删除系统联系人信息,请使用此命令的 **no** 形式。

**snmp-server contact** *contact-name*

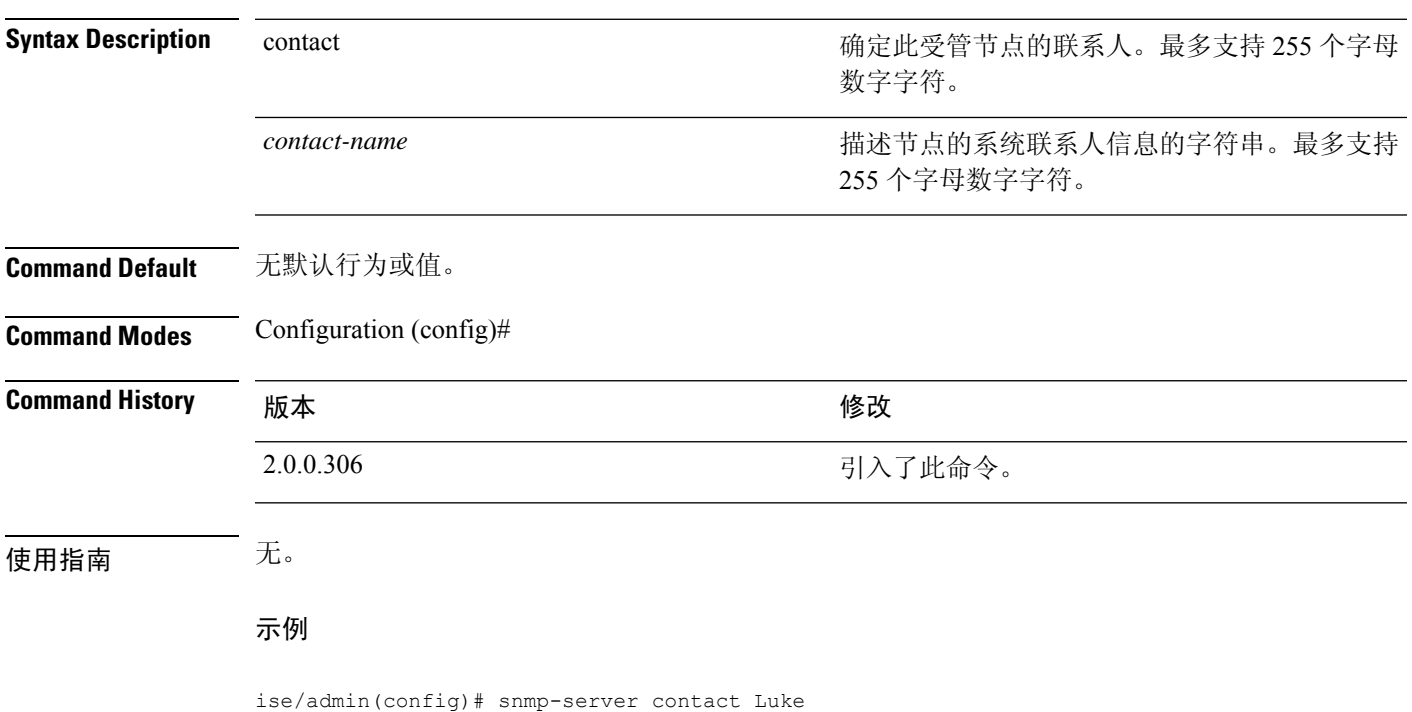

ise/admin(config)#

### **snmp-server location**

要在系统上配置 SNMP 位置 MIB 值,请在配置模式下使用 **snmp-server location** 命令。要删除系统 位置信息,请使用此命令的 **no** 形式。

**snmp-server location** *location*

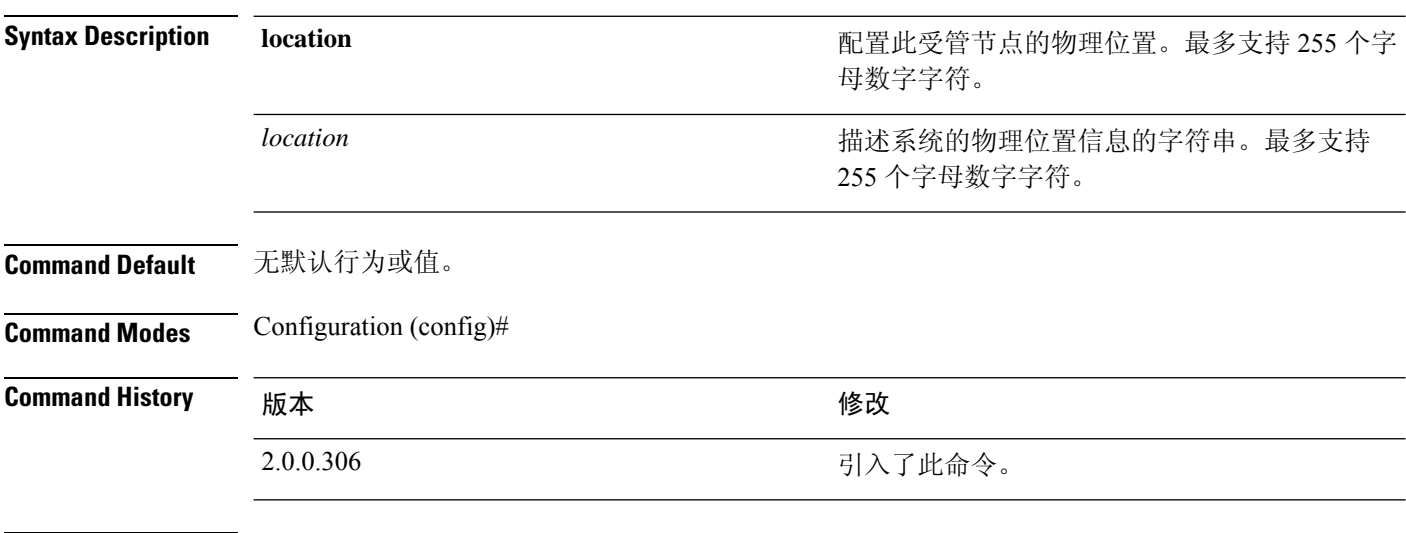

使用指南 思科建议您在 *word* 字符串内的术语之间使用下划线 (\_) 或连字符 (-)。如果您在 *word* 字符串内的术 语之间使用空格,则必须使用引号(")将字符串引起来。

#### 示例 **1**

ise/admin(config)# snmp-server location Building\_3/Room\_214 ise/admin(config)#

#### 示例 **2**

ise/admin(config)# snmp-server location "Building 3/Room 214" ise/admin(config)#

## **snmp-server trap dskThresholdLimit**

要将 SNMP 服务器配置为当其中一个 ISE 分区达到磁盘使用限制阈值时接收陷阱,请在配置模式下 使用 **snmp-server trap dskThresholdLimit** 命令。

**snmp-server trap dskThresholdLimit** *value*

要停止发送磁盘使用限制阈值陷阱,请使用此命令的 **no** 形式。

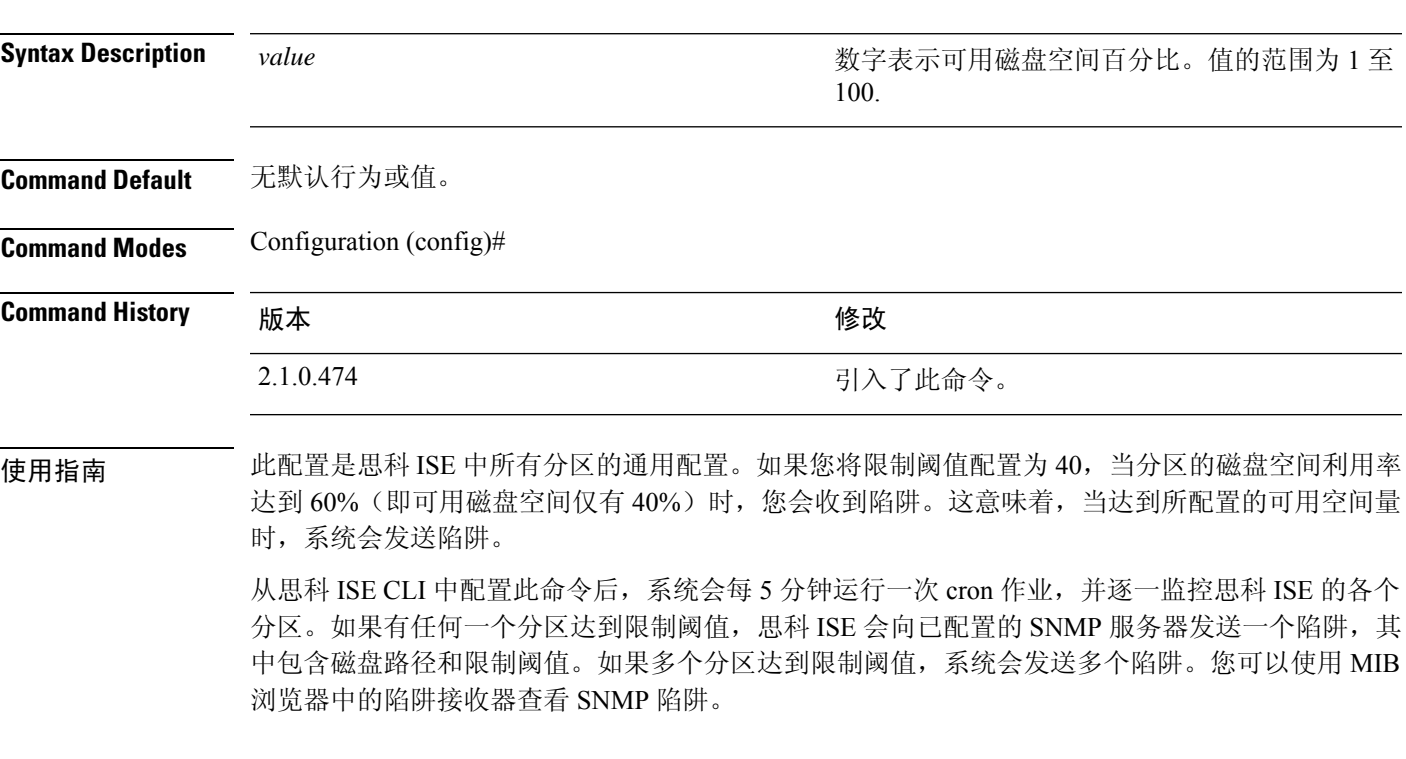

示例

ise/admin(config)# **snmp-server trap dskThresholdLimit 40** ise/admin(config)#

## **snmp engineid**

要将现有引擎 ID 更改为一个新值,请在配置模式下使用 **snmp engineid command** 命令。此命令会 显示一条警告,指示需要重新创建所有现有用户。

**snmp engineid** *engine\_ID\_string*

要删除配置的引擎 ID,请使用此命令的 **no** 形式。

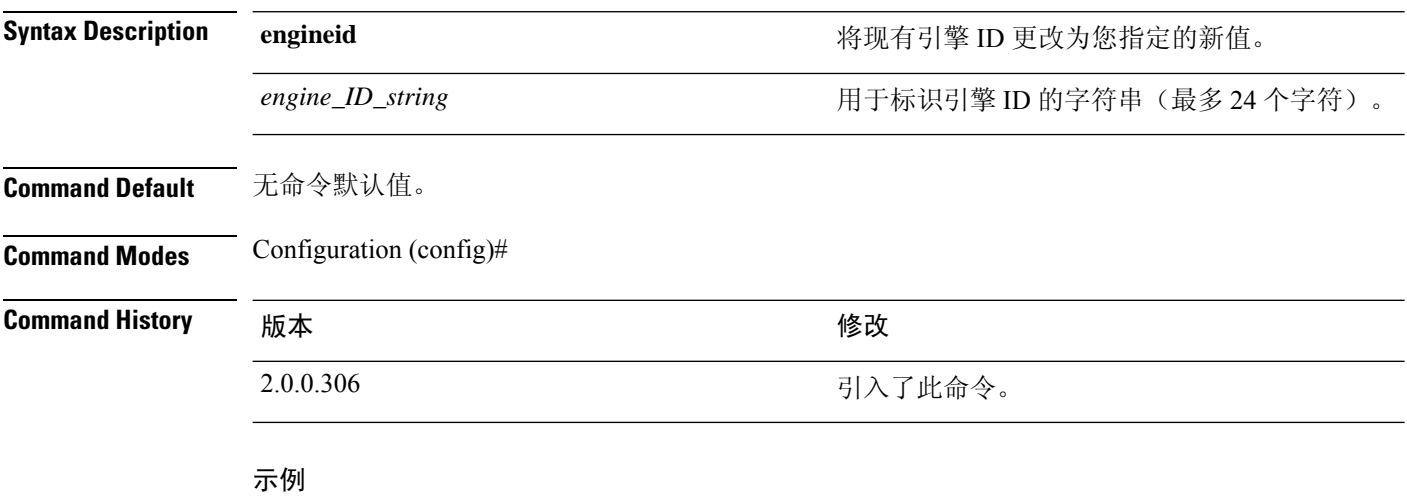

```
ise/admin(config)# snmp engineid Abcdef129084B
% Warning: As a result of engineID change, all SNMP users will need
           to be recreated.
ise/admin(config)#
```
# **synflood-limit**

 $\mathbf{l}$ 

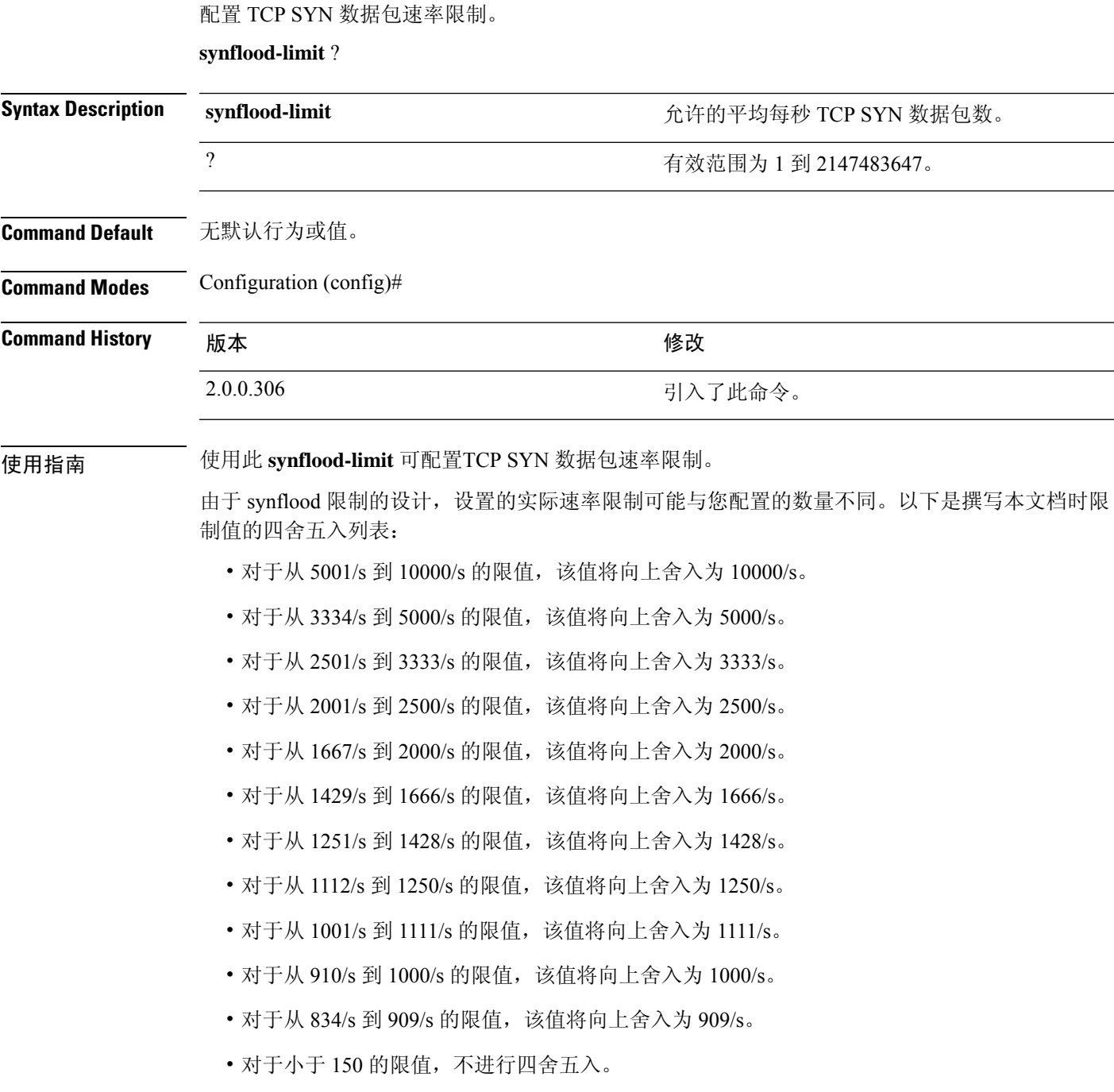

#### 示例

```
ise49/admin(config)# synflood-limit 5099
ise49/admin(config)# do show running-config | include syn
synflood limit 10000
```
### **username**

要添加可以使用 SSH 访问思科 ISE 设备的用户,请在配置模式下使用 **username** 命令。如果用户已 存在,则可以使用此命令更改密码、权限级别或同时更改这两者。要从系统中删除该用户,请使用 此命令的 **no** 形式。

**username** *username* **password hash** | **plain** {*password*} **role admin** | **user email** {*email-address*}

对于现有用户,请使用以下命令选项:

**username** *username* **password role admin** | **user** {*password*}

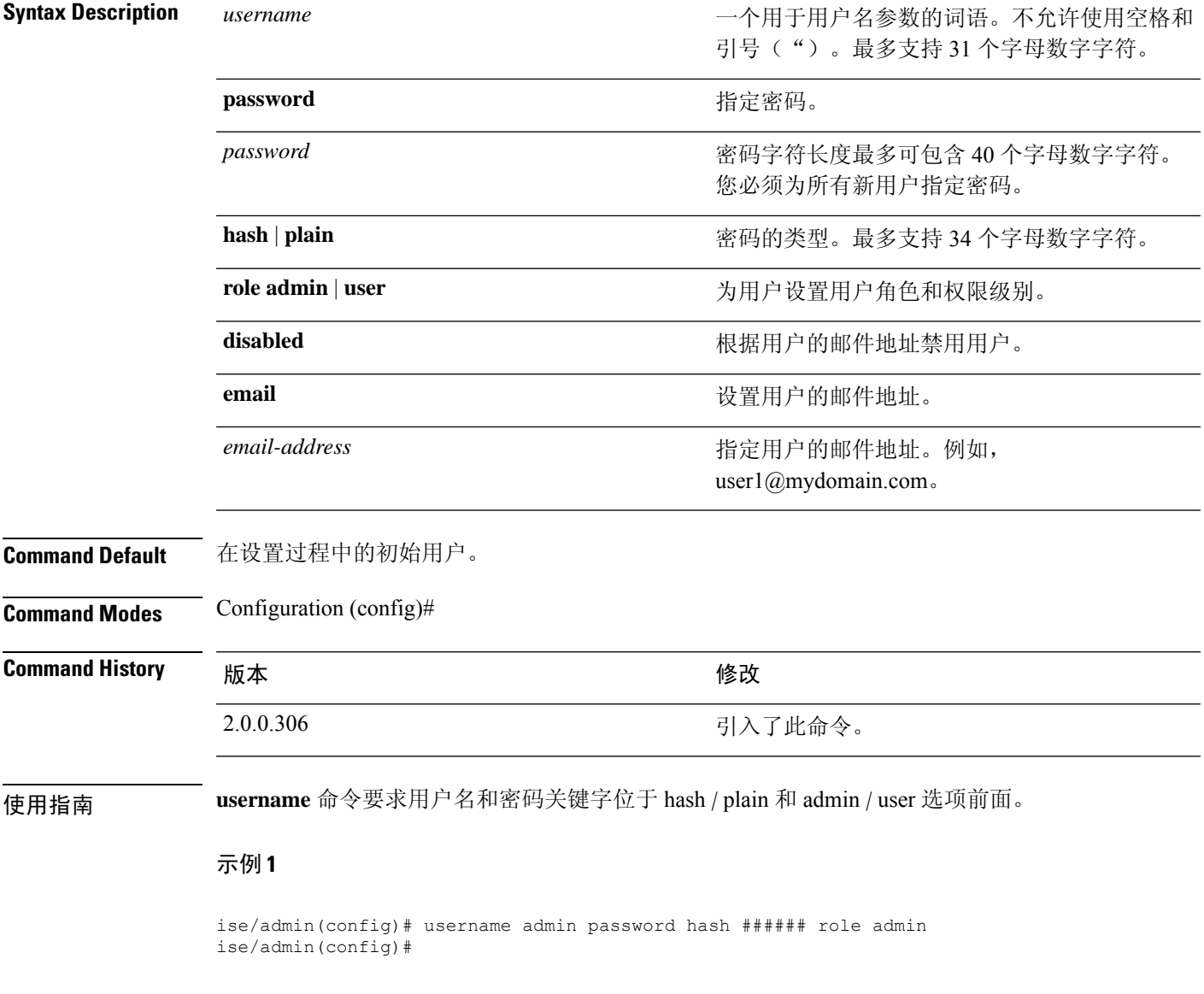

#### 示例 **2**

ise/admin(config)# username admin password plain Secr3tp@swd role admin ise/admin(config)#

### 示例 **3**

ise/admin(config)# username admin password plain Secr3tp@swd role admin email admin123@mydomain.com ise/admin(config)#

# **which**

 $\mathbf I$ 

要显示管理 CLI 中可用命令的内容,请在配置模式下使用 **which** 命令。

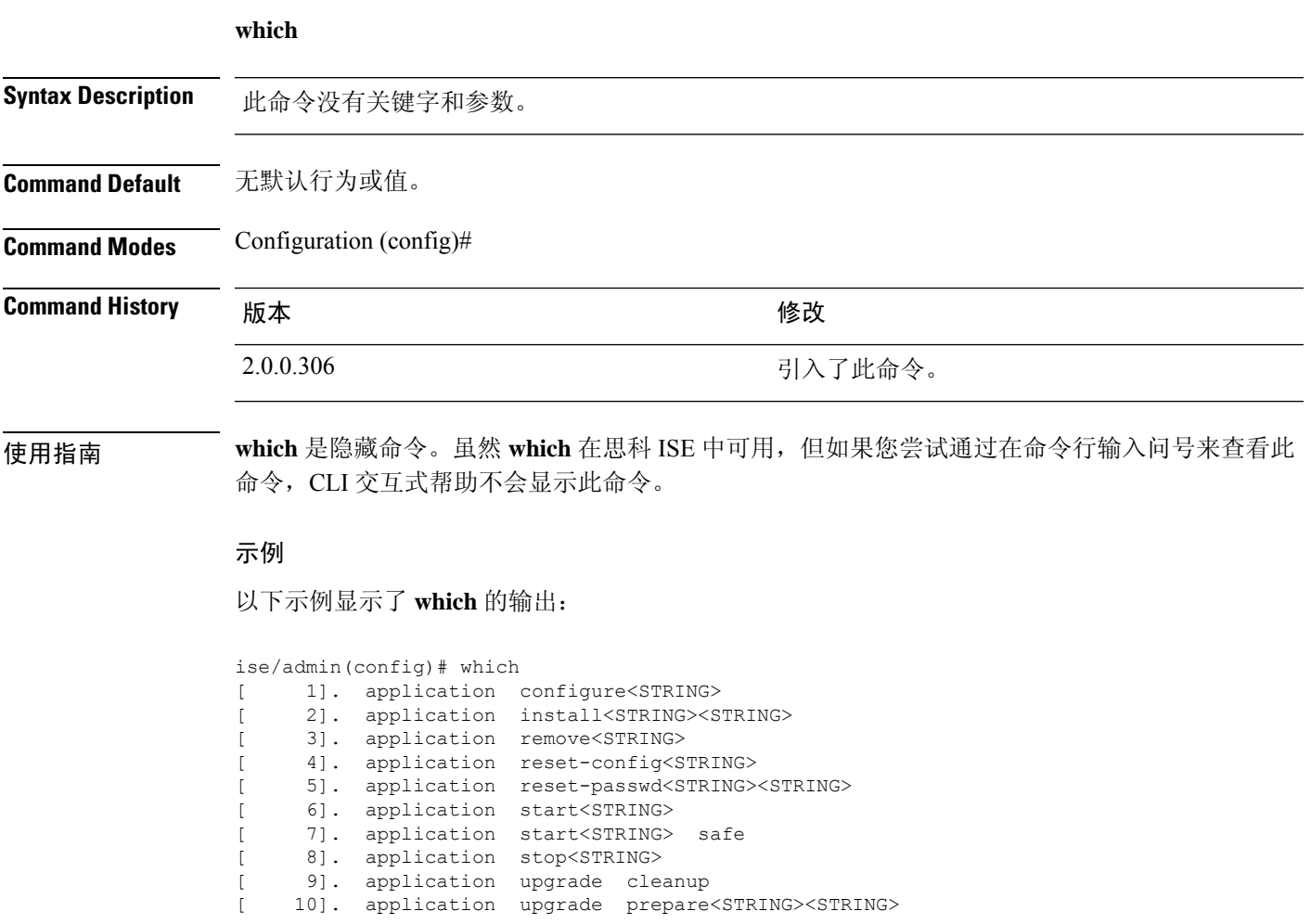

I

当地语言翻译版本说明

思科可能会在某些地方提供本内容的当地语言翻译版本。请注意,翻译版本仅供参考,如有任何不 一致之处,以本内容的英文版本为准。